SC26-3988-0 File No. 8370-25

# **Application Programming: System Services Reference Supplement**

**VS FORTRAN** 

Program Numbers 5748-F03 (Compiler and Library) 5748-LM3 (Library Only)

Release 1

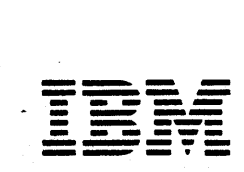

**Program Product** 

 $\bigcap$ 

 $\left(\bigoplus\right)^{n}$ 

This publication was produced using the IBM Document Composition Facility (program number 5748-XX9) and the master was printed on the IBM 3800 Printing Subsystem.  $\left(\begin{array}{c} \infty \ \infty \end{array}\right)$ 

0)

# Ftrst Edttton (February 1981)

This edition, as amended by technical newsletters SN26-0845 and<br>SN26-0876, applies to Release 1 of VS FORTRAN, Program Products<br>5748-FO3 (Compiler and Library) and 5748-1M3 (Library only), and 5748-F03 (Compiler and Library) and 5748-LM3 (Library only), and to any subsequent releases until otherwise indicated in new editions or technical newsletters. Information concerning the IBM 3375 and 3380 direct access devices is for planning purposes only until the availability of the devices.

The changes for this edition are summarized under "Summary of Amendments" following the preface. Specific changes are indicated Amenuments following the preface. Specific changes are indicated<br>by a vertical bar to the left of the change. These bars will be deleted at any subsequent republication of the page affected. Editorial changes that have no technical significance are not noted.

Changes are periodically made to the information herein; before using this publication in connection with the operation of IBM systems, consult the latest IBM System/370 and 4300 Processors Bibilography, GC20-0001, for the editions that are applicable and current.

It is possible that this material may contain reference to, or<br>information about, IBM products (machines and programs), programming, or services that are not announced in your country.<br>Such references or information must not be construed to mean that IBM intends to announce such IBM products, programming, or services in your country.

Publications are not stocked at the address given below; requests<br>for IBM publications should be made to your IBM representative or to the IBM branch office serving your locality.

A form for reader's comments is provided at the back of this publication. If the form has been removed, comments may be addressed to IBM Corporation, P.O. Box 50020, Programming Publishing, San Jose, California, U.S.A. 95150. IBM may use or Publishing, San Jose, California, U.S.A. 95150. IBM may use or distribute any of the information you supply in any way it believes appropriate without incurring any obligation whatever. You may, of course, continue to use the information you supply.

© Copyright International Business Machines Corporation 1981

\.

cO

 $\overline{\mathbf{o}}$ 

This manual is intended for FORTRAN application programmers who need VS FORTRAN specific reference material to run VS FORTRAN programs under OS/VS1, MVS (with or without TSO), DOS/VSE and VM/370-CMS. It describes the use of these different operating systems with the VS FORTRAN compiler to process FORTRAN programs.

# INDUSTRY STANDARDS

The VS FORTRAN Compiler and Library program product is designed according to the specifications of the following industry standards, as understood and interpreted by IBM as of June, 1980:

American National Standard Programming Language FORTRAN, ANSI X3.9-1978 (also known as FORTRAN 77)

International Organization for Standardization ISO 1539-1980 Programming Languages-FORTRAN

These two standards are technically equivalent. In this manual, references to the current standard are references to these two standards.

American Standard FORTRAN, X3.9-1966

International Organization for Standardization ISO R 1539-1972 Programming Languages-FORTRAN

These two standards are technically equivalent. In this manual, references to the old standard are references to these two standards.

For both current and old standard language, a number of IBM extensions are also included in VS FORTRAN. In this book, extensions are also included in to formant in this book)<br>references to <u>current FORTRAN</u> are references to the current<br>standard plus the IBM extensions valid with it; references to <u>old</u> FORTRAN are references to the old standard plus the IBM extensions valid with it.

# HANUAL ORGANIZATION

This manual is organized for reference purposes. It is organized into five main parts; each of the first four parts describes FORTRAN-specific system reference considerations for source programming, compilation, link-editing and loading, execution, and cataloged procedures. Part V, the Appendixes, contains useful supplementary information. The five parts are:

- Part I. 0S/VS System Services
- Part II. DOS/VSE System Services
- Part III. VM/370-CMS System Services
- Part IV. 0S/VS2 TS0 System Services
- Part V. Appendixes

# **VS FORTRAN PUBLICATIONS**

The VS FORTRAN publications are designed to help you develop your programs with a minimum of wasted effort.

This book, the <u>VS FORTRAN Application Programming: System Services</u> Reference Supplement, provides you with FORTRAN-specific<br>reference documentation for compiling, link-editing, and executing VS FORTRAN programs.

The complete set of VS FORTRAN application programming publications follows.

VS FORTRAN Appljcation Programming:

\$\\<u>de</u>, SC26-3985--contains guidance information on designing, coding, debugging, testing, and executing VS FORTRAN programs<br>written at the <u>current language</u> level.

Language Reference, GC26-3986-gives you the semantic rules for coding VS FORTRAN programs when you're using current FORTRAN.

Library Reference, SC26-3989--gives you detailed information about the execution-time library subroutines.

System Services Reference Supplement, SC26-3988-contains FORTRAN-specific documentation.

S<u>ource-Time Reference Summary</u>, GX26-3731<del>--</del>is a pocket-sized<br>reference card containing current language formats and brief descriptions of the compiler options.

0)

System/360 and System/370 FORTRAN IV Language, GC28-6515-gives you the rules for writing VS FORTRAN programs when you're using old FORTRAN.

Figure I shows how these manuals should be used together.

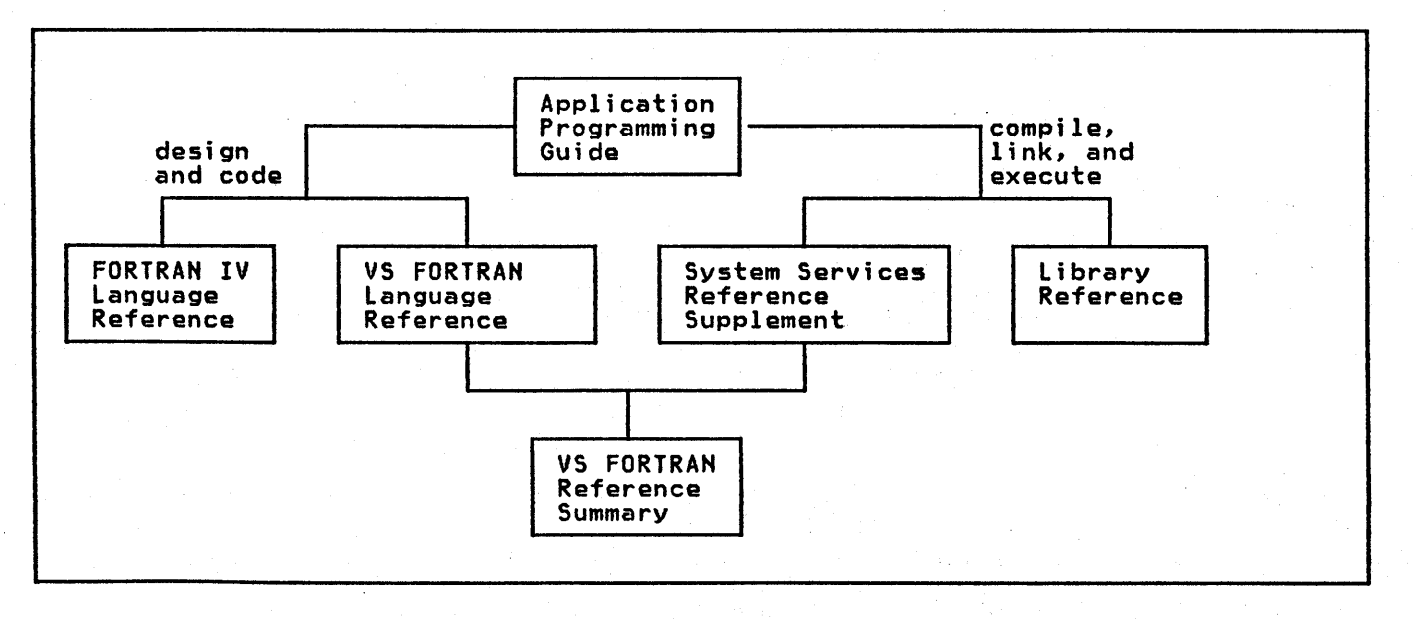

Figure 1. VS FORTRAN Application Programming Publications

RELATED PUBLICATIONS

(0

Detailed system information has been eliminated from the VS FORTRAN pUblications. Therefore, in order to use this set of manuals effectively, you should have on hand one of the following sets of manuals depending on the system you are using.

OS/VS Publications

OS/VSl JCt Reference, GC24-5099

OS/VSl JCt Services, GC24-5100

OS/VSl Access Method Services, GC26-3840

MVS Publications: If you are using MVS, the following additional manuals are needed.

OS/YS2 Access Method Services, GC26-3841

OS/YS2 MVS JCl, GC28-0692

TSO Publications: If you are using TSO, you will need the following publications:

OS/VS2 TSO Termjnal User's Guide, GC28-0645

OS/VS2 TSO Command language Reference, GC28-0646

OS/VS2 TSO Terminal Monitor Program and Service Routines: logjc, SY28-06S0

DOS/VSE publications

POS/VSE System Control Statements, GC33-S376

DOS/YSE System Management Guide, GC33-S371

Using VSE/YSAM Commands and Macros, SC24-S144

VM/370-CMS Publications

IBM Virtual Machine Facility/370: CMS Commands and Macro Reference, GC20-1818

IBM Virtual Machine Facility/370: Terminal User's Guide, GC20-1810

IBM Virtual Machine Facility/370: CP Command Reference for General Users, GC20-1820

SUMMARY OF AMENDMENTS

# 3 JUNE 1981

# MISCELLANEOUS CHANGES

- Additions have been made to "Source Programming Considerations."
- The figure "load Module logical Units--DOS/VSE" has been ---'--- r-tduurJtd.

0)

0)

- DOS/VSE JCl has been corrected.
- In the appendix, compiler option abbreviations were added.

### 30 APRIL 1981

# OPTIMIZE COMPILER OPTION

The compiler option, OPTIMIZECO), is available with Release 1 of VS FORTRAN. Additional optimization features (OPTIMIZE(1/2/3)), discussed in this manual, are planned for availability at a later time.

 $\overline{1}$ 

**CONTENTS** 

 $\sim$ 

i,

 $\frac{1}{2}$  .  $\frac{1}{2}$ 

 $\hat{\mathcal{A}}$ 

 $\mathcal{L}_\mathrm{d}$ 

 $\frac{1}{2}$ 

 $\bigcirc$ 

 $\bullet$ 

 $\overline{C}$ 

 $\lambda$ 

 $\omega_{\rm{eff}} \rightarrow 0.1$ 

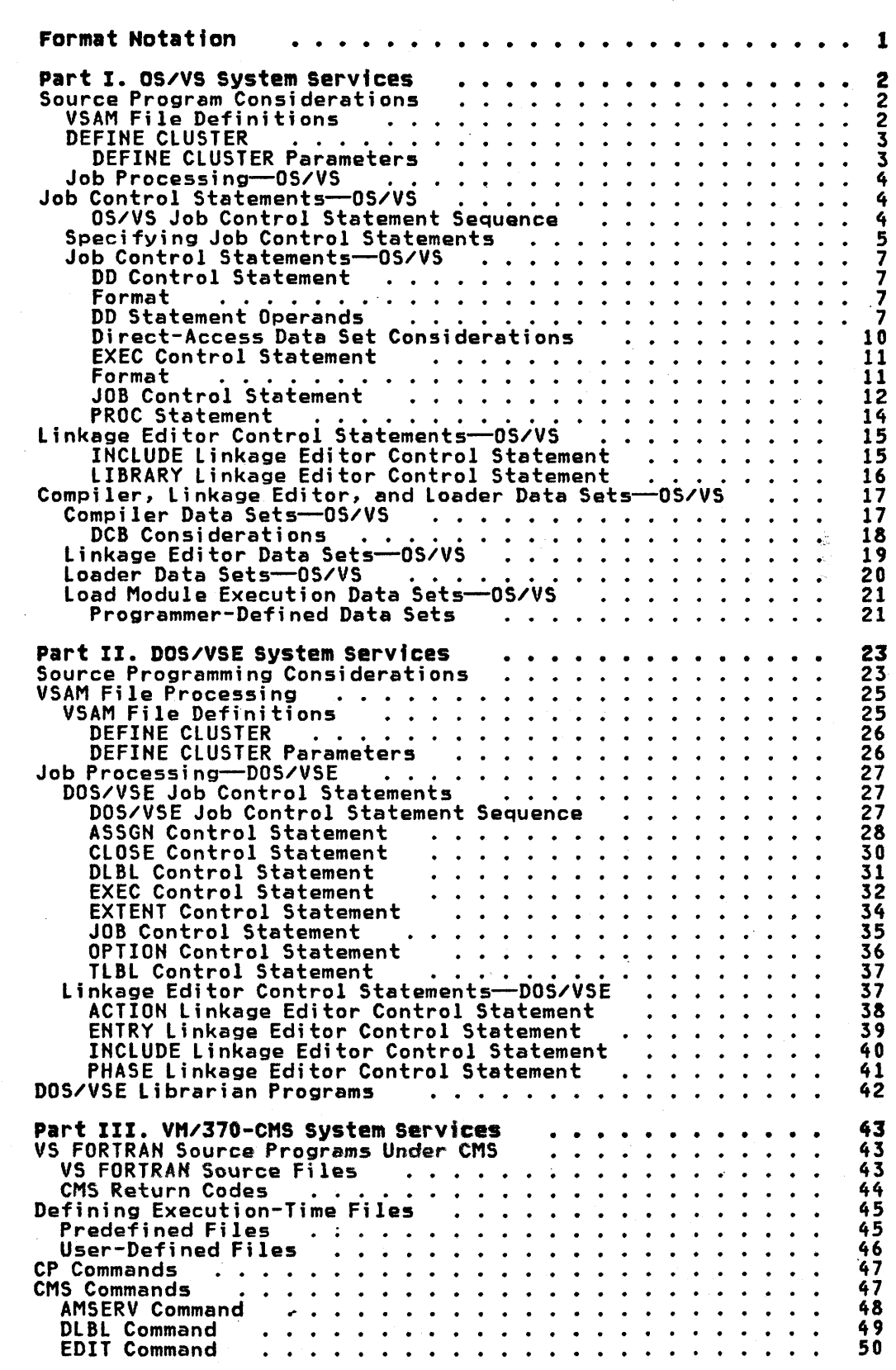

 $\sim$ 

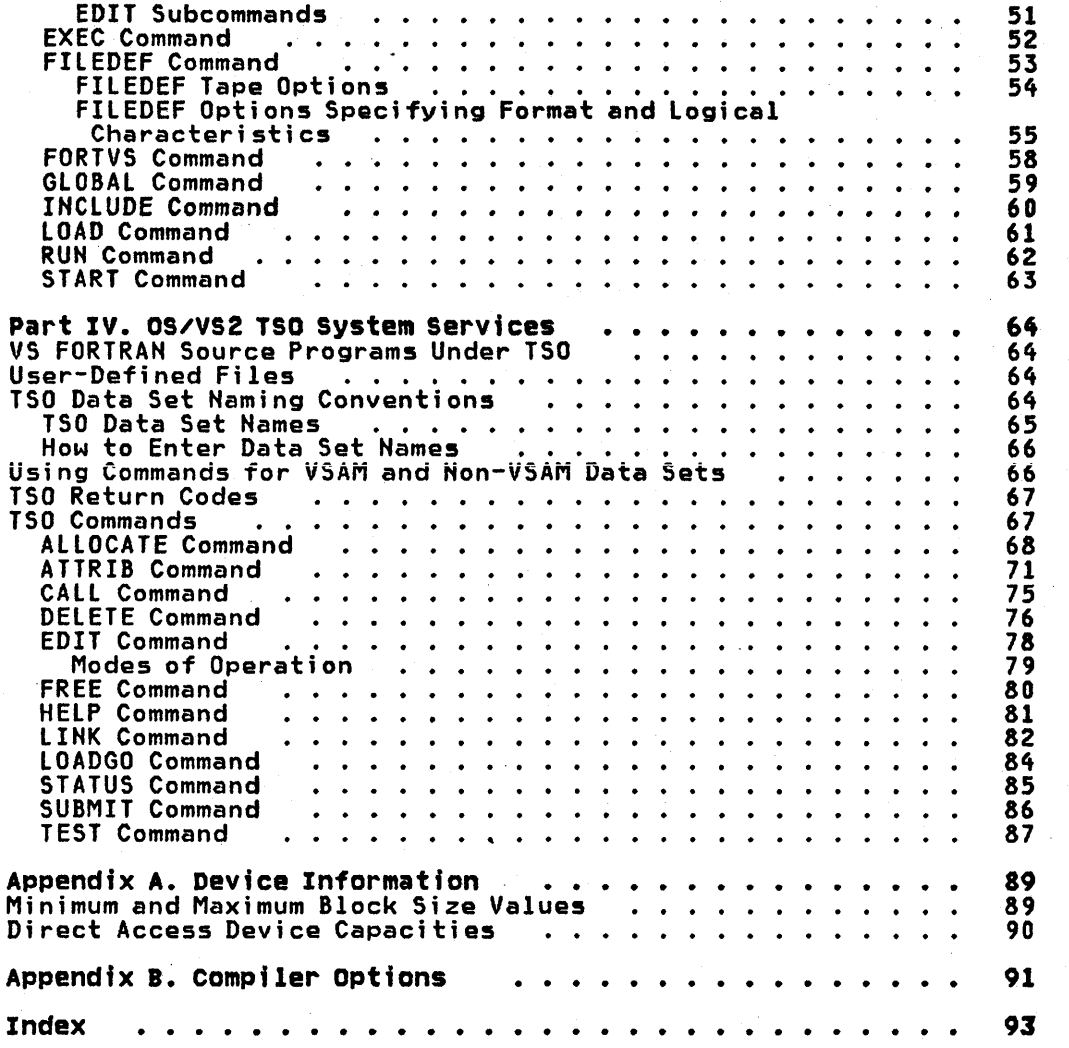

 $(1)$ *\",..",/j*  **FIGURES** 

 $\alpha$ 

 $\bigg($ 

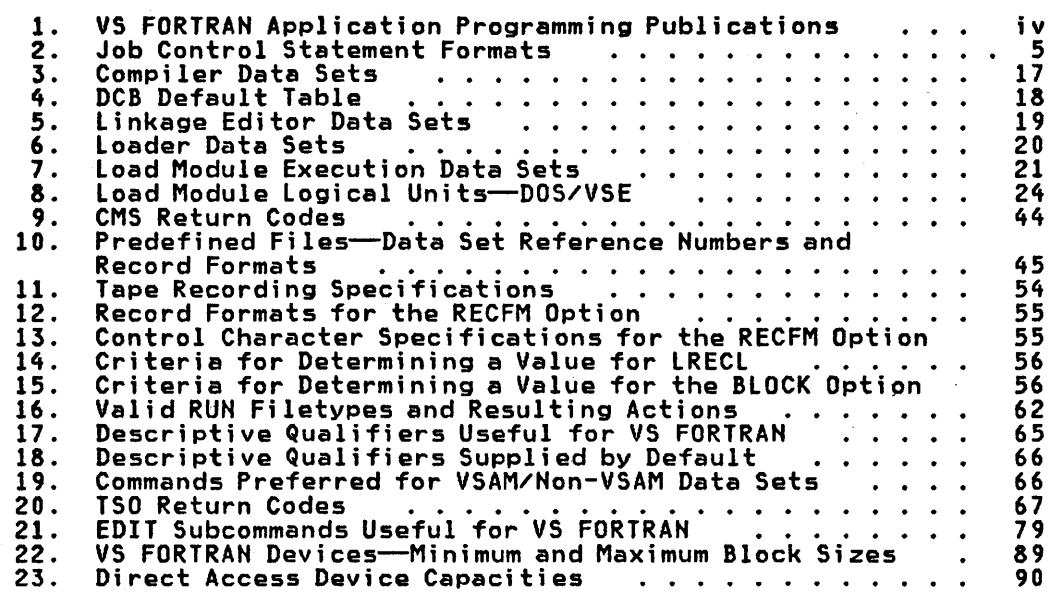

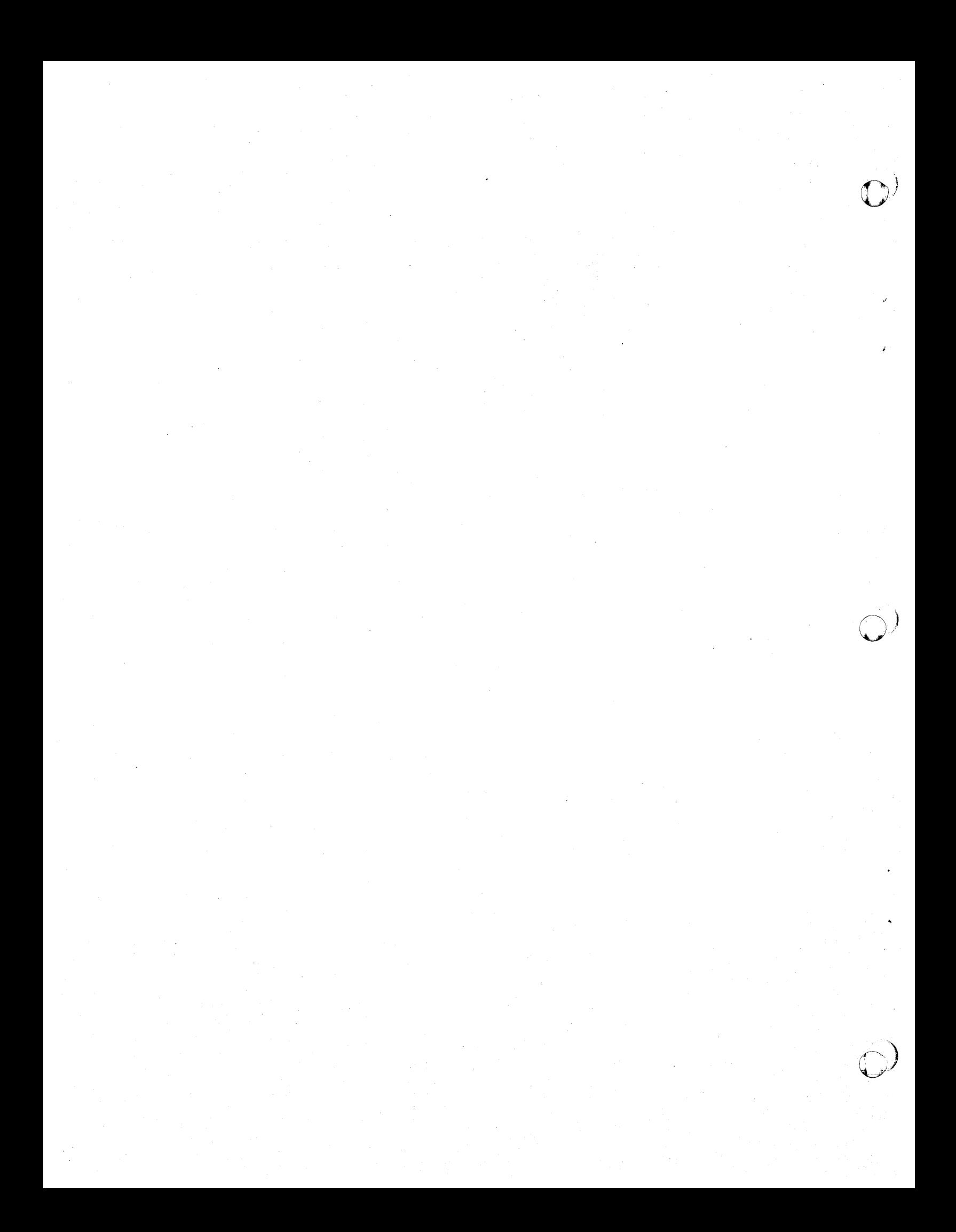

# FORMAT NOTATION

o

(0

How job control statement and command formats are to be interpreted in this publication is discussed in the following paragraphs.

- Truncations and Abbreviatfons of Commands: Where truncation or abbreviation of a command name is allowed, the shortest acceptable version is in uppercase letters. However, the CMS commands can be entered with any combination of uppercase or lowercase letters.
- UPPERCASE LETTERS, WORDS, AND NUMBERS: Must be coded in the statement exactly as shown.
- LOWERCASE LETTERS AND WORDS: Represent variables, for which programmer-supplied information is substituted.
- SYMBOLS in the following list must be coded exactly as shown:

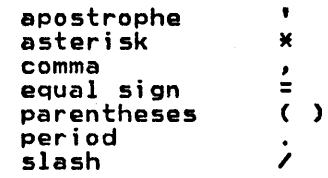

- HYPHENS (-): Join lowercase letters and words and symbols to form a single variable.
- LOGICAL OR SYMBOLS (I): Represent alternative choices from which one choice can be made.
- **BRACES**  $($   $\{$   $\})$ : Group required related items (such as alternative choices from which one choice is made).
- SQUARE BRACKETS ([ 1): Group optional related items (such as alternative choices from which one choice can be made).
- UNDERSCORES (\_): Indicate the standard default option. (If the option is omitted, this is the option chosen.)
- ELLIPSES ( ... ): Specify that the preceding syntactical unit can optionally be repeated. (A syntactical unit is a single syntactical item, or a group of syntactical items, enclosed in braces or brackets.)
- SUPERSCRIPTS  $(1)$ : Refer to a description in a footnote.
- BLANKS: Are used to improve the readability of the control statement definitions. They must not appear in an operand field, unless a definition explicitly states otherwise.

# SOURCE PROGRAM CONSIDERATIONS

The OPEN statement is required for VSAM and BDAM direct access files. What you specify in your job control statements must match what is specified in the OPEN statement.

c)

)

# VSAM FILE DEFINITIONS

VSAM is a hi gh-performance access method of OS/VS for use wi th direct-access storage. VSAM entrY-sequenced and relative-record data sets can be processed by the VS FORTRAN programmer after they have been defined through the use of the VSAM utility program known as Access Method Serv ices.

A number of commands initiate the Access Method Services programs. However, only the DEFINE CLUSTER command is described here. For more detailed information on the other commands, see OS/VSl Access Method Services.

VS FORTRAN VSAM entry-sequenced files are equivalent to sequential data sets. A VSAM relative-record is equivalent to a direct access data set.

The DEFINE CLUSTER command defines the attributes of all VSAM data sets and catalogs the data sets in the VSAM catalog. The format that follows applies only to the parameters for entry-sequenced and relative-record files. Only the required parameters and those of special interest to the VS FORTRAN programmer are given. For of spectral interest to the roth name programmer and given: it. see OS/VS Access Method Services.

# Format

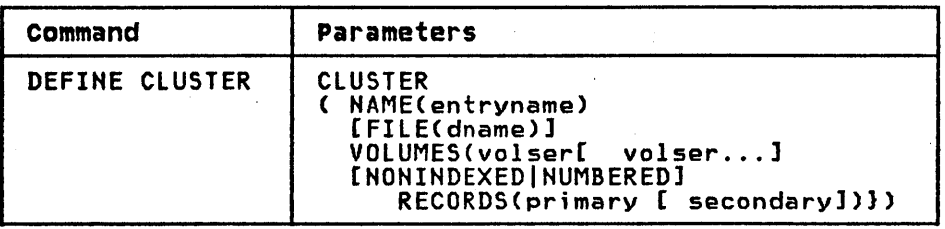

### DEFINE CLUSTER Parameters

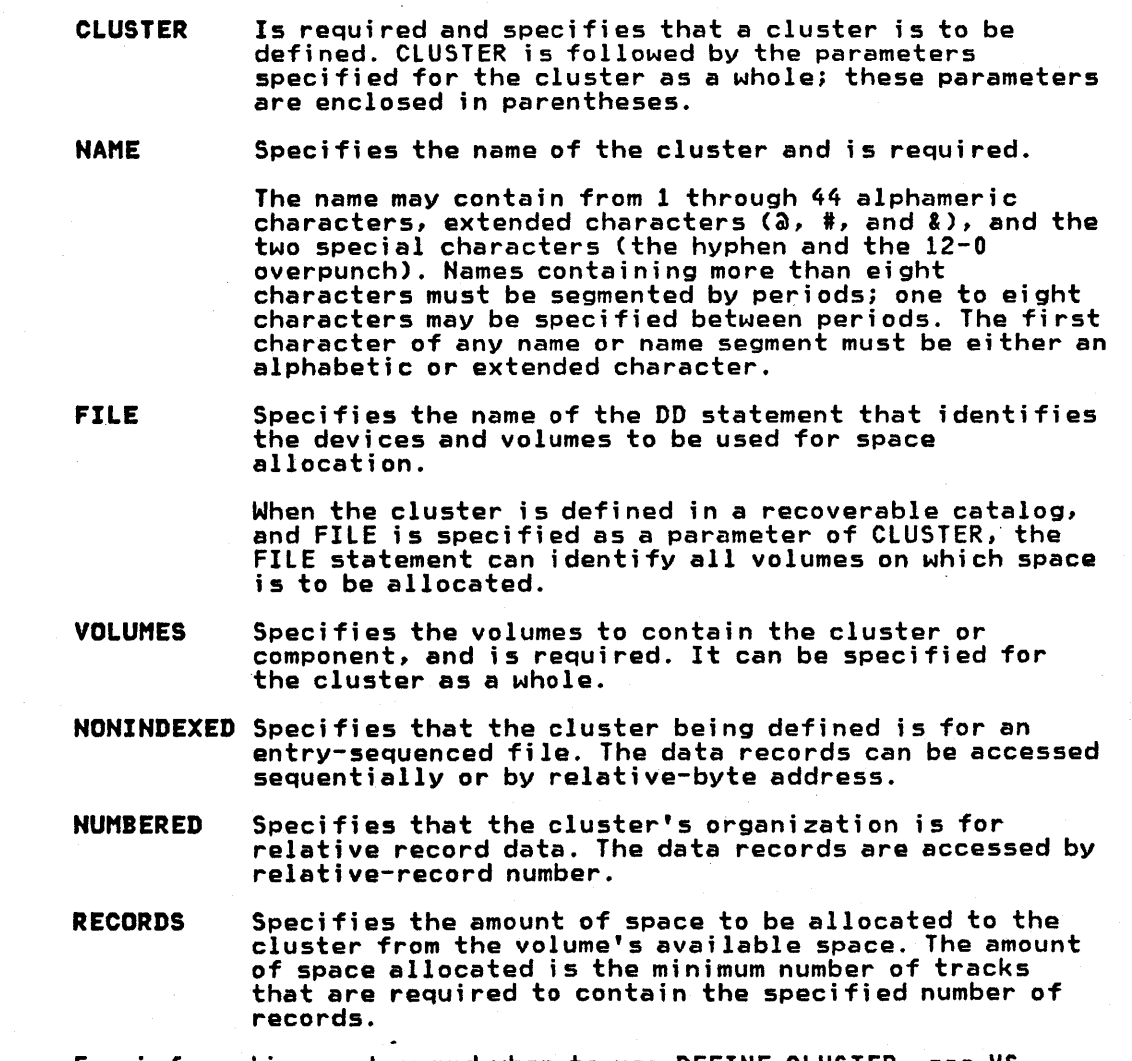

For information on how and when to use DEFINE CLUSTER, see VS FORTRAN Application Programming: Guide.

### JOB PROCESSING-0S/VS

Three basic steps are takan to process a FORTRAN program:

- 1. Compiling
- 2. Linkage editing
- 3. Load module execution (go step)

The input to the compile step is called the source module. The output from the compile step is called an object module, which is the input to the link-edit step. The output of the link-edit step,<br>the load module, is one or more object modules with all external references resolved. The load module is the program that is executed in the go step. If the loader is used in place of the linkage editor, the last two steps (link-edit and load module execution) are combined into one step.

Each step is called a job step--the execution of one program. Each job step may be executed alone or in combination with other job steps as a job--an application involving one or more job steps. Hence, a job may consist of one step, such as FORTRAN compiler execution, or of many steps, such as compiler execution followed by linkage editor execution and load module execution.

The programmer defines the requirements of each job to the operating system through job control statements.

### JOB CONTROL STATEMENTS-0S/VS

Job control statements provide a communications link between the FORTRAN programmer and the operating system. The FORTRAN programmer uses these statements to define a job, a job step<br>within a job, and data sets required by the job. For a complete<br>description of job control language, see <u>OS/VS JCL Reference</u>.

This section describes the OS/VS job control statements.

JOB DD EXEC PROC Delimiter Null (or end-of-job) Comment

#### os/VS Job Control statement sequence

The order in which job control statements are used follows:

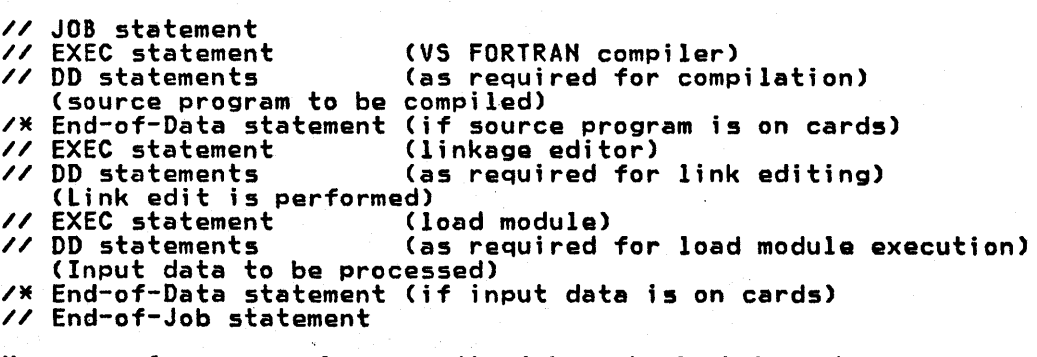

However, for easy reference, the job control statements are presented within this section in alphabetic order.

# SPECIFYING JOB CONTROL STATEHENTS

o

(0

Job control statements are identified by the characters // in columns 1 and 2, except for the delimiter statement, which is identified by the characters /\* in columns 1 and 2, end the comments statement, identified by the characters //\* in columns 1, 2, and 3. The delimiter statement may contain optional comments preceded by one or more blanks. The null statement may contain only the two slashes; the remainder of the statement must be blank. The comments statement contains notes written by the programmer. The other three statements: JOB, EXEC, and DD, can contain up to four fields; name, operation, operand, end comments.

Figure 2 illustrates the format of job control statements. The brackets around some of the items shown indicate that those items are optional when using the statement.

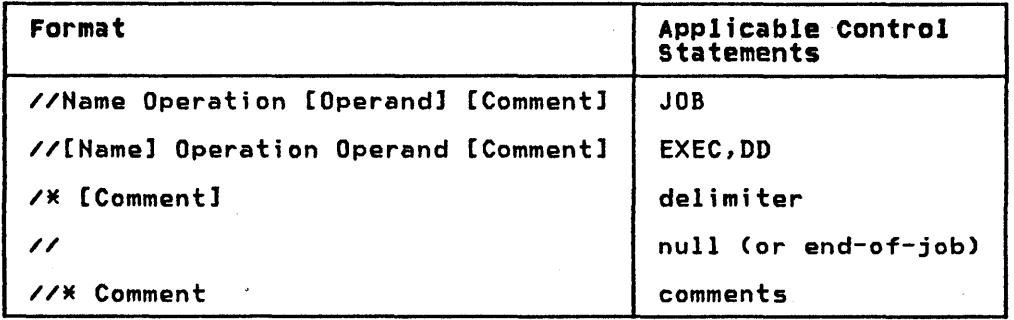

#### Figure 2. Job Control statement Formats

- name Assigns a name to the statement, identifying it to other statements and to the operating system. The name field begins in column  $3$  immediately following the  $\prime\prime$ .
- operation Identifies the type of control statement, for example, JOB, DD, or EXEC. The operation field begins in any column after the name field and is preceded and followed by one or more blanks.

operand Identifies system options requested by the programmer. The operand field begins in any column after the operation field and is preceded and followed by one or more blanks. Options are specified through one or more parameters separated by commas. Parameters may be either positional or keyword.

> Positional parameters must appear in a fixed order <u>Positional perameters</u> must appear in a lixed of<br>and are identified, or given meaning, by their position in that order.

Keyword parameters are composed of an identifying<br>keyword, an equal sign (=), and a value.

Parameters may also comprise a number of subparameters, which can be either positional or keyword.

comments The comments field may contain any information that is considered helpful. There is no required syntax for comments. Comments begin in any column after the operand field (or the  $\overline{X}$  in the delimiter statement) and are preceded by one or more blanks.

All statements (except null) may be continued onto the succeeding<br>card or card image, using the following rules:

• Interrupt the operands after a completed parameter or subparameter, including the comma that follows it, at or before column 71.

- If comments are desired in the same statement as an interrupted operand field and there is sufficient room, leave one or more spaces after the comma that follows the last parameter, then code the comments.
- For an interrupted comment, code any nonblank character in column 72. For an interrupted operand, the nonblank character in column 72 is optional. If"a nonblank character is not coded in column 72 of an interrupted operand, but the conventions outlined in the next two items ara followed, the next statement is treated as a continuation statement.
- Code the identifying characters // in columns 1 and 2 of the following card or card image.
- Continue the interrupted operand beginning in any column from 4 through 16.

6 VS FORTRAN Application Programming: System Services Reference Supplement

# JOB CONTROL STATEMENTS-0S/VS

# DD control statement

The DD statement describes data set control device and volume assignment. The DD statement is concerned with the data set, the records within the data set, and the location of the data set.

### Format

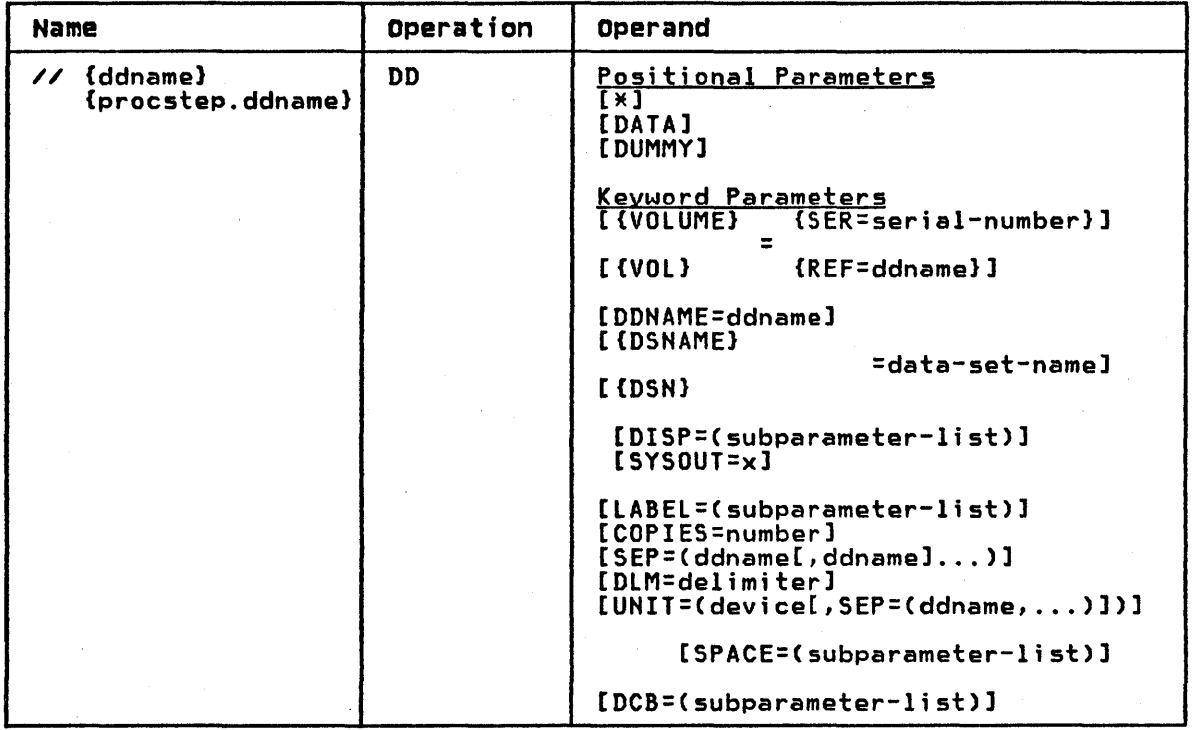

The DD statement has all the operands shown in the format above;<br>however, only the required and FORTRAN specific operands are described here. For additional information see OS/VSl JCL Reference.

# DD statement Operands

(0

ddname Identifies the DD statement to other job control statements, and relates the data set to input/output statements in the FORTRAN source module. It is specified as 1 to 8 alphameric<br>characters, the first of which must be alphabetic or one of the extended characters #,  $a$ , or \$.

> The DD statement defines VS FORTRAN load module data sets. The ddname format for data sets used in FORTRAN load module execution is:

#### FTxxFyyy

where xx is the data set reference number and yyy is a FORTRAN sequence number (usually 001). The IBM-supplied ddnames are:

FT05FOOl - input to the programmer's load module

 $FIO6F001 - printed output data$ 

### FT07FOOl - punched output data

The remaining data set reference numbers are available to the programmer. The number of units available is installation dependent.

The data set reference number is a numeric means of equating VS FORTRAN input/output statements with the proper data set definition. If the programmer uses cataloged procedures and the standard data set reference numbers there is no need to supply DO statements for those data sets; they are contained in the cataloged procedures.

The FORTRAN sequence number refers to separate data sets that are read or written using the same data set reference number. The sequence number is incremented when (1) an END FILE statement without an intervening REWIND is executed and a subsequent WRITE is issued with the same data set reference number or (2) the "END =" exit is taken following a READ and a subsequent READ or WRITE is issued with the same data set reference number.

procstep.ddnama Identifies the DD statement in the particular jobstep identified as procstep. (Procstep identifies a step in a cataloged procedure.)

Procstep and ddname are each specified as 1 to 8 alphameric characters, the first of which must be alphabetic or one of the extended characters  $\sharp$ , a, or \$. Procstep and ddname are separated by a  $period(.)$ .

 $\bigcirc$ 

Indicates that the data appears in the input stream.

When  $\ast$  is used,

- The data must appear immediately after the DD<br>\* statement.
- Only the DCB parameter has meaning on the DD statement.

Indicates that the data appears in the input stream and may contain job control statements that are to be read as data and not executed.

When data is used,

- The data must immediately follow the DD DATA statement.
- Only the DCB parameter has meaning on the DD statement.

**DUMMY** 

DISP

Identifies a data set on which no input/output operations are to be performed (such as to eliminate writing an output data set in a program segment that has already been tested). A READ to a DD DUMMY file returns an end-of-file condition on the first READ.

Indicates whether the data set is new or old, and whether it is to be kept or released at the end of the job step.

DISP=Csubparameter-list), where subparameter-list indicates:

DATA

•

- The disposition of the data set at the beginning of the job step, that is, whether OLD, NEW, SHR, or MOD. For example, a FORTRAN programmer may use SHR for source member input during the compile step, or MOD may be used to add to a sequential file.
- The disposition to be made of the data set at the end of the job step; for example, whether to be kept, deleted, or passed to another job step,
- The disposition to be made of the data set if abnormal termination occurs; for example, whether to be kept or deleted.

Two subparameters that may be used by the FORTRAN programmer are:

SHR-describes existing data that resides on a direct-access volume and that is also available to other concurrently operating jobs.

MOD--describes a sequential data set that is<br>to be added to. Before the first input/output operation occurs, the data set will be automatically positioned after the last record.

LABEL

UNIT

Assigns such information as labels, whether the data set is protected from unauthorized processing, and how long the data set should be kept. The subparameters of this operand of specific interest to the FORTRAN programmer are IN and OUT. The format and definition of these subparameters follow:

### Format

 $LABLEL = (.SL, L,IN1, OUTJ)$ 

SL-specifies that the data set has standard system-created labels.

IN-specifies that the data set is to be<br>processed for sequential input operations processed for sequential input operations only. IN is recognized only if the first only. In is recognized only it the first<br>input/output operation is a READ. If it is not a READ, IN is ignored and both input and output operations are permitted; if it is a READ, any subsequent WRITE is treated as an error and job processing is terminated.

OUT-specifies that the data set is to be<br>processed for sequential output operations processed for sequential output operations only. OUT is recognized only if the first only. Oul is recognized only it the first<br>input/output operation is a WRITE. If it is not a WRITE, OUT is ignored and both input and output operations are permitted. If it is a WRITE, any subsequent READ is treated as an error and job processing is terminated.

Identifies the input/output device or device class on which the data set resides.

UNIT=(device[,SEP=(ddname, ..• )]), where device is a number or name identifying the device, and ddname is the name of another DO statement. SEP=ddname... is used only when the data set is not to share device access areas with the data set defined in ddname (see Appendix A).

DCB Identifies the characteristics of the records in the data set.

The format of the DCB subparameter is:

Format

DCB=([data-set-namel [,RECFM=record-formatl [,LRECL=record-lengthl [,BLKSIZE=block-lengthl [,BUFNO=number-of-buffersl [,BUFOFF=block-prefixl [,DEN=tape-density] [,TRTCH=tape-recording-techniquesl [,DSORG=direct-access-organizationl [,OPTCD=optional-servicesl

For a complete discussion of the operands described here and other operands shown in the format, see OS/VSl JCL Reference.

# Dfrect-Access Data set Considerations

Any data set to be used during a direct-access, VSAM relative-record, or entry-sequenced file input/output operation must be described by an OPEN statement. Record characteristics described in the OPEN statement must agree with the space allocation requested in the DD statement.

The data set reference number specified in any OPEN statement may refer to only one data set. In other words, references to separate data sets that are read or written using the same data set reference number are not allowed. (For a more detailed explanation of the OPEN statement, see <u>VS FORTRAN Application</u><br>Programming: Language Reference.)

An EXEC statement indicates the beginning of a job step and names an exec statement indicates the beginning of a job step and names<br>the program or cataloged procedure to be executed. It is used for compilation, the linkage editor or loader, and load module execution.

### Format

.. 0

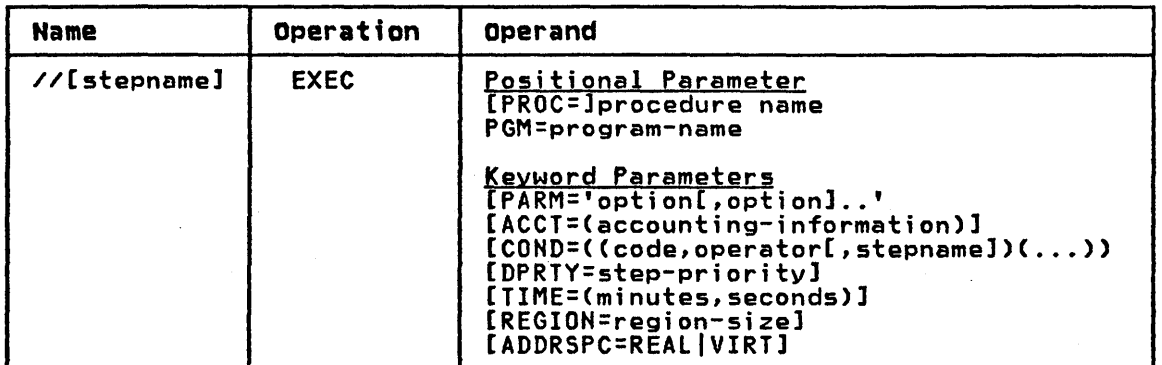

The EXEC statement has all the operands shown in the format above;<br>however, only the required and FORTRAN specific operands are described here. For additional information on the EXEC statement, see OS/VS1 JCL Reference.

### where:

procedure-name Names the cataloged procedure to be executed. A procedure-name initiates the processing of a series of job control statements that has been previously written in the system library, SYSl.PROCLIB, and cataloged in the system catalog.

> PROC=procedure-name to be executed, or procedure-name indicates the name of the cataloged procedure. To specify the VS FORTRAN compiler, you specify:

#### PROC=FORTVS

program-name Indicates the name of the program to be executed. PGM=program-name, where program-name is the name of the program.

**PARM** 

Specifies program options. Option names a particular program option that is to be in effect during processing. For a complete list of the compiler options that can be specified, see Appendix B.

*cO* 

## JOB Control statement

The JOB statement indicates the beginning of a new job and describes that job.

Format

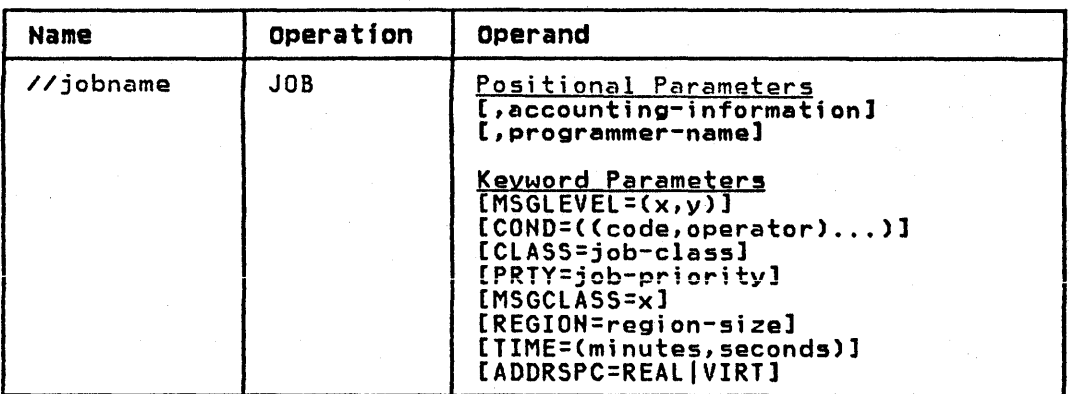

The job statement has all the operands shown above; however, only the required and FORTRAN specific operands are discussed here. For additional information on the JOB statement, see OS/VS1 JCL Reference.

where:

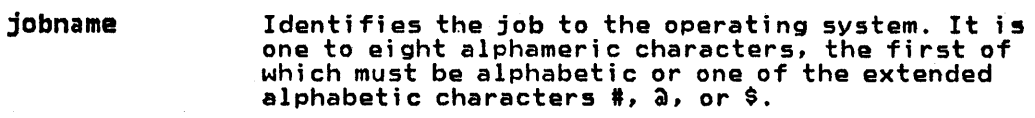

accounting-info Identifies the account number or other accounting characters can be specified; any special characters other than the hyphen, must be enclosed in apostrophes.

programmer-name Identifies the person submitting the job. Up to characters other than the hyphen must be enclosed in apostrophes.

MSGLEVEL

Specifies the type of system messages (for example, job control statements, diagnostic messages, termination messages) to be written as part of the output listing.

> MSGLEVEL=(x,y), where  $x$  is 0, 1, or 2, to indicate which job control statements and diagnostic messages are to be written, and y is 0 or 1 to indicate whether termination messages are to be wri tten.

COND

Specifies which condition codes terminate processing. It helps the programmer reduce computing time by making job continuation dependent upon successful completion of a previous job step.

The code parameter is a number between 0 and 4095 (usually 0, 4, 8, 12, or 16) and operator is a 2-character value that represents a comparison to be made between code and return code issued by the operating system. Up to eight sets of codes and operators may be specified.

The system issues a number, called e return coda, at the end of each job step. The return code indicates how well the job step ran; for example, whether it completed processing normally or whether error conditions were detected. The COND parameter indicates a comparison to be made between the return code and the condition code specified in COND; if the condition is met, the job is terminated.

# PROC statement

The PROC statement is used to assign default values to symbolic parameters.

A symbolic parameter appears in the operand field of a statement and stands as a symbol for a parameter, a 5ubparametar, or a value. Since the PROC statement deals only with symbolic verset sthes the ampersand (&) that usually precedes symbolic parameters is omitted.

Symbolic parameters are used to make a cataloged procedure easily modified when it is called. Values may be assigned to symbolic parameters when calling a cataloged procedure, or the default value assigned by the PROC statement may remain in effect.

Format

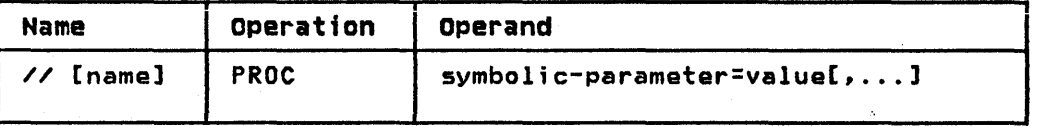

# where:

// [name]

Is the name of a cataloged procedure and is optional.

 $\bigcirc$ 

 $\mathbf{C}$ 

symbolic-parameter=value Identifies the values assigned to the symbolic parameter. See VS FORTRAN Application Programming: Guide for information on how to use symbolic parameters.

14 VS FORTRAN Application Programming: System Services ReferancaSupplamant

# LINKAGE EDITOR CONTROL STATEMENTS-0S/VS

Linkage editor control statements specify an operation and one or more operands.

The first column of a control statement must be left blank. The operation field begins in column 2 and specifies the name of the operation to be performed. The operand field must be separated from the operation field by at least one blank. The operand field specifies one or more operands separated by commas. No embedded blanks may appear in the field. Linkage editor control statements may be placed before, between, or after either modules or secondary input data sets.

The INCLUDE and LIBRARY control statements specify secondary input.

# INCLUDE Lfnkage Editor Control statement

The INCLUDE statement specifies additional programs to be included as part of the load module.

### Format

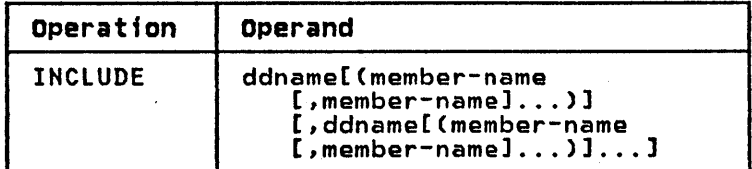

### where:

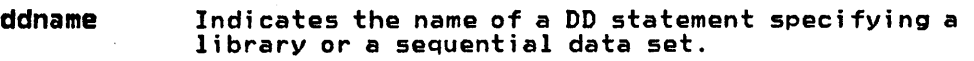

member-name Indicates the name of the member to be included. When sequential data sets are specified, member-name is omitted.

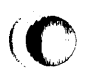

i ··c~ . . . '.rl"~1 l '.1 \ '

# LIBRARY Linkage Editor Control Statement

The LIBRARY statement specifies additional libraries to be searched for object modules to be included in the load module.  $\mathbf{\mathbf{\mathbf{\mathbf{\mathbb{O}}}}}^{3}$ 

 $\mathbf{C}$ 

The LIBRARY statement differs from the INCLUDE statement in that libraries specified in the LIBRARY statement are not searched until all other references (except those reserved for the automatic call library) are completed by the linkage editor. A module specified in the INCLUDe statement is included immediately.

# Format:

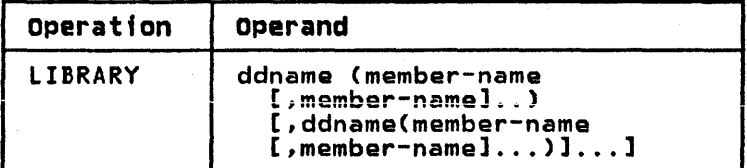

where:

ddname

indicates the name of a DD statement specifying a library.

member-name is the name of a member of the library.

# COMPILER, LINKAGE EDITOR, AND LOADER DATA SETS-0S/VS

# COMPILER DATA SETS-0S/VS

The compiler uses up to eight system data sets. Many of these data sets are defined in cataloged procedures. Figure 3 lists the function, device types, and allowable devica classes for each data set.

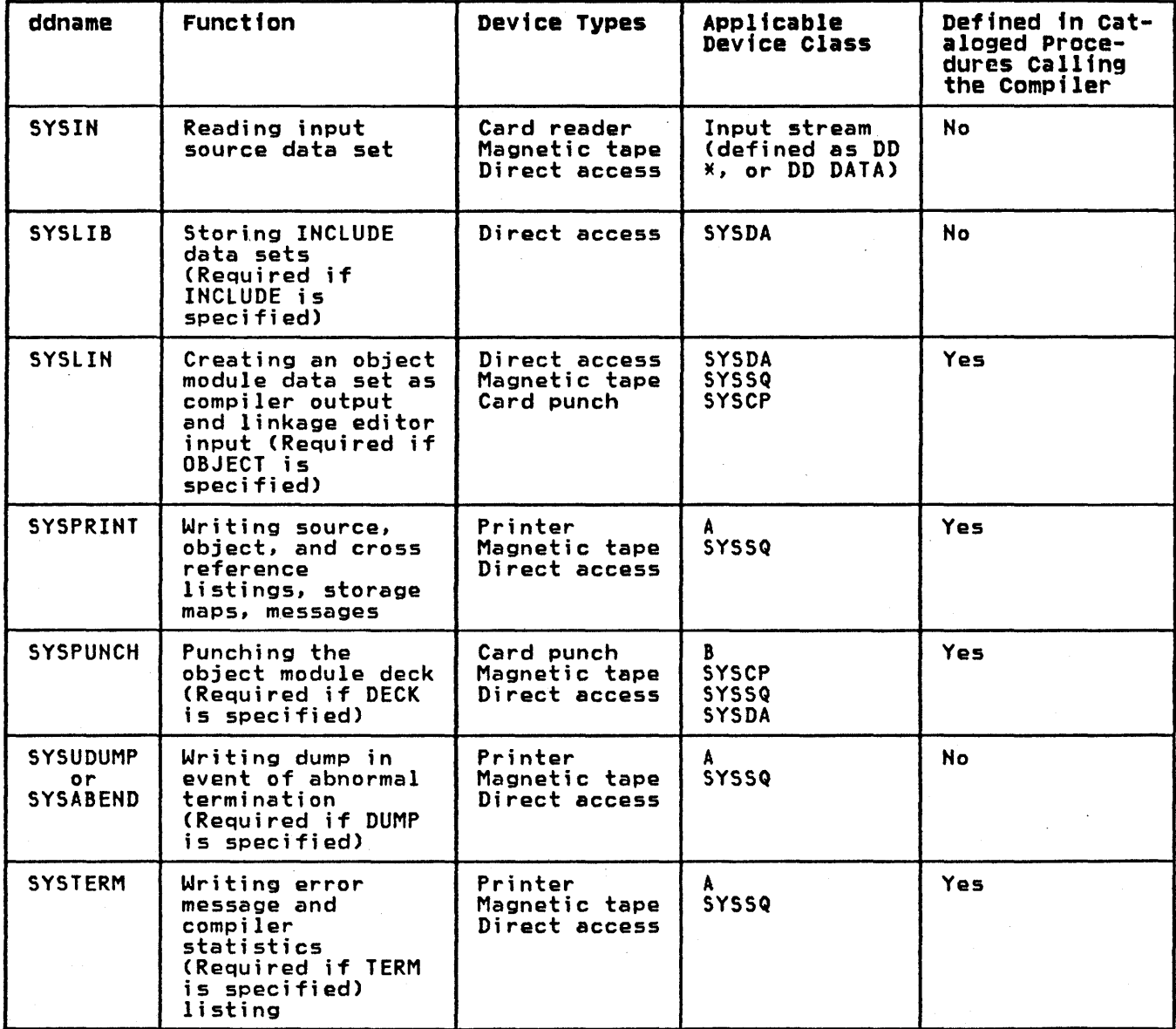

Figure 3. Compiler Data Sets

Note: SYSPUHCH and SYSLIH may not be directed to the same card punch.

# DCB Considerations

The DCB subparameters define record characteristics of a data<br>set. The following table lists the DCB default values for compiler<br>data set characteristics.

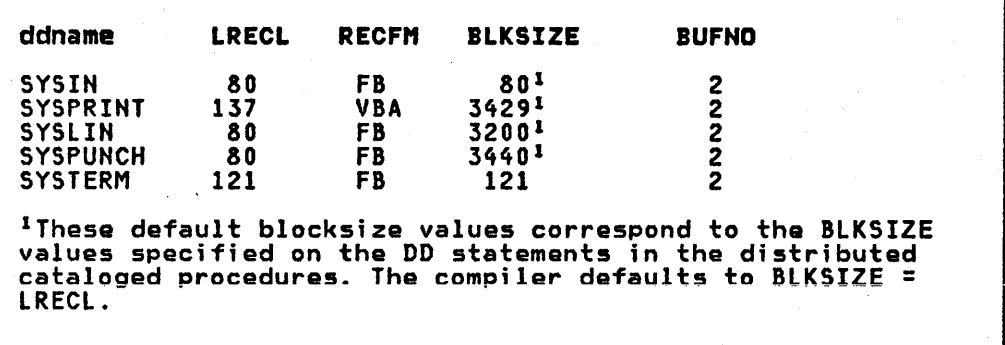

Figure 4. DCB Default Table

# LINKAGE EDITOR DATA SETS-0S/VS

The linkage editor generally uses five system data sets; others<br>may be necessary if secondary input is specified. Secondary input<br>is defined by the programmer; cataloged procedures do not supply<br>the secondary input DD stat

Figure 5 lists the function, device types, and allowable device classes for each data set.

V

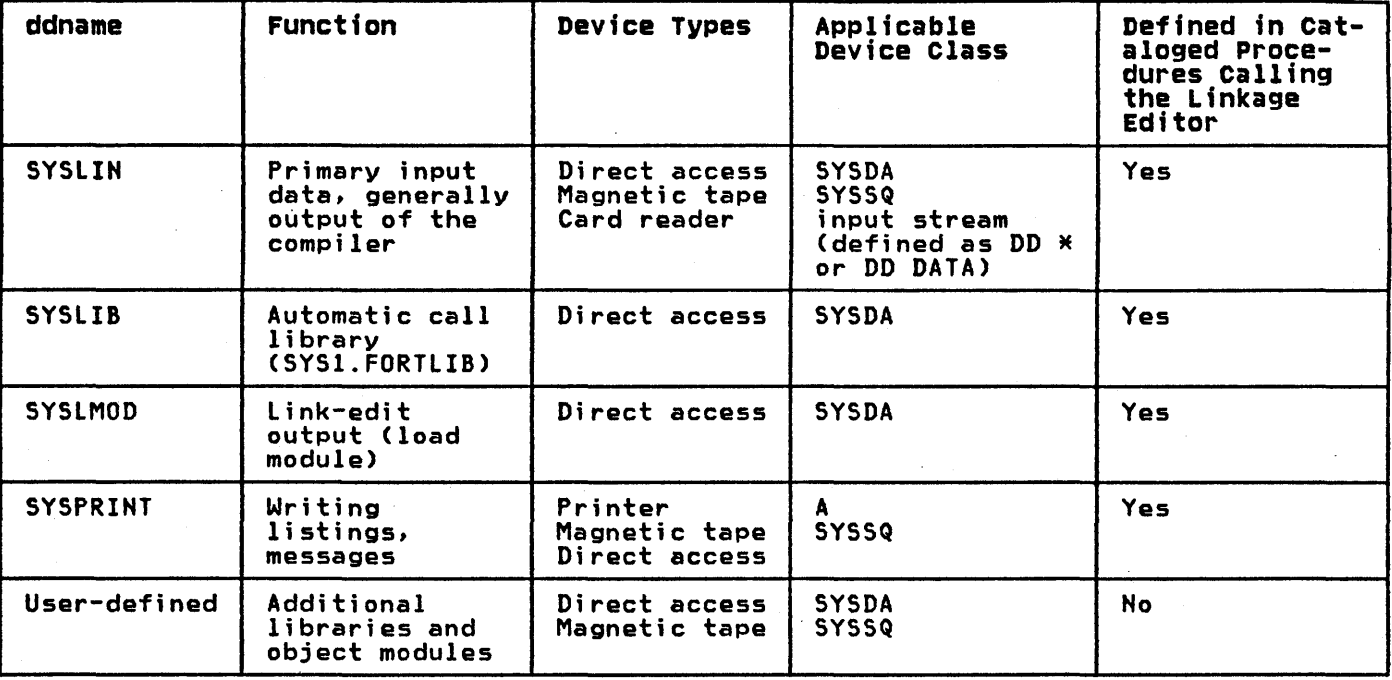

Figure 5. linkage Editor Data Sets

(0

'0

# LOADER DATA SETS-0S/VS

The loader normally uses six system data sets; other data sets may<br>be defined to describe libraries and load module data sets. be defined to describe floraries and foad module data sets.<br>Figure 6 lists the function, device types, and allowable device classes for each data set.

 $\mathbb{Q}$ 

 $\bigcirc$ 

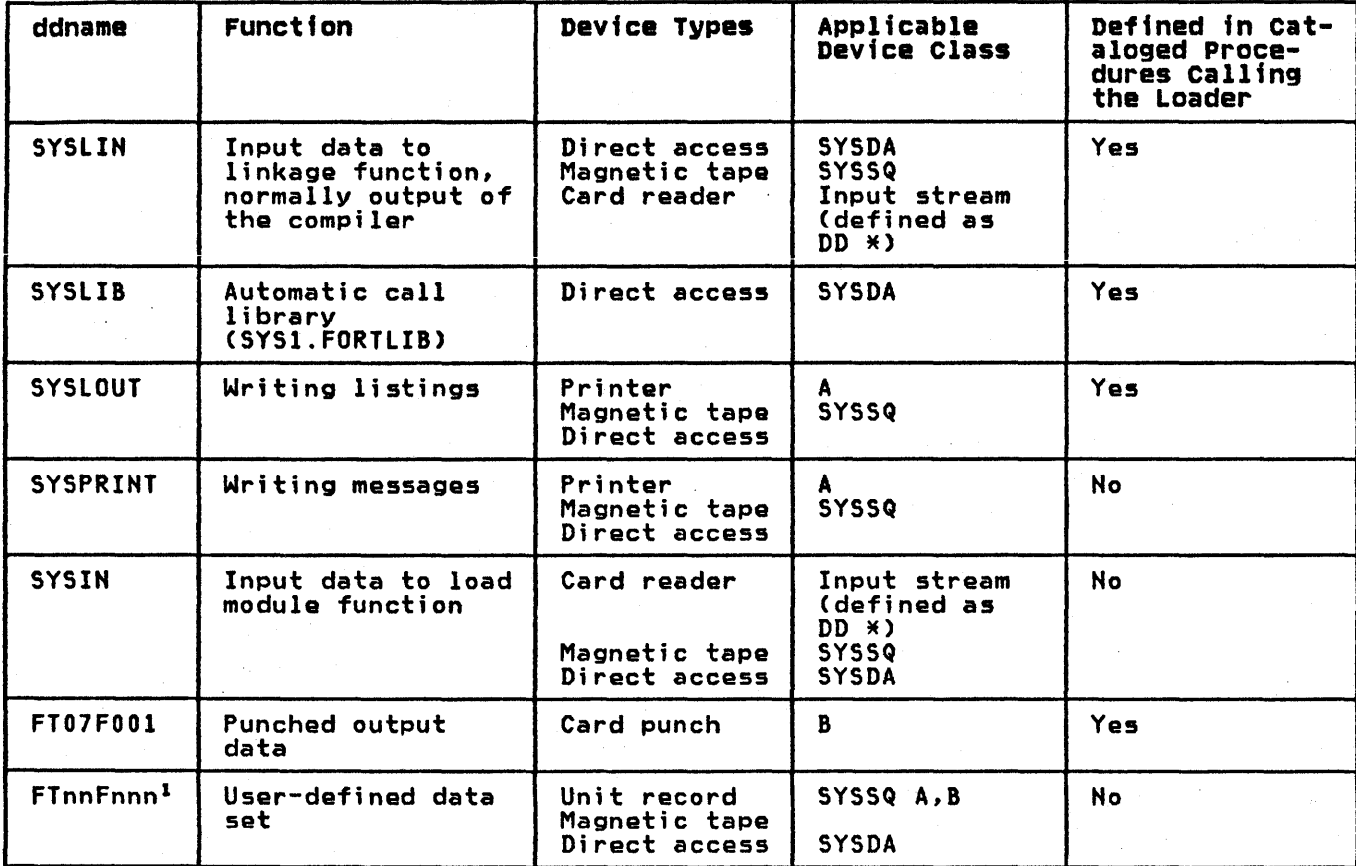

Figure 6. Loader Data Sets

Note to Figure 6:

Inn and nnn cannot be set to O.

### LOAD MODULE EXECUTION DATA SETS-0S/VS

The load module execution job step executes a load module. The load module may be passed directly from a preceding link-edit job step, or it may be called from a library of programs, or it may form part of the loader job step.

The load module execution job step may use many data sets. Figure 7 lists the function, device types, and usage for each data set.

٦

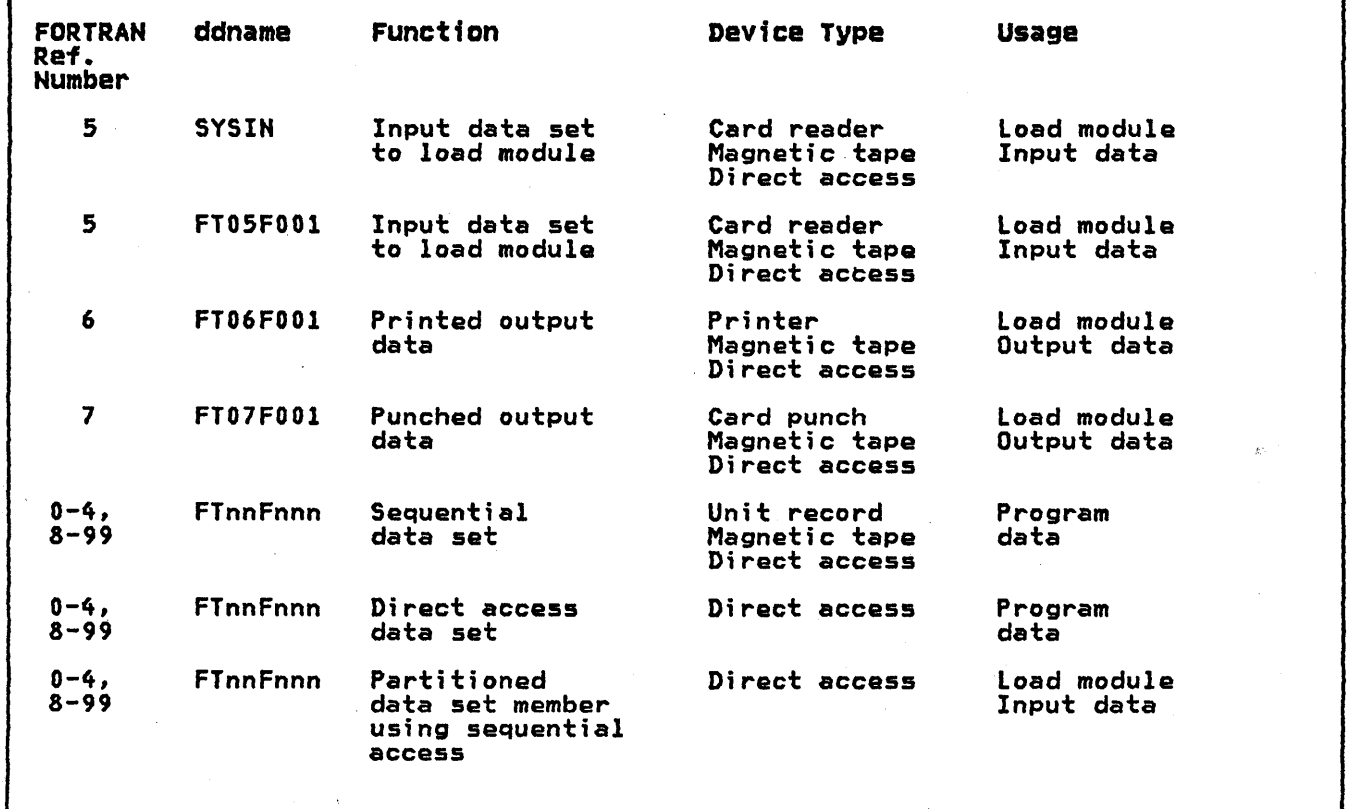

### Figure 7. Load Module Execution Data Sets

### Programmer-Defined Data sets

(0

 $\mathbf{I}$ 

The SYSIN DD statements must be defined by the programmer to complete the description of the input data set begun by the DD statement FT05F001. If no input data set is to be submitted, the SYSIN DD statement is omitted and the operating system treats the FT05FOOl DD statement as though DD DUMMY had been specified.

The programmer must also ensure that the JCL for the load module execution step includes a DD statement for error code diagnostic execution step includes a bb statement for error code dragnost<br>output. This DD statement must be present when the data set is opened for each execution of a FORTRAN load module. Usually, the FT06FOOl DD statement defines this data set; however, this assignment can be modified when VS FORTRAN is installed. Check with your system administrator.

DCB Default Values for Load Module Executton Data sets: The following tables list the. DeB default values for load module execution data sets.

 $\mathbb{Q}$ 

0)

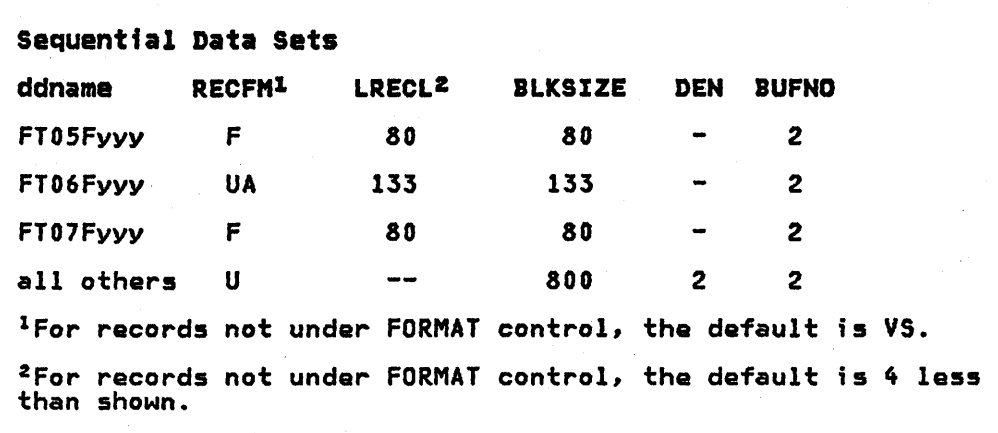

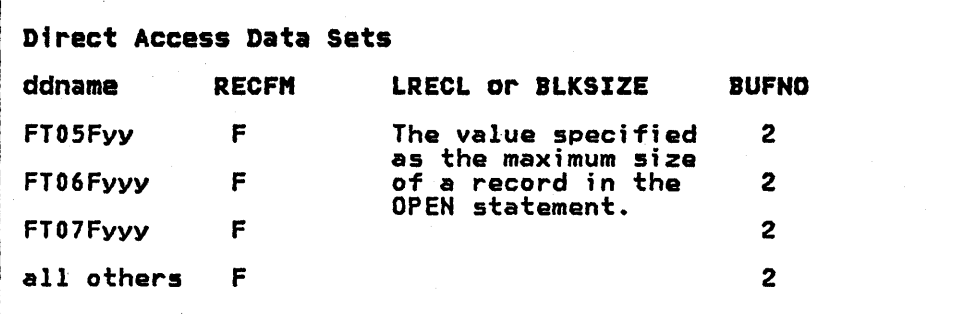

22 VS FORTRAN Application Programming: System Services Reference Supplement

### PART II. DOS/VSE SYSTEM SERVICES

(0

# SOURCE PROGRAMMING CONSIDERATIONS

In a FORTRAN source program, input and output devices are referred to by data set reference numbers. With this form of reference, an object program compiled from a VS FORTRAN source program is not dependent upon the availability of any specific device at execution time.

A programmer can temporarily assign a logical unit name to a specific input/output device using an ASSGN job control statement. Programmers need not make assignments unless their requirements differ from the standard assignments.

There is a direct correlation between the logical unit names, such as SYSIPT, SYSPCH, and SYS001, and the data set reference numbers used by a VS FORTRAN programmer. The first two columns of Figure 8 show the DOS/VSE logical unit name and its associated data set reference number. Figure 8 also illustrates the relationship of logical unit names and data set reference numbers that are under systems other than DOS/VSE.

The operator may assign available input/output devices. These are assigned to meet the logical unit requirements of the operating system. One device, for example, must be assigned as SYSIPT to serve as the system's main input unit.

Hardware must support extended precision.

- When executing a program on DOS/VSE that uses extended precision and was compiled on MVS, VS1, or CMS
- When compiling on DOS/VSE a program that has extended precision constants combined in any arithmetic sense with any other kinds of constants

FORTRAN object programs with asynchronous I/O cannot run on either DOS/VSE or eMS.

TNL SN26-0876 (03 June 1981) to SC26-3988-0

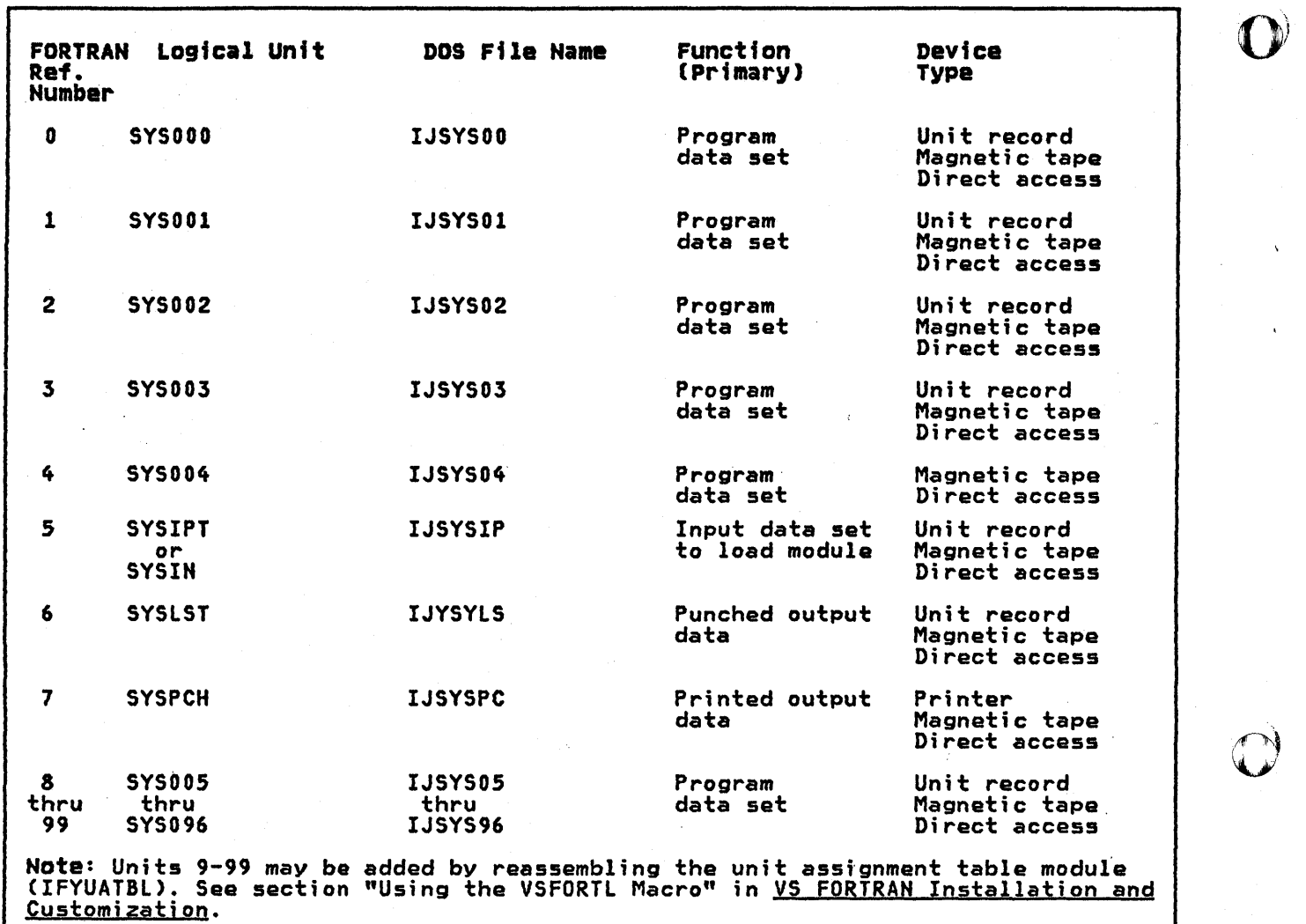

 $\bar{Y}$ 

Figure 8. Load Module Logical Units-DOS/VSE

24 VS FORTRAN Application Programming: System Services Reference Supplement

# VSAM FILE PROCESSING

o

o

o

This section discusses how to define VSAM files, and how to use VSAM space management for sequential files.

#### VSAM FILE DEFINITIONS

A VSAM fila may be suballocated, or unique. A suballocated file shares a data space with other files; a unique file has a data space to itself.

VSAM treats all files as clusters. For entry-sequenced or relative-record files, a cluster consists of a data component only. Besides setting up a catalog entry for each component of a only. Besides setting up a catalog entry for each component of a<br>cluster, VSAM sets up a catalog entry for the cluster as a whole. This entry is the cluster name specified in the DEFINE command.

To define a suballocated VSAM file, first define a data space, then use the DEFINE command with the CLUSTER parameter. VSAM suballocates space for the file in the data space set up and enters information about the file in a VSAM catalog. A file can be stored in more than one data space on the same volume or on different volumes.

A unique VSAM file is defined by specifying the parameter UNIQUE and assigning space to the file with a space allocation parameter and the DLBL/EXTENT job control statements. The data space is acquired and assigned to the file concurrent with the file definition. However, no other file can occupy its data space(s).

# DEFINE CLUSTER

The DEFINE CLUSTER command is used to define entry-sequenced, relative-record, or VSAM-managed SAM files. For an entry-sequenced or a relative-record file, two entries are created, one for the cluster and one for the data component. For guidance information on VSAM-managed SAM files, see <u>VS FORTRAN</u> Application Programming: Guide.

The format that follows lists the required parameters and those of special interest to the FORTRAN programmer.

# Format

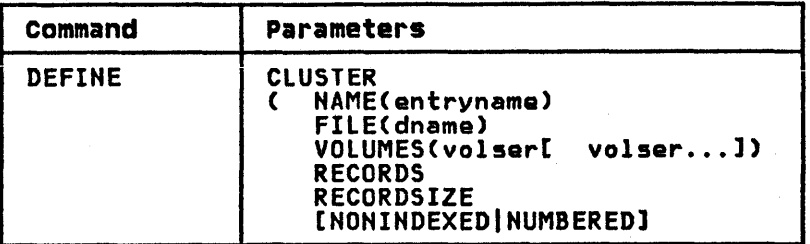

### DEFINE CLUSTER Parameters

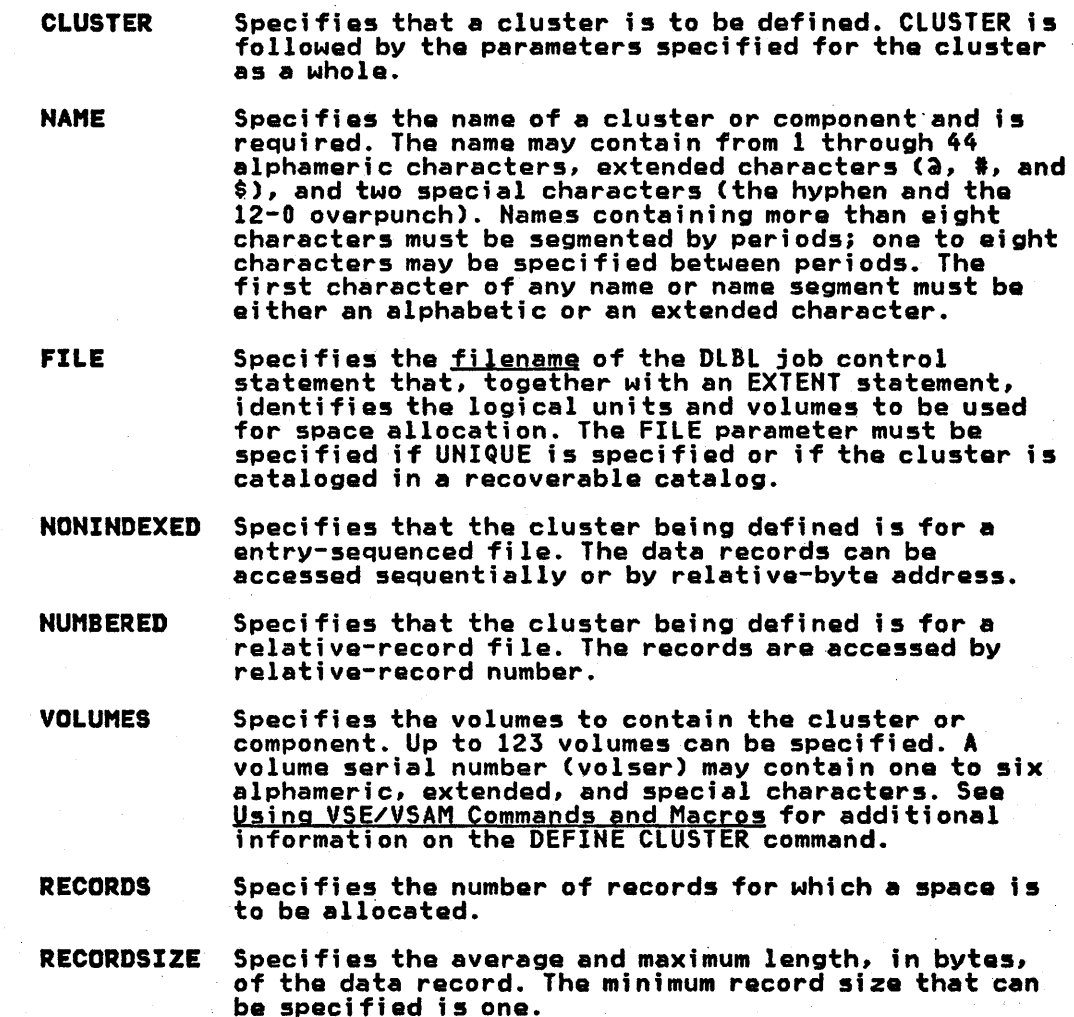

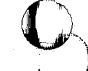

 $\overline{\mathbf{O}}$ 

 $\mathbb{Q}$ )

VS FORTRAN Application Programming: System Services Reference Supplement
#### JOB PROCESSING-DOS/VSE

Processing of programs under control of DOS/VSE is accomplished through job control statements that indicate whether a program is to be compiled, link-edited, and/or executed.

This chapter describes the VS FORTRAN-specific job control statements required for compiling, link-editing, and executing VS FORTRAN programs under DOS/VSE.

#### DOS/VSE JOB CONTROL STATEMENTS

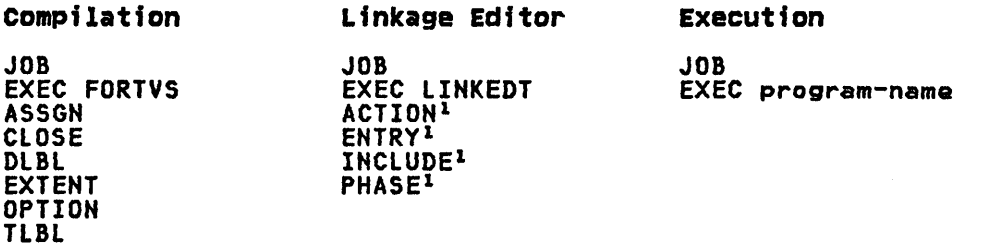

lThese are linkage editor control statements.

### DOS/VSE JOb Control Statement Sequence

The order in which job control statements are used follows:

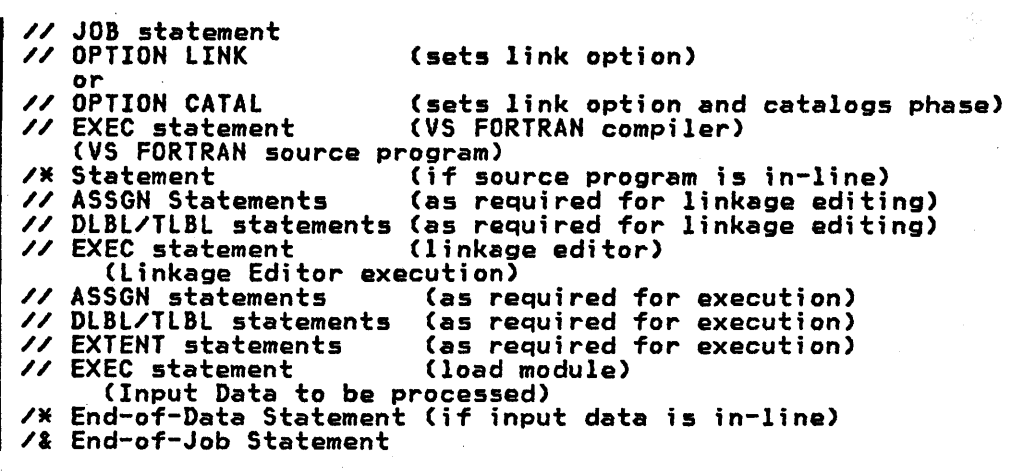

However, for easy reference the formats and functions of the job control statements are presented in alphabetic order. For a more detailed description of the job control statements, see DOS/VSE **System Control Statements.** 

(0

### ASSGN control statement

The ASSGH statement temporarily assigns a logical input/output unit to a physical device. Multiple logical units are allowed to be assigned to one physical unit within the same partition. Only DASD can be assigned to (shared by) several partitions concurrently.

The job control statement remains in effect only until the next change in assignment or until end of job, whichever occurs first. At the completion of a job, a temporary assignment is automatically restored to the permanent assignment for the logical unit.

ASSGN is required only when you assign a logical unit different from the predefined unit table.

Format

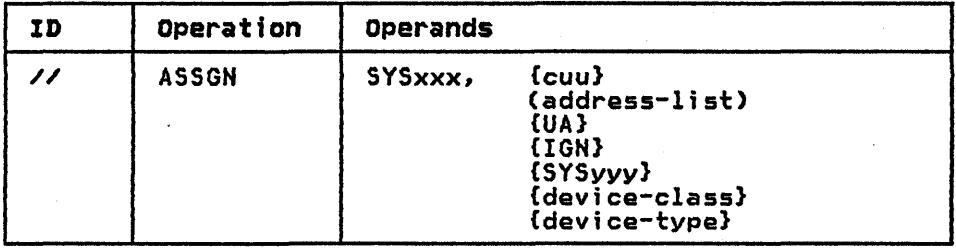

The ASSGN statement has all the operands shown in the format above; however, only the required and FORTRAN specific operands are described here. For additional information on the ASSGN statement, see DOS/VSE System Control Statements.

## where: **SYSXXX**

cuu

Is required and indicates the name of the logical<br>unit to be used. If one of the system logical units SYSIPT, SYSLST, or SYSPCH is assigned to a disk, the assignment must be permanent and follow the DlBl and EXTENT statements.

> There is a direct correlation between the logical unit names, such as SYS001, and the data set reference numbers used by the VS FORTRAN programmer as shown in Figure 8.

Indicates the channel and unit number of the device to be used:

c = channel number

uu = unit number

(address list) Specifies a list of up to seven device addresses in the form cuu, separated by commas and enclosed in parentheses.

> For disks, if SHR is specified, the first unit in the list is assigned, even if previously assigned.

Specifies that the logical unit is not to be assigned to any device.

> Any operation attempted on an unassigned device causes immediate job cancellation.

IGN

UA

Indicates that the specified logical unit is not to be assigned to any device and that all source program references for that unit are to be ignored (the job wi 11 not be cancelled). Thi s allows you

28 VS FORTRAN Application Programming: System Services Reference Supplement

to disable a logical unit that is used in a program without removing the code for that unit. You can without removing the code for that unit. Fou can<br>then execute the program as if the unit did not exist.

Do not specify with SYSRDR, SYSIPT, SYSIN, or SYSCLB.

**SYSyyy** This may be any system or programmer logical unit.<br>If this operand is specified, SYSxxx is assigned to the same device as SYSyyy is currently assigned.

device-class Specifies the following devices supported by DOS/VSE:

> READER PRINTER **PUNCH** TAPE DISK FBA

(0

device-type Is any supported device as shown in Appendix A under the device-class specification.

> This operand should be used only in specifying a specific type of device, and not in the physical<br>unit.

### CLOSE Control statement

The CLOSE statement is used to close either a programmer logical unit assigned to tape or a system logical unit assigned to disk.

 $\overline{\mathbb{O}}$ 

 $\bigcirc$ 

The logical unit can optionally be reassigned to another device, unassigned, or, in the case of a tape file, switched to an alternate unit. When SYSxxx is a system logical unit (SYSLST, arternate unit. When STSXXX is a system rogical unit (STSLST)<br>SYSPCH, etc.), one of the optional operands must be specified.<br>When closing a programmer logical unit, no optional operands need be specified. When specified when the specified of the programmer logical unit, no optional operands need<br>be specified. When none is specified, the programmer logical unit is closed and the assignment remains unchanged.

#### Format

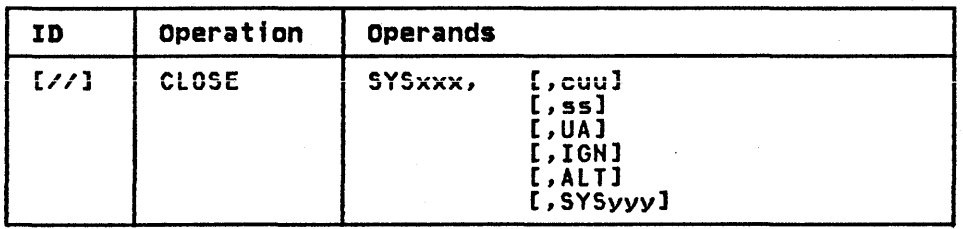

The CLOSE statement has all the operands shown in the format above; however, only the required and FORTRAN specific operands are described here. For additional information on the CLOSE statement, see <u>DOS/VSE System Control Statements</u>.

#### where:

[//] CLOSE Is specified as shown.

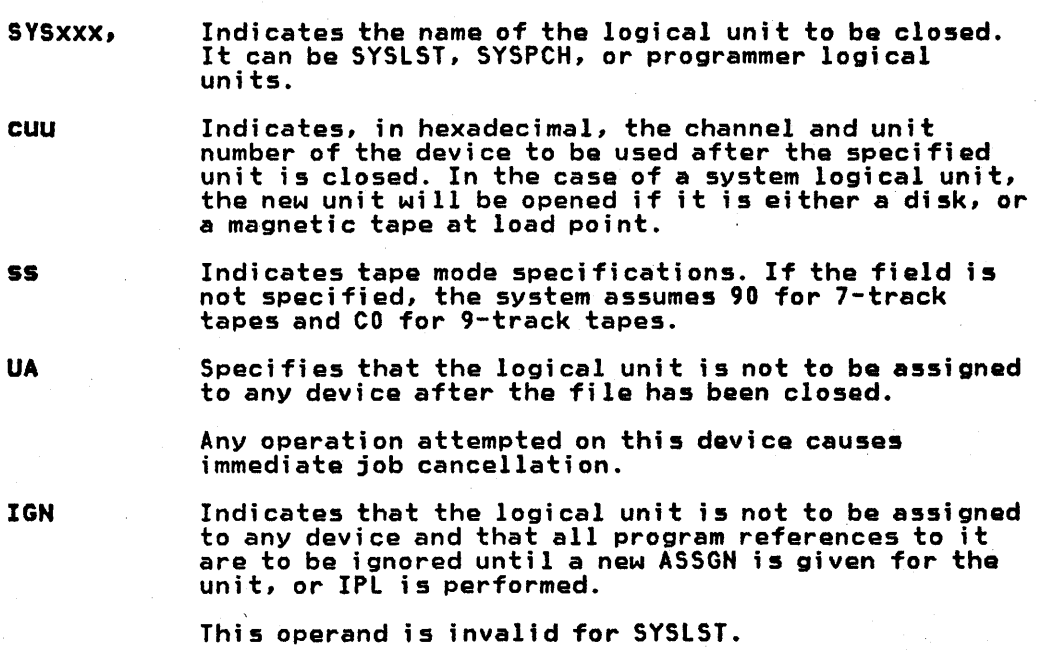

### DLBL Control statement

The OlBl statement contains file label information for disk label checking and creation. The file name must be specified on the DlBl statement. All other entries are optional. However, if any of the subsequent operands are used, a comma must be inserted for each positional operand that is omitted.

### Format

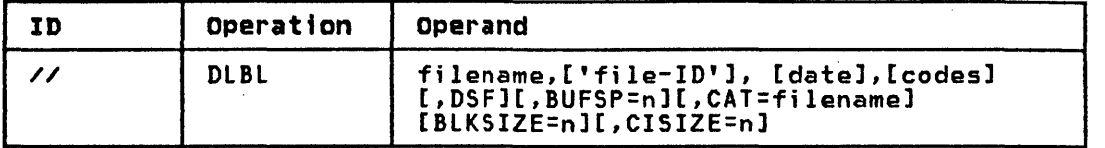

The OlBl statement has all the operands shown in the format above; however, only the required and FORTRAN specific operands will be described here. For additional information on the DlBl statement see DOS/VSE System Control Statements.

#### where:

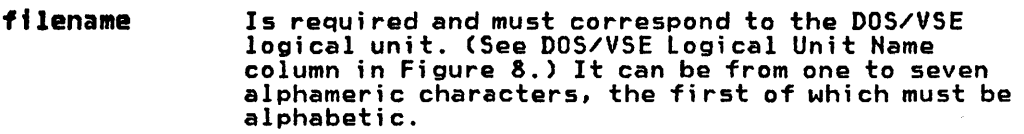

'file-ID' Indicates the unique name associated with the file on the volume. If the field is omitted, the filename is used.

> It can be from 1 to 44 alphameric characters enclosed in apostrophes, including:

- 'file-IO' (1 through 35 characters)
- If used, generation number and version number
- If fewer than 44 characters, the field is left-justified and padded with blanks.

codes

CAT=filename

Indicates the type of file label to be used. It is a 2- to 4- character field that can be specified as follows:

- SO for seqential disk
- DA for direct access
- VSAM for all Virtual Storage Access Method files

If the field is omitted, sequential disk (SO) is assumed.

This operand is only valid in a OlBl statement for a VSAM file. It specifies the filename (1 to 7 alphameric characters) of the OlBl statement for the catalog owning this VSAM file. The system searches only this catalog for the file-IO when searches only this catalog for the file-iD.<br>the VSAM file is to be opened. Specify this operand only if you want to override the system's assumption that the job catalog or, if there is no job catalog, that the master catalog owns the file.

 $\sqrt{c}$  . If  $\checkmark$ 

#### EXEC control statement

The EXEC statement indicates either:

The end of control information for job step and the beginning<br>of execution of a program, in which case it must be the last statement processed before a job step is executed, or

0)

 $\overline{O}$ 

That a cataloged procedure is to be retrieved from the procedure library by job control. In this case, other statements may follow EXEC.

Format

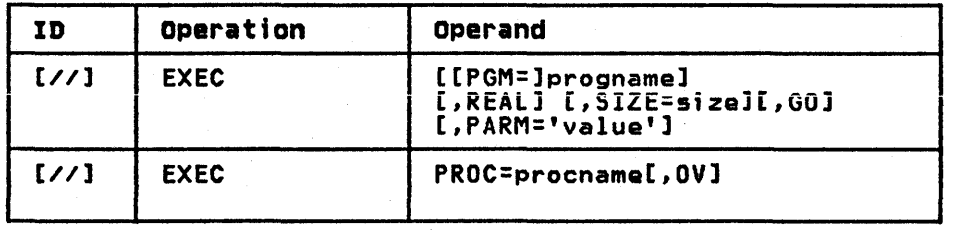

The EXEC statement has all the operands shown in the format above; however, only the required and FORTRAN specific operands are described here. For additional information on the EXEC statement see DOS/VSE System Control Statements.

### where:

PGM=progname Represents the name of the program in the core image library to be executed. The program name corresponds to the first or only phase of the program in the library. If the program to be executed has just been processed by the linkage editor, the program name is omitted and the PGM keyword cannot be used.

To execute the VS FORTRAN compiler, you specify:

#### PGM=VFORTRAN, SIZE=AUTO

REAL

Indicates that the job step started by EXEC will be executed in real mode. If REAL is not specified, the job step is always executed in virtual mode.

SIZE=stze

Defines how large a partition is needed for the program to be executed. The SIZE parameter can be specified in combination with REAL or without REAL.

If specified with REAL, it gives the size of that part of the real address area of the partition that will be needed by the job step.

If the SIZE parameter is omitted and REAL is specified, the entire real address area of the partition is reserved for the job step.

If SIZE is used without REAL, it specifies the size of that part of the virtual partition that will be directly available to the job step.

SIZE (without REAL) must always be specified for VSAM fi les.

AUTO indicates that the program size, as calculated<br>by the system from information in the core image directory, is to be taken as the value for SIZE.

o

GO Specifies, for a language translator step, that tha program is to be link-edited and executed automatically after it has been compiled. Only tha source program data and any additional input data for the execution step are required after the language translator step. If a serious error is encountered in either the language translator step or the link-edit step, the input stream is flushed to the end-of-job (/&) statement.

PARM='value' Specifies information to be passed to the program at execution. 'value' can be up to 100 characters in length, enclosed by apostrophes. (The enclosing<br>apostrophes are not passed to the program.) An apostrophe within value must be coded as two apostrophes.

Use this field to specify the compiler options documented in Appendix 8.

PROC=procname Indicates the name of the procedure to retrieved from the procedure library.

ov Indicates that overriding statements follow EXEC. The overriding statements must be submitted on the same device as EXEC PROC.

If you execute a nonending job from the procedure library, you cannot update the procedure library.

### EXTENT Control statement

The EXTENT statement defines each data area or extent of a file. It is required for output files. For output files, one EXTENT statement must follow the DLBL statement.

Certain fields of the EXTENT statement may be omitted. Since these fields have no specific default values, the system will use information from previous EXTENT statements. However, if no previous EXTENT statement exists, an error will be produced and further processing will not occur.

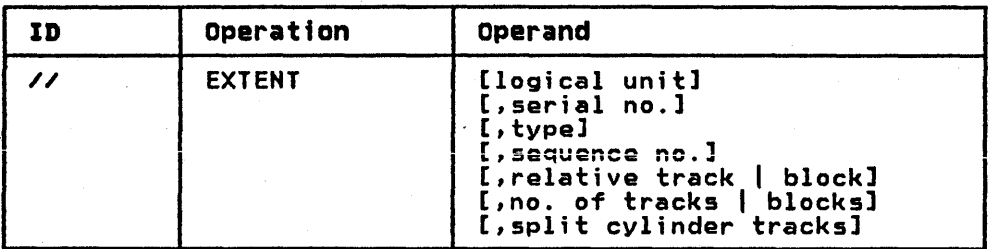

The EXTENT statement has all the operands shown in the format above; however, only the required and FORTRAN specific operands are described here. For additional information on the EXTENT statement, see DOS/VSE System Control Statements.

#### where:

logical unit

sertal no.

Indicates the name of the logical unit of the volume for which this extent is effective. It is specified as six alphameric characters in the form SYSxxx. This field is not required for VS FORTRAN files.

 $\overline{\mathbf{O}}$ 

 $\mathbf{C}$ 

Indicates the volume serial number for Indicates the volume seried number for specified as 1 to 6 numeric characters. If fewer than six characters are used, the field is padded to the left with zeros. If the field is omitted, the volume serial number of the preceding EXTENT, if any, is used. Otherwise, the serial number is not checked, and files may be destroyed or altered if the wrong volume is mounted.

Indicates the type of extent to be used. It is specified as one of the following numeric characters:

l=data area (no split cylinder)

8=data area (split cylinder)

If omi tted, 1 is assumed.

split cylinder tracks Indicates the upper track number for the split cylinder extents (see Appendix A).

type

34 VS FORTRAN Application Programming: System Services Reference Supplement

### JOB control statement

The JOB statement specifies the beginning of a job and must be the first statement in the job deck.

#### Format

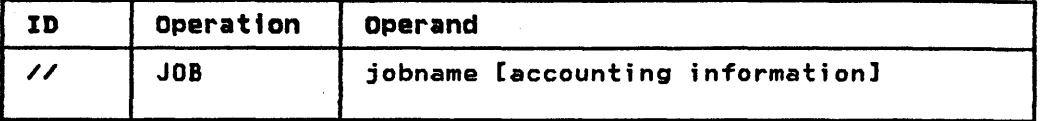

The JOB statement has all the operands shown in the format above; however, only the required and FORTRAN specific operands are described here. For additional information on the JOB statement, see <u>DOS/VSE System Control Statements</u>.

### where:

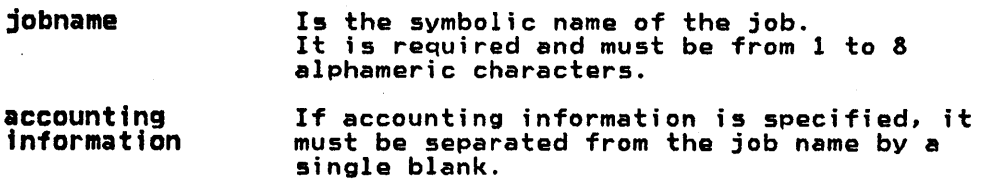

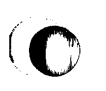

(0

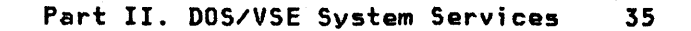

### OPTION control statement

The OPTION statement allows the programmer to specify one or more job control options which temporarily override the system defaults. These options will remain in effect until a contrary option is encountered or until a /& control statement is read. However, if more than one linkage edit step occurs in a single<br>job, OPTION LINK or OPTION CATAL must be specified for each execution of the linkage editor. All options are reset to the installation standard at the end of a job. If the statement is not supplied, the standard options apply.

VS FORTRAN compiler options are accepted only as a PARM field of the EXEC statement or on a aPROCESS statement.

Format

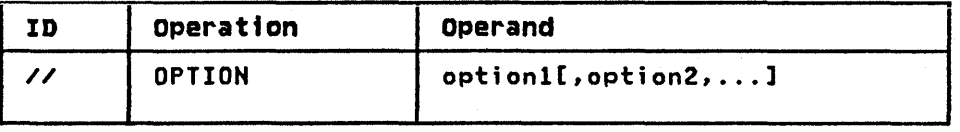

Any number of operands may be specified on the OPTION statement. If multiple options are indicated, they should be separated by commas. For a complete list of the compiler options that can be specified in the EXEC statement, see Appendix B. Some of the system options that can be specified are:

where:

- CATAL A phase or program is cataloged in the core image library at the completion of a link-edit run. CATAL also sets the LINK option.
- DUMP Dumps the partition, the system GETVIS area, and the SVA phase in error if the error occurred in the SVA.

PARTDUMP Dumps the partition in which the program is executing.

NODUMP Suppresses the DUMP or PARTDUMP option.

- LINK Indicates that the object module is to be link-edited. When the LINK option is used, the output of the language translator is written on SYSLNK. The LINK option must always precede an EXEC LNKEDT statement in the input stream.
- NOLINK Suppresses the LINK option. The language translators can also suppress the LINK option if the problem program contains an error that would preclude the successful execution of a problem program.

For a detailed description of this job control statement, see DOS/VSE System Control Statements.

### TLBL Control Statement

The TLBL statement supplies file label information for the tape<br>files with standard labels. The TLBL statement may be used with both EBCDIC or ASCII files. The only required entry is the filename. The default options described apply only to output files. If an option is omitted for an input file, the field is ignored. An omitted field is signified by a comma.

### Format

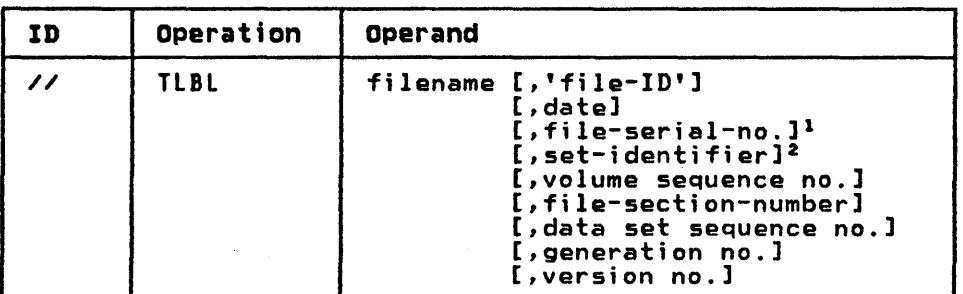

lIndicates EBCDIC files

2Indicates ASCII files

The DlBl statement has all the operands shown in the format above; however, only the required and FORTRAN specific operands are described here. For additional information, see DOS/VSE System Control Statements.

where:

filename Is required and corresponds to the DOS/VSE logical unit.

'ftle-ID' Indicates the name associated with the file on the volume. It is specified from 1 to 17 alphameric characters enclosed in apostrophes and may contain embedded blanks. If omitted on an output file, the filename is used.

must be specified as 6 characters in

file-serial-no. (EBCDIC) Indicates the volume serial number of the first or only reel in the file. It can be from 1 to 6 alphameric<br>characters; if fewer than 6 characters<br>are specified, the field is right-justified and padded with zeros. set-identifier (ASCII) Indicates the volume serial number of the first or only reel in the file. It

length.

### LINKAGE EDITOR CONTROL STATEMENTS-DOS/VSE

The linkage editor control statements prepare the object modules produced by the VS FORTRAN compiler for execution. This is accomplished by resolving external differences to library modules or other object modules. The linkage editor then takes the compiler output and combines it with required library modules, and with other modules, if indicated by the program.

### ACTION Linkage Edttor Control statement

The ACTION statement is used to specify linkage editor options. When used, the statement must be the first linkage editor record(s) in the input stream. If multiple operands are required, they can be placed in separate ACTION statements or in ona ACTION they can be placed in separate ACTION statements or in one ACTION statement separated by commas.  $\overline{\mathbf{O}}$ 

 $\overline{\mathbb{O}}$ 

If no ACTION statement is provided but SYSLST is assigned, ACTION MAP is assumed; if SYSLST is not assigned, ACTION NOMAP is assumed.

At least one blank must precede ACTION.

Format

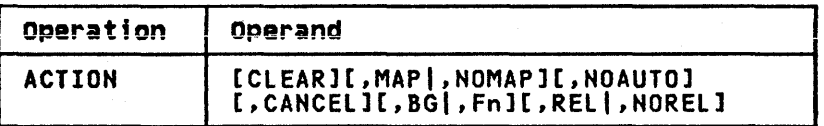

The ACTION statement has all the operands shown in the format above; however, only the required and FORTRAN specific operands are described here. For additional information on the ACTION statement, see DOS/VSE System Control Statements.

### where:

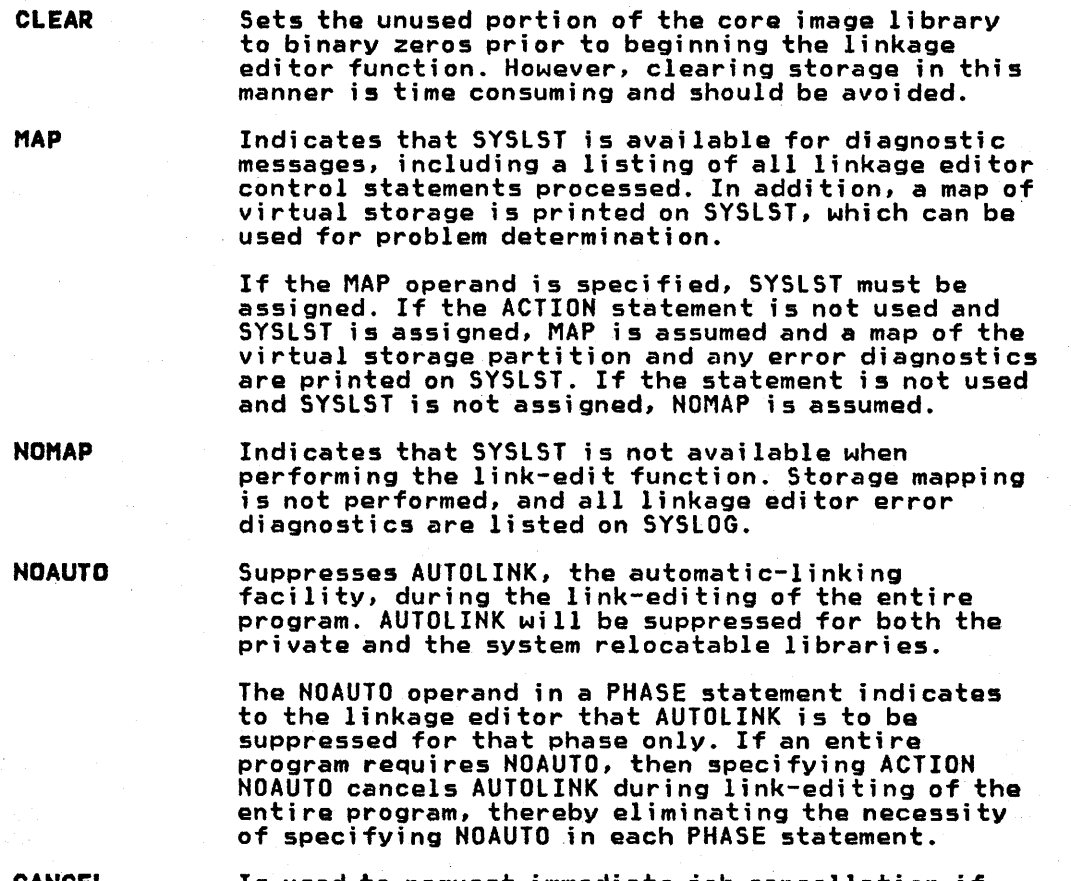

Is used to request immediate job cancellation if certain linkage editor errors occur. If this option is not speci~ied, the job continues.

CANCEL

# (0 ENTRY Linkage Editor Control statement

The ENTRY control statement optionally completes linkage editor control statement processing.

#### Format

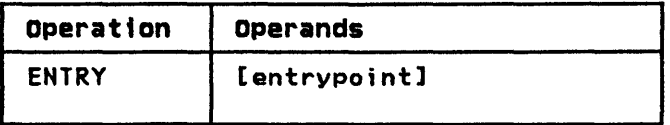

At least one blank must precede ENTRY.

The ENTRY statement has all the operands shown in the format above; however, only the required and FORTRAN specific operands are described here. For additional information on the ENTRY statement. see DOS/VSE System Control Statements.

#### where:

 $\ddot{\bullet}$ 

(0

entrypotnt Symbolic name of an entry point. It must be the name of'a label definition (source ENTRY) defined in the first phase. This address is used as the transfer address to the first phase in the program. If the address to the rirst phase in the program: If the transfer address the first significant address provided in an END record encountered during the generation of the first phase. If no such operand is found on the END card, the transfer address is the load address of the first phase.

It is necessary to supply the ENTRY statement only if a specific entry point is desired. When EXEC LNKEDT is read, job control writes an entry statement, with a blank operand. on SYSLNK to ensure that an ENTRY statement will be present to halt link-editing.

### INCLUDE Linkage Editor control statement

The INCLUDE statement indicates that an object module is to be included for editing by the linkage editor.

0)

 $\cup$   $\nu$ 

INCLUDE is used to specify that a module from the relocatable library, or SYSIPT, is to be included in the present phase. A number of modules may be included for anyone phase. The location of the INCLUDE statement determines the position of each module within the phase.

### Format

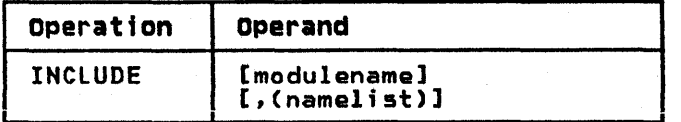

At least one blank must precede INCLUDE.

### uhere:

modulename Specifies the name of a module cataloged in the characters. When the module is compiled, it must have been cataloged using the CATALR statement.

If both operands are omitted, the object module is assumed to be on SYSIPT. The module would be in deck form as a result of the compiler option DECK being specified in the OPTION statement.

For a detailed description of this linkage editor control statement, see DOS/VSE System Control Statements.

### PHASE Lfnkage Editor Control statement

The PHASE statement specifies a name for the phase that the linkage editor is to produce, and an origin point that specifies<br>the address at which the phase is to be loaded. It provides a number of uses, chiefly that of supplying a name for a phase that is to be cataloged in the core image library.

The first (or only) object module input for the linkage editor should include a PHASE statement before the first ESD item. If no PHASE statement is used, or if the PHASE statement is in error, the linkage editor constructs a dummy statement. This allows testing of the program when the LINK option is used. However, the program with the dummy PHASE statement cannot be cataloged in a core image library; when the CATAL option is used, the job is cancelled.

### Format

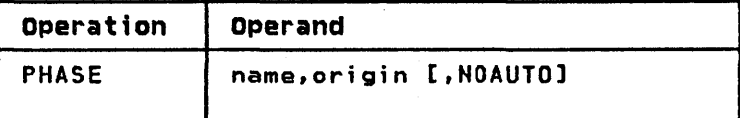

At least one blank must precede PHASE.

The PHASE statement has all the operands shown in the format above; however, only the required and FORTRAN specific operands are described here. For additional information on the PHASE statement, see DOS/VSE System Control Statements.

where:

name

s

Is required and indicates the symbolic name given to the phase. It can be from 1 to 8 alphameric characters, the first of which may not be a dollar sign (\$).

For multiphase programs, 5 to 8 alphameric characters; the first four characters of each phase-name should be the same, but should not be identical to the first four<br>characters of any other phase-name in the core image library. An asterisk  $(*)$  or a dollar sign (\$) cannot be used as the first character of the phase-name.

- origin Is required and specifies the load address of the phase. The forms most used for VS FORTRAN are:
	- Specifies that the phase be assigned the next available doubleword main storage address after the previous phase. It is specified as shown.
		- Specifies that the phase is to be loaded at the first available address in the problem program area. It is specified as shown.
	- ROOT Indicates that the phase will always be<br>resident in main storage during program execution. It is specified only on the first PHASE statement, and only on multi phase programs. It is specified as shown.
	- NOAUTO Suppresses the automatic-linking facility for this linkage editor job step. It is speci fi ed as shown.

 $\bigcirc$ 

#### DOS/VSE LIBRARIAN PROGRAMS

The librarian is a group of programs used for maintaining DOS/VSE libraries and for providing printed and punched output from the libraries. The libraries are:

Core Image Library (System and Private)

Contains the system control components and program phases.

To catalog a load module (phase) in this library, you must specify the following statement in your link-edit step:

### // OPTION CATAL

• Relocatabla Library (System and Private) relocatable library, DOS/VSE

Contains the system control components and compiler logical input/output control system (LIOCS) object modules.

To catalog your object module to this library, you use the CATALR statment.

• Source Statement Library (System and Private)

Contains sequences of source statements, and macro definitions.

To catalog your source programs to this library you use the CATALS statement.

• Procedures Library (System Only)

Contains cataloged procedures.

To catalog a procedure to this library, you use the CATALP statement.

Maintenance and service are the major functions performed for both the private and the system libraries by the librarian programs. Maintenance includes the addition, deletion, or copying of the items in the library. Service includes the translation of information in a library to printed or punched form. Information in a library directory and in header records can also be displayed.

For a more detailed description of these libraries and how to catalog in them, see DOS/VSE System Management Guide. For guidance information on cataloging to the different libraries, see the VS FORTRAN Application Programming: Guide.

 $\overline{O}$ 

42 VS FORTRAN Application Programming: System Services Reference Supplement

### PART III. VM/370-CMS SYSTEM SERVICES

You can create, compile, load, and execute VS FORTRAN programs<br>using VM/370 CMS. An important aspect of FORTRAN programming<br>under CMS is the creation and management of CMS files. Files must<br>be created to hold your VS FORTR in processing programs, creates files that contain its listing<br>and the executable code it produces. Some of the programs, during<br>execution, may process or create files containing data. This section describes files in a FORTRAN context. For additional information on CMS file management, see IBM VM/370: CP Command Reference for General Users.

### VS FORTRAN SOURCE PROGRAMS UNDER CMS

Before invoking the VS FORTRAN compiler, a VS FORTRAN source program must be available in a CMS file on one of your disks. The source program is usually created using the CMS EDIT facilities,<br>and may be written in either fixed or free format. The files may and may be written in either fixed or free format. The files may be created at the terminal just prior to compiling them or they may be old files, created some time ago, which need recompilation.<br>In either case, all VS FORTRAN source files must have a CMS identifier and file characteristics that conform to VS FORTRAN compiler requirements.

For detailed information on creating and compiling your program<br>using CMS, see <u>VS FORTRAN Application Programming: Guide</u>. For detailed information on using CMS commands from a terminal, see VM/370 CMS Terminal User's Guide.

### VS FORTRAN SOURCE FILES

(0

Every FORTRAN source file to be compiled requires a file identifier with the following format:

### Format

filename filetype [filemode]

#### where:

filename Is any valid eMS filename. A valid name consists of from 1 to 8 alphameric characters, which may be any combination of the following:

- Uppercase letters A through Z
- Lowercase letters a through z
- Numbers 0 through 9
- Extended characters  $a, *$ , or  $\epsilon$

filetype Is one of the following:

FORTRAN - source program file

- DATA data file
- $EXEC EXEC$  procedures

### filemode Is any valid CMS filemode. For detailed information on filemodes, sea IBM VM/370: Command Reference for General Users.

 $\overline{\mathbf{O}}$ 

 $\overline{O}$ 

### CMS RETURN CODES

CMS 'produces a return code following the execution of a VS FORTRAN compilation. It appears in the ready message and corresponds to the highest diagnostic message severity level encountered during compilation.

### **Example**

### R(00004);

Figure 9 lists the possible return codes.

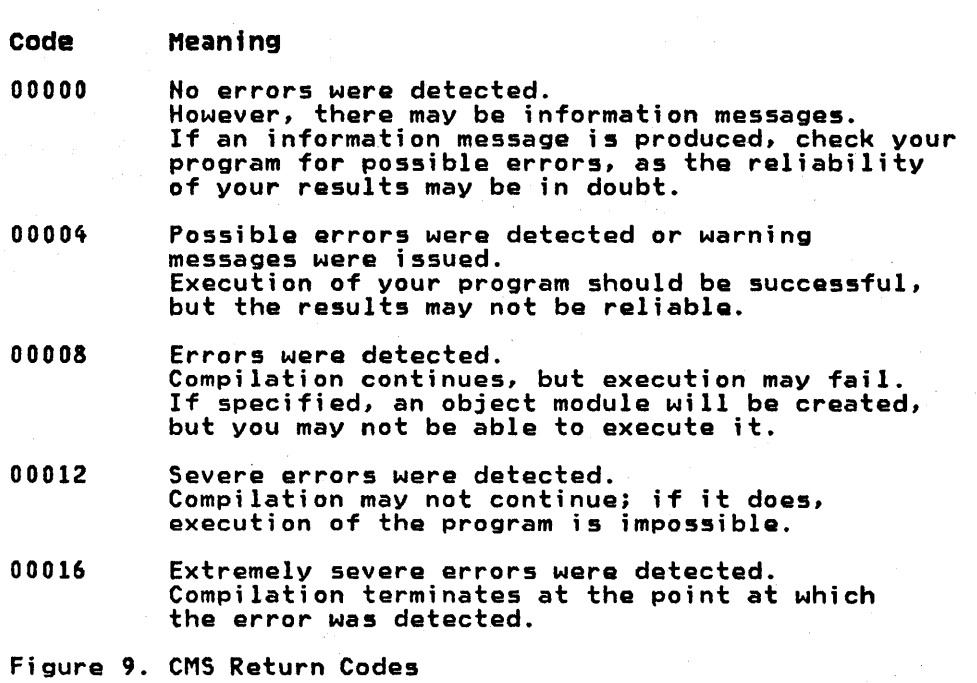

### DEFINING EXECUTION-TIME FILES

The following discussion describes how files are defined through the use of the eMS FILEDEF command, and how they are identified to the system through the use of file identifiers and VS FORTRAN input/output statements.

PREDEFINED FILES

l. "

o

(0

All execution-time files that you want to use must be defined to CMS. Three files are predefined:

Sequential

- Terminal input
- Terminal output
- Punched card output

The three predefined files are provided for you by the VS FORTRAN initialization routine, which also supplies the FILEDEF for these files. These files are recognized by CMS when you refer to them in VS FORTRAN input or output statements with the VS FORTRAN data set reference number that has been assigned to them. Since they are predefined, you do not have to supply a FILEDEF command for them, unless you want to change their definition or create new files to replace them. See Figure 10.

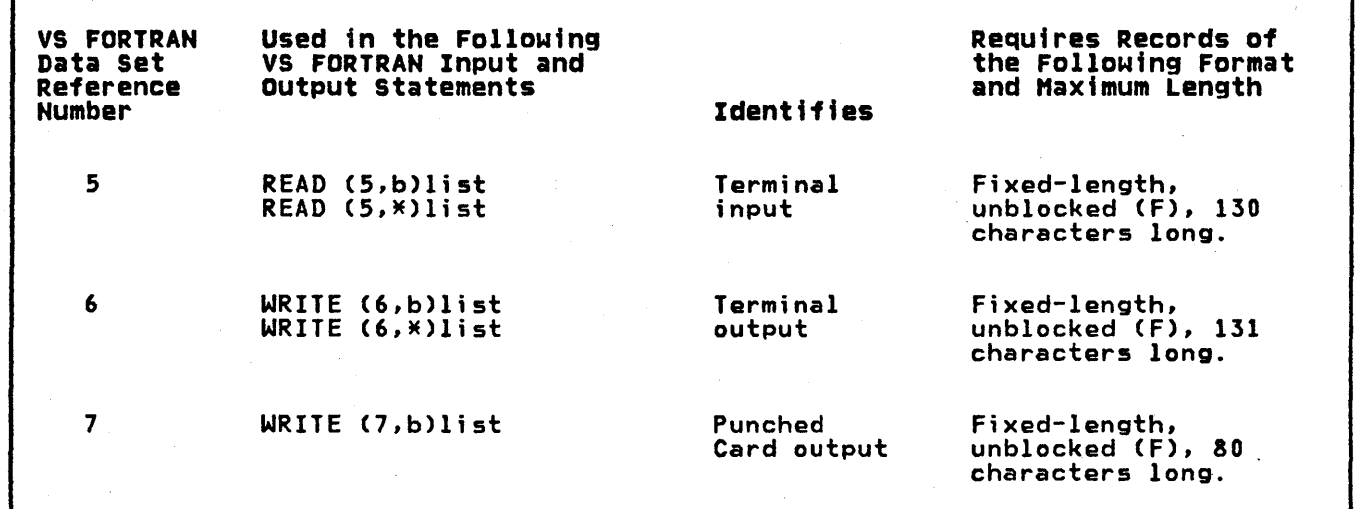

Figure 10. Predefined Files-Data Set Reference Numbers and Record Formats

### USER-DEFINED FILES

User-defined files containing data that you will want your program to process may already exist in your system. Conversely, you may want your program to create a file to hold data that was generated during its execution.

 $\overline{\mathbf{O}}$ 

 $\mathbb{O}^{\mathcal{V}}$ 

All such files you must define with a FILEDEF command; since they are not predefined, they cannot be identified by CMS and associated with your program. FILEDEF is used in conjunction with the data set reference numbers in your VS FORTRAN input and output statements and the identifier of the file that you want to use *or*  create.

You can, in addition, define the following files to be used in place of the system's predefined files *or* change them to suit your own needs:

.<br>Sequential

- Terminal input
- Terminal output
- Punched card output

Whether a fila is sequential *or* direct access will, to a great extent, determine how a record is defined, the way it is identified, and how it is referred to ina VS FORTRAN program.

Regardless of the type of file you are using, there are several general guidelines that must be followed in defining and using files.

- Each file used in your program must be defined to the system (either through system-supplied definition *or* one that you supply) .
- Do not use the same definition for more than one file.
- Do not use the same file on more than one type of device in the same program.
- You may refer to the same file from more than one program through different devices and access methods, if you change the file and its definition appropriately before using it.

### (0 CP COMMANDS

The commands listed in the following tables are those most frequently used by the VS FORTRAN programmer. This table is intended to be used as a reference tool by providing easy lookup of those commands used most often.

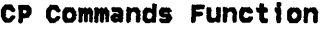

- BEGIN Returns the system to the eMS environment and resumes execution of a program.
- IPL Simulates an initial program load for the user's virtual machine.

LOGON Identifies the user to VM/370.

LOGOFF Terminates the terminal session.

QUERyl Types out the status of the user's virtual configuration and user-defined parameters.

SETI Sets operational characteristics for the user's virtual machine.

TERMINAL Sets operational characteristics for the user's terminal.

Note: These commands are both CP and CMS commands.

### CHS COMMANDS

(0

(0

This section contains reference information for the CMS commands used most often by the VS FORTRAN programmer. Each command description gives the format, operands, and options available.

For a more complete description of the commands that follow. see IBM VM/370: CMS Command and Macro Reference.

### AM5ERV COMMAND

The AMSERV command invokes Access Method Services to:

- Define VSAM catalogs, data spaces, or clusters
- Alter, list. copy, delete, export, or import VSAM catalogs and data sets

o

 $\curvearrowleft'$  $\blacktriangledown$ 

 $\overline{\mathbf{Q}}$ 

#### Format

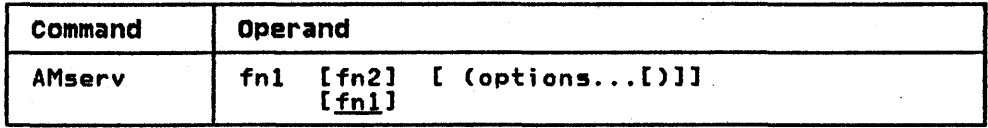

For a description of all the options that can be specified and additional information on the use of this command, see IBM Virtual Machine Facility/370: CMS Command and Macro Reference.

### where:

fnl Specifies the filename of a CMS file with a filetype of AMSERV that contains the Access Method Services control statements to be executed. CMS searches all your accessed disks. using the standard search order, to locate the file.

fn2

Specifies the filename of the CMS file that is to contain the Access Method Services listing; the filetype is always LISTING. If fn2 is not specified, the LISTING file will have the same name as the AMSERV input (fnl).

The LISTING file is written to the first read/write disk in the standard search order, usually your A-disk. If a LISTING file with the same name already exists, it is replaced.

options

- Tha following options may be specified:
	- PRINT TAP IN TAP OUT

DLBL COMMAND

In CMS, the DLBL command defines and identifies VSAM catalogs,<br>clusters, and data spaces. DLBL also identifies VSAM files used for program input/output, and identifies input/output files for AMSERV.

### Format

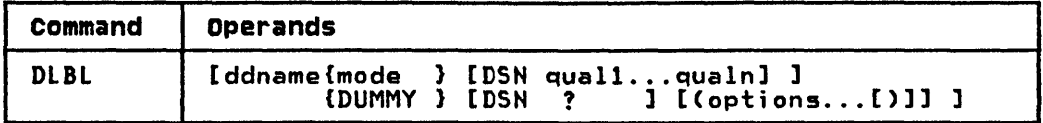

For a description of all the options that can be specified and for further information on the use of this command, see the IBM Virtual Machine Facilitv/370: CMS Command and Macro Reference.

#### where:

ddname Specifies a 1- to 7-character program ddname (OS/VS) or filename (DOS/VSE).

mode Specifies a valid CMS disk mode letter and optionally, a filemode number. A letter must be specified; if a number is not specified it defaults to 1. The disk must be accessed when the DlBl command is issued.

DUMMY Indicates that no real input/output is to be performed. A read results in an end-of-file condition and a write results in a successful return code. DUMMY should not be used for OS/VS VSAM data sets (a dummy data set does not return, on open, an end-of-file indication).

DSN Indicates non-CMS files.

? Indicates that the data set name will be entered interactively.

quall ••• qualn Indicates an OS/VS data set name or DOS/VSE file-id.

options The following options may be specified:

VSAM - indicates a VSAM file. This option must be specified for VSAM functions except when the EXTENT, CAT, or BUFSP options are specified.

EXTENT - specifies extent information. and indicates that Access Method Services will be used to define a VSAM catalog, or data space.

MULT - indicates an existing multivolume file specification.

CA<mark>T catdd -</mark> identifies the VSAM catalog,<br>defined by a previous DLBL, which contains the detined by a previor<br>entry for the file.

BUFSP nnnnnn - specifies the number of bytes to be used for I/O buffers by VSAM during program execution.

The EDIT command invokes the CMS editor to create, modify, and manipulate CMS disk files. Once the editor is invoked, only the EDIT subcommands, edit macro requests, and input data to the disk fila can be executed. However, a limited number of CMS commands may be executed in the CMS subset mode, entered from the edit environment.

 $\left( \bigwedge_{i=1}^n A_i \right)$  $\vee$ 

Control is returned to the CMS environment by issuing the EDIT subcommands FILE or QUIT. For a complete list of the EDIT subcommands, see the "EDIT Subcommands" section.

Format

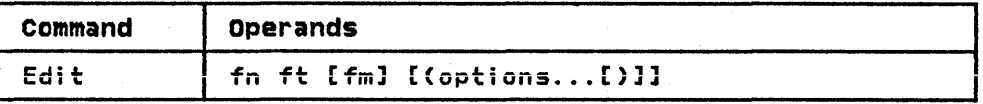

Additional information on the use of this command and the EDIT subcommands can be found in IBM Virtual Machine Facility/370: CMS Command and Macro Reference.

### where:

fn

Specifies the filename of the file to be created or edited. If the file specified is a new file, you issue edited. It the Tile specified is a new file, you issue<br>the INPUT subcommand, and all data lines entered become input to the new file. If the file specified exists, you issue the EDIT subcommands to modify the file.

ft

Specifies the filetype of the file to be created or edi ted. Fi letype may be speci fi ed as :

FORTRAN - for FORTRAN source files

AMSERV - VSAM control commands

EXEC - for EXEC procedures

 $DATA - for data files$ 

fm

Specifies the filemode of the file to be edited, indicating the disk on which the file resides. The editor determines the filemode of the edited file as follows:

If  $fm$  is specified as an asterisk  $(*)$ , all accessed disks are searched for the specified file.

opt tons

The following options may be specified:

LRECL nn is the record length of the file to be created or edited. This option is used to override the default value supplied by the editor.

NODISP forces a display terminal into line <typewriter) mode. When this option is in effect, all subcommands such as SCROLL, SCROLLUP, FORMAT. and CHANGE (with no operands) that control the display on a terminal are made invalid for the edit session.

### EDIT Subcommands

 $\Gamma$ 

 $\bullet$ 

 $\bullet$ 

The EDIT command allows you to 'enter EDIT mode and makes the following subcommands available to you for file creation and alteration. Entering a null line puts the editor into INPUT mode.

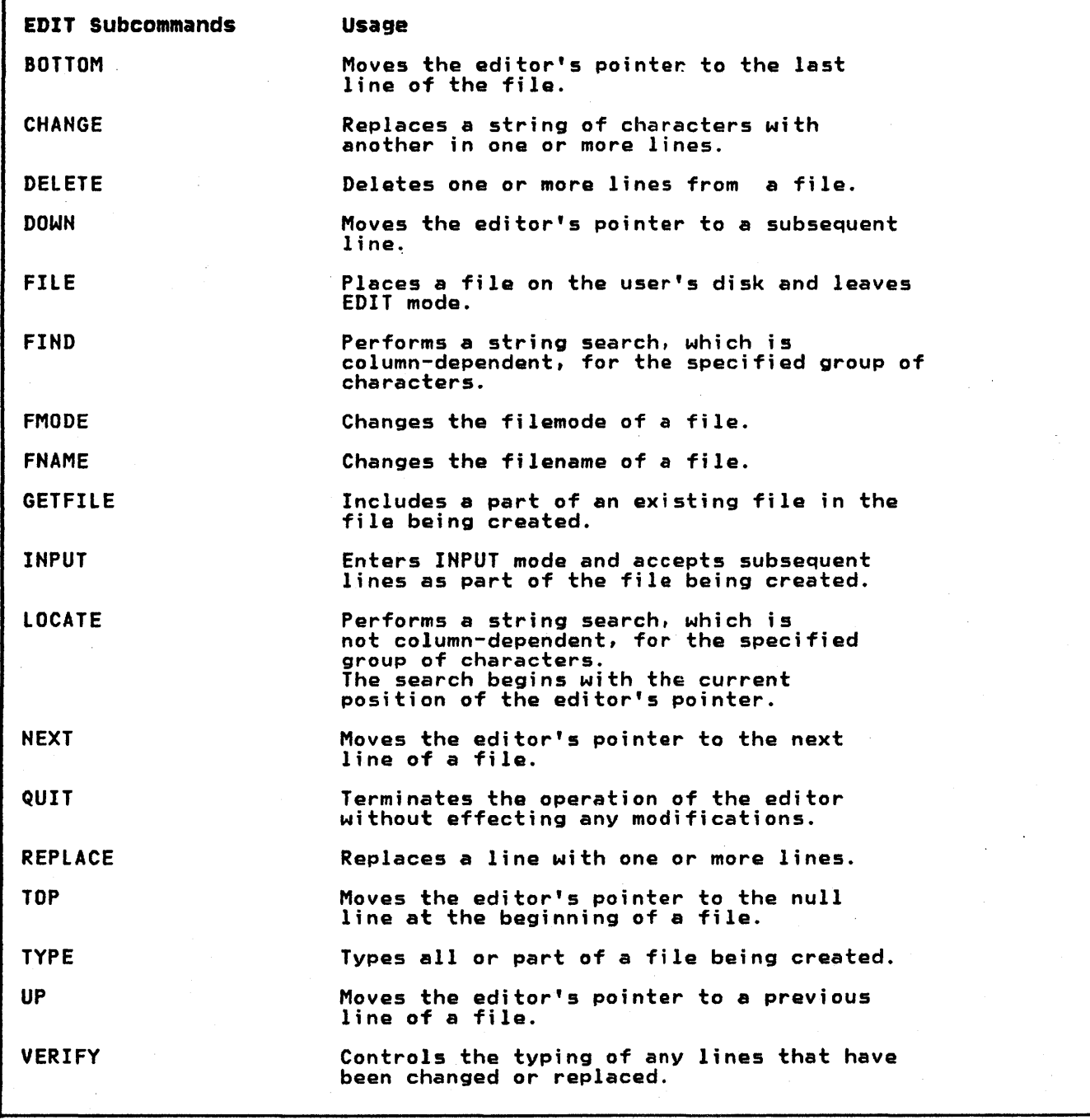

### EXEC COMMAND

The EXEC command executes one or more CMS commands or EXEC control statements contained in a specified EXEC file.

#### Format

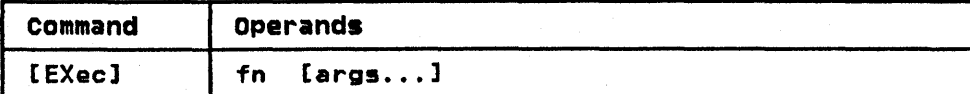

### where:

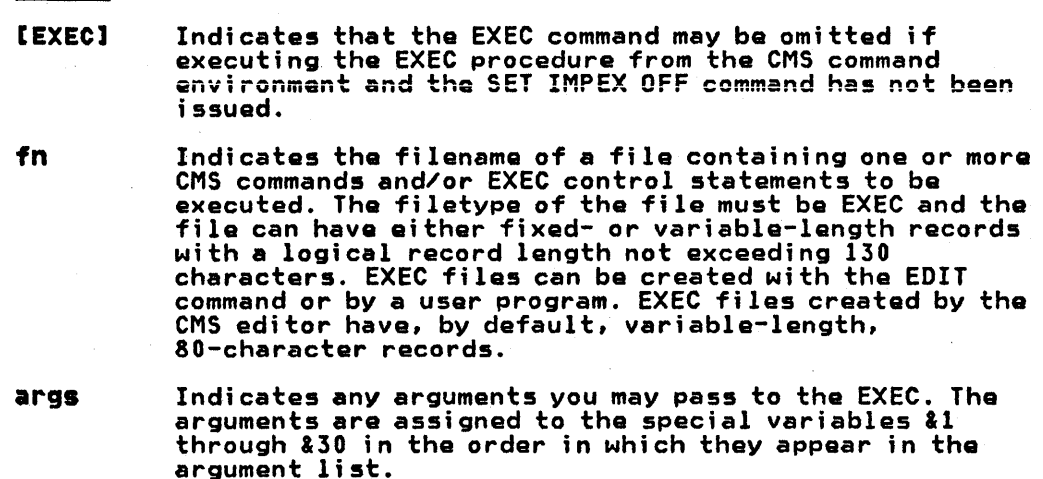

For additional information on the use of this command, see IBM Virtual Machine Facility/370: CMS Commands and Macro Reference.

 $\bigcup$  )

W) ₩.

### FILEDEF COMMAND

(0

(0  $\overline{\phantom{0}}$ 

The FILEDEF command defines a file and its input and output<br>devices.

Format

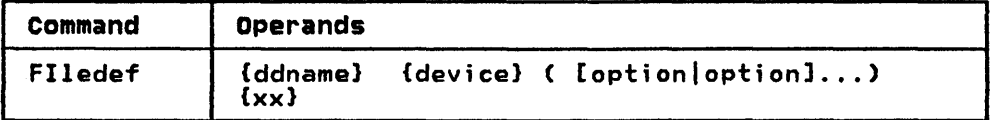

#### where:

ddname

The data definition name provides the link between your<br>VS FORTRAN input and output statements and the file that you want to process or create. The standard VS FORTRAN data definition name has the following format:

### FTxxFyyy

#### where:

xx

- is a VS FORTRAN data set reference number. This number must be used in any VS FORTRAN input or output statements that refer to the file being defined. The number 00 must not be specified as a data set reference number. The data set reference number may range from 01 to a maximum value determined at the time the sytem was installed.
- yyy Is a sequence number (ranging from 001 to 999) that identifies multiple files under the same data set reference number. For direct same data set reference number. For direct<br>access files, this number will vary depending upon the order in which the file is referred to in your program.

xx

A VS FORTRAN data set reference number used alone performs the same function as the ddname; however, it cannot be used for multifiles, since it generates a default ddname of FTxxFOOl. The data set reference number specified must be used in your VS FORTRAN input<br>and output statements that refer to the file being<br>defined.

device Specifies the input/output device on which the file will reside. The following devices may be specified:

> TERMINAL Specifies that your user-defined file is to be read or written at the terminal. With this option you can either change the characteristics of the system's predefined file or create a new file for the terminal.

> > UPCASE--Specifies that the data entered at the terminal will appear on the printout in uppercase characters. This is the default for the option.

LOWCASE--Specifies that the data entered at the terminal will appear on the printout in lowercase characters.

PRINTER Indicates that your user-defined file is to be written on an offline printer. Files defi ned as PRINTER may only be used for output.

PUNCH Indicates that your user-defined file is to be punched into a card deck. Files defined as PUNCH may only be used for output.

 $\overline{\mathbf{O}}$ 

READER Indicates that you want to read a user-defined file consisting of a deck of cards. Fi les defi ned as READER may only be used for input.

> Indicates you want to use an existing disk file or create a new one.

If you are reading an existing fila, you must It you are reading an existing tile, you must<br>include its file identifier (fn ft [fm]). If you are creating a new disk file, you must supply your own file identifier; if you do not, the system will supply the following default file identifier:

FILE FTxxFyyy Al

For files defined as spanned (VS or VBS) the file mode must be specified as 4.

### XTENT{nnI50}

Must be included in each FIlEDEF command that defines a VS FORTRAN direct access file. The variable nn should correspond to the number of records that you specified in the OPEN statement. If you do not include this option, a value of 50 records is assumed.

DISP MOD

Indicates that the read/write pointer is to be positioned after the last record in the di sk fi Ie.

**DUMMY** 

DISK

Indicates that no real input or output<br>operation is to be performed for a disk file. This option may be used in place of the DISK option only. You may specify any of the disk options; however, they will be ignored.

FILEDEF Tapa Options

TAPn

Indicates that you want to use an existing tape file or<br>create a new one. The variable n represents the tape unit number and can range from 1 through 4. The numbers correspond to tape units attached to your virtual machine addresses 181 through 184.

Specify these valid FIlEDEF options for tape files.

- nTRACK Indicates the type of tape device being used. The variable n represents the number of tracks that the tape device records on. It can be specified as 7 or 9.
- TRTCH aa Used for 7-track tapes to indicate the recording technique being used. The variable aa is a code that specifies the parity, converter, and translator settings. Figure 11 lists the possible tape recording specifications available for this option.

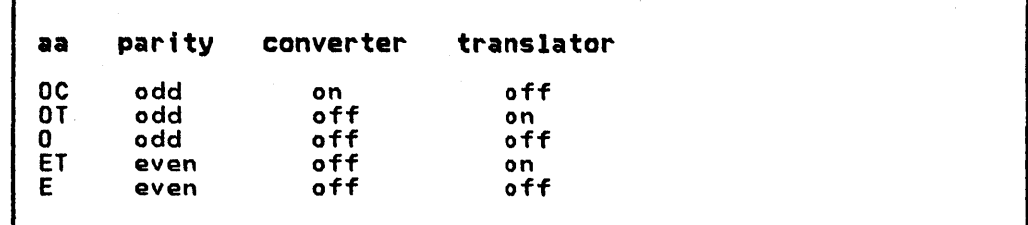

Figura 11. Tape Recording Specifications

DEN nnnn Indicates the density of the tape being used. For additional information on tape densities see Appendix A.

### FILEDEF options specifying Format and Logical Characteristics

o

RECFM aaa[a] Indicates the format of a set of VS FORTRAN records being read or written and whether they contain carriage and print control characters. The control characters A and M can be used with any valid RECFM setting (for example, FA, FBA, VA or VBA). The variables aaa and a are codes that represent the possible record formats and control characters. Figura 12 and Figure 13 list the possible record formats and control characters that can be specified.

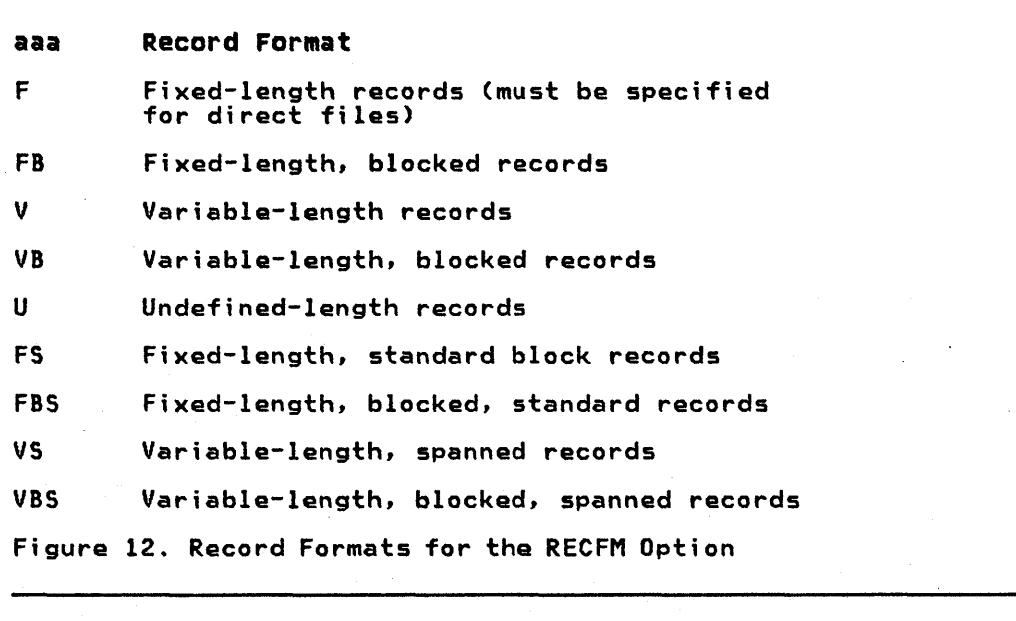

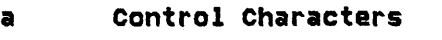

A ANSI carriage control character M machine control characters

Figure 13. Control Character Specifications for the RECFM Option

lRECL nn Indicates the the maximum length of a VS FORTRAN record. The record format, which you specified in RECFM, determines how you must specify lRECl. The criteria for determining logical record lengths are listed in Figure 14.

 $\{ \ \rangle \}$ 

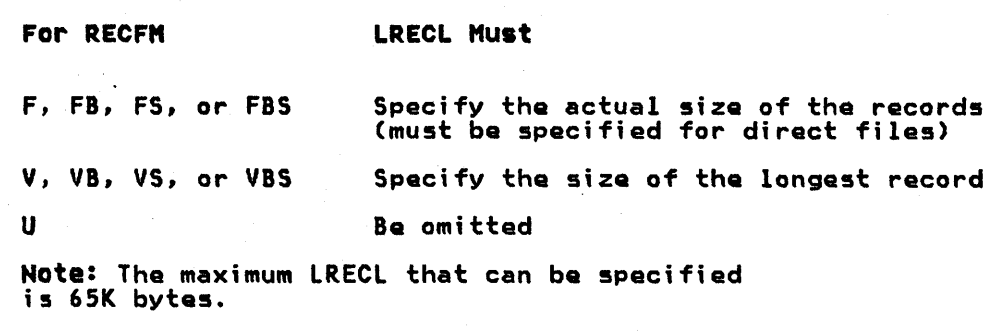

Figure 14. Criteria for Determining a Value for lRECl

BLOCK

BLOCK or BlKSIZE indicates the maximum amount of space required by one or more VS FORTRAN records that ara to be read or written by a single input or output statement. Figure 15 lists the criteria for determining block size.

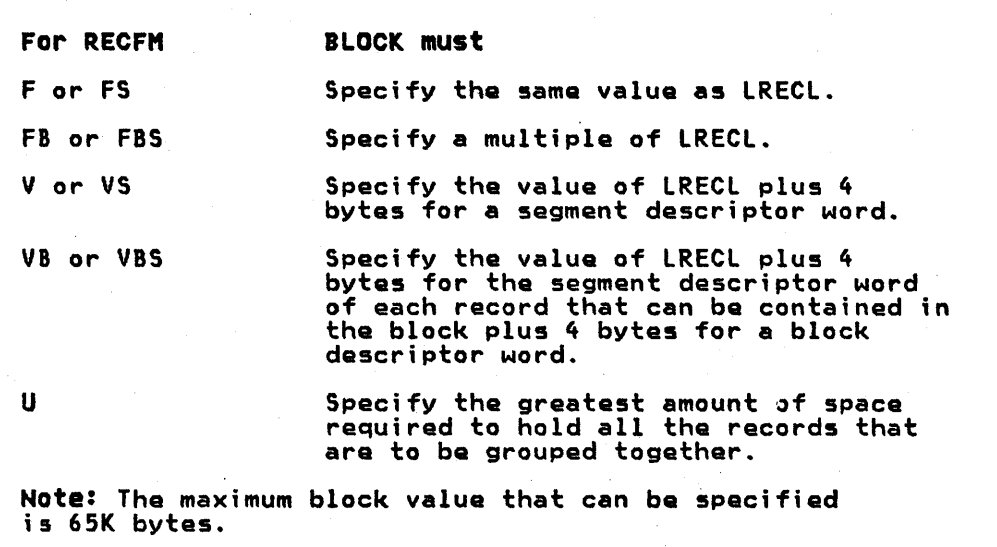

Figura 15. Criteria for Determining a Value for the BLOCK Option

 $\bullet$ 

**PERM** 

 $\bullet$ 

(0

 $\cdot$  .

Indicates that the file characteristics specified in a FILEDEF command are to remain in effect until they are either explicitly cleared, or changed with a new FILEDEF command that has the CHANGE option.

**CHANGE**  Indicates that, if a file definition exists for the ddname that is specified in this command, the options that are included will replace the corresponding options in the old FILEDEF command. This is the default if PERM, CHANGE, or NOCHANGE is not specified.

**NOCHANGE**  Indicates that, if a file definition exists for the ddname specified in this FILEDEF command, the options that are included will not replace the corresponding options in the old FILEDEF command.

Additional information on the use of this command can be found in IBM Virtual Machine Facility/370: CMS Command and Macro Reference.

### FORTVS COMMAND

The FORTVS command invokes the VS FORTRAN compiler. Your source program must be in the eMS file that you identify in the command. The FORTVS command allows you to specify a set of options governing compiler operation and output. If however, you omit ona or more of the options, default values are assumed.

### Format

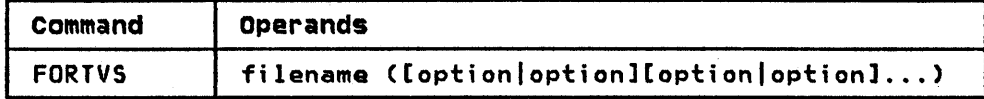

### where:

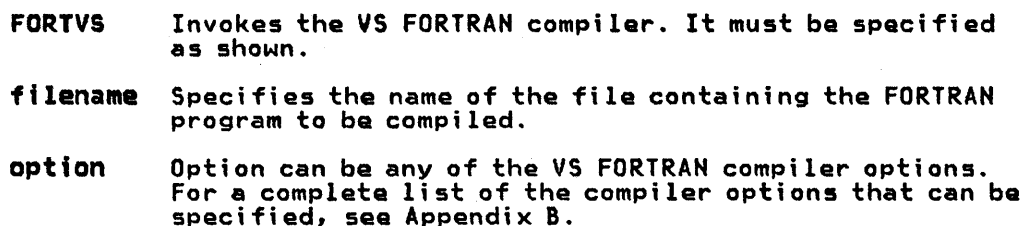

 $\bigcap$ ~',

#### GLOBAL COMMAND

The GLOBAL command specifies the text or macro libraries to be searched in resolving external references in a program being loaded.

This command makes the VS FORTRAN libraries accessible to your disk storage before you load and execute your VS FORTRAN program . •

#### Format

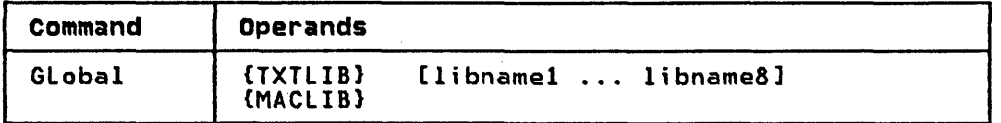

### where:

- TXTLIB Precedes the specification of text libraries to be searched for missing subroutines when the LOAD or INCLUDE command is issued, or when a dynamic load occurs.
- MACLIB Precedes the specification of macro libraries that are to be searched for macros and copy files during the execution of the compiler. The macro libraries may be CMS or OS/VS files. For OS/VS files, a FILEDEF command must be issued for the file before you issue the GLOBAL command.

### ltbnamel Indicates the filename of a library. As many as eight libraries may be given. Filetypes must be TXTLIB or MACLIB. The libraries are searched in the order they are named. If no library names are specified, the command cancels the effect of any previous GLOBAL command.

Check with your system administrator for the libraries available.

For more detailed information on the use of the GLOBAL command, see IBM Virtual Machine Facilitv/370: CMS Command and Macro Reference.

The INCLUDE command reads one or mora TEXT files (containing relocatable object code) from disk and loads them into virtual storage, establishing the proper linkages between the files. In order for the INCLUDE command to produce the desired results, a LOAD command must have been previously issued.

 $\mathbb{C}$  $\mid \; \rangle$ 

0)

The INCLUDE and LOAD commands are used to create a load module from one or more object modules (plus any needed VS FORTRAN library modules) when loading and executing your program under CMS.

#### Format

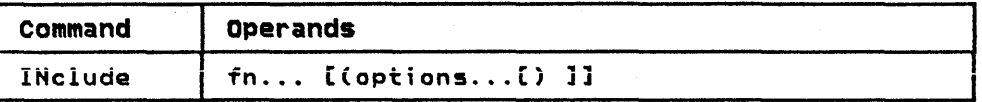

#### where:

fn ••• Is the name of the files to be loaded into storage. Fi les must have a fi letype of TEXT and consi st of relocatable object code. If a GLOBAL TXTLIB command has identified one or more TXTLIBs, fn may indicate the TXTL IB member.

#### aptions

If options were specified with a previous LOAD or INCLUDE command and if SAME is specified when INCLUDE is issued, these options (with the exception of CLEAR and ORIGIN) remain set.

The options that may be specified are:

#### CLEAR/NOCLEAR

clears the load area in storage to binary zeroes.

# MAP/NOMAP

adds information to the load map.

#### TYPE/NOTYPE

displays the load map of the files at the terminal, in addition to writing it to disk.

#### AUTO/NO AUTO

searches your disk for TEXT files to resolve undefined references.

#### LIBE/NOLIBE

Searches the text libraries defined by the GLOBAL command for missing subroutines.

START<br>retains the same options (except ORIGIN and CLEAR) that were used by a previous INCLUDE or LOAD command.

For a description of the options that can be specified and for additional information on the INCLUDE command see IBM Virtual Machine Facility/370: CMS Command and Macro Reference.

•

'0

I

(0

The LOAD command reads one or more CMS or OS/VS TEXT files from disk and loads them into virtual storage, establishing the linkage between the files for execution.

The LOAD command is used to create and, optionally, execute a load module. Your input consist of your object module, VS FORTRAN library routines, and secondary input such as TeXT files of called subprograms.

#### Format

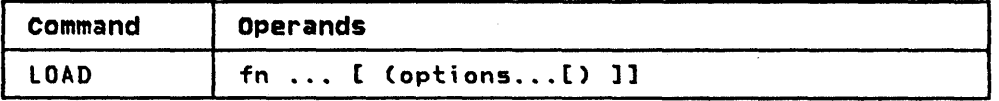

#### where:

fn

Specifies the names of the files to be loaded into storage. The fi les must have a fi letype of TEXT and consist of relocatable object code. If a GLOBAL TXTLIB command has been issued, fn may indicate the name of a TXTLIB member.

options If conflicting options are specified, the last one entered is in effect. Options may be overridden or added when you use the INCLUDE command to load additional TEXT files.

> The START option executes the program being loaded. Upon successful completion of the loading, START must be specified only if you want execution to begin immediately.

> A list of other options that can be specified follows:

CLEAR/NOCLEAR MAP/NOMAP TYPE/NOTYPE AUTO/NOAUTO LIBRE/NOLIBRE START

For an explanation of these options, see the INCLUDE command.

For further information on how to use this command in your program, see VS FORTRAN Application Programming: Guide. Also, see the IBM Virtual Machine Facility/370: Terminal User's Guide for details on the use of this command.

### RUN COMMAND

The RUN EXEC procedure initiates a series of functions on a fila. The RUN command compiles, loads, and starts execution of the file specified, depending on the filetype.

 $\mathbb{O}^{\mathbb{C}}$ 

'.

\.

#### Format

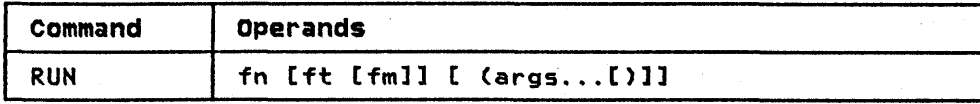

### where:

fm

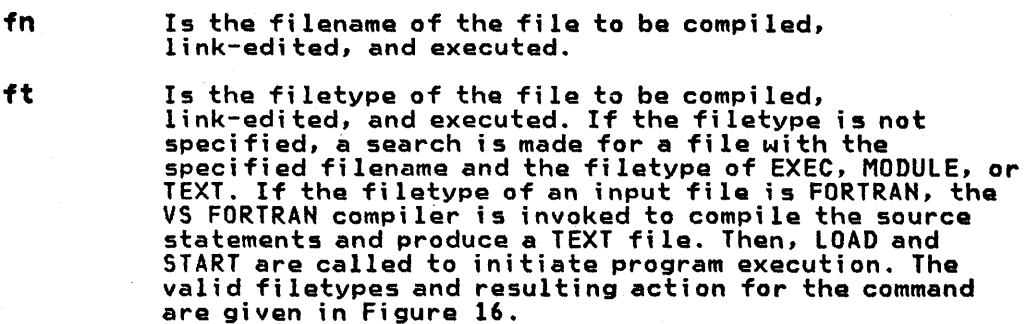

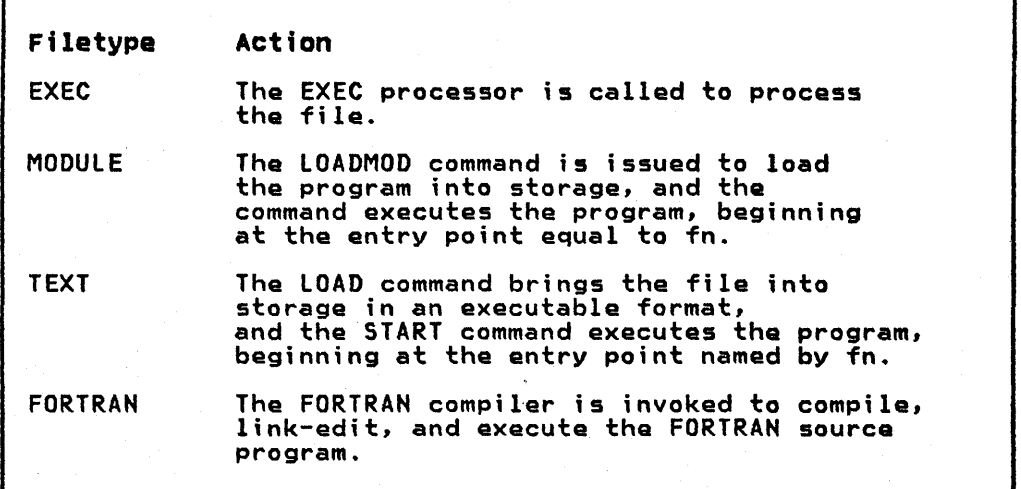

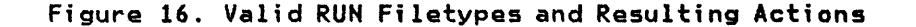

Is the filemode of the file to be compiled, Is the filemode of the file to be compiled,<br>link-edited, and executed. If this field is specified, ITHR-edited, and executed. It this freid is specified,<br>a filetype must be specified. If fm is not specified,<br>the default search order is used to search your disks the default search order is used to search your disks for the file.

args Are arguments you want to pass to your program. Up to 13 arguments can be specified in the RUN command, provided they fit on a single input line. Each argument is left-justified, and any argument more than eight characters long is truncated on the right. If the input file is FORTRAN, args can be compiler options. See ' file is FORTRAN, args can be compiler options. See<br>Appendix 8 for the options that can be specified.

For further details on the use of the RUN command, see IBM Virtual Machine Facility/370: CMS Command and Macro Reference.

62 VS FORTRAN Application Programming: System Services Reference Supplement
# START COMMAND

<u>\*\*\*\*\*\*\*\*\*\*\*\*\*\*\*\*\*\*\*\*\*\*\*\*\*\*</u>

 $\bullet$ 

(0

The START command begins execution of a previously loaded program.

Format

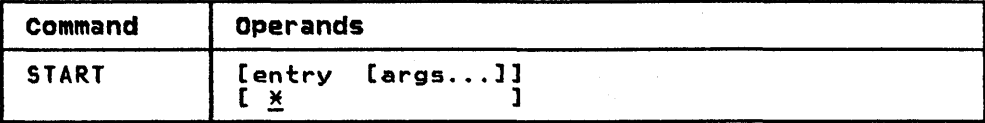

### where:

entry Passes control to the control section name or entry point name at execution time. Entry may be a filename only if the filename is identical to a control section name or an entry point name.

•

Passes control to the default entry point.

args

Are arguments to be passed to the started program. If user arguments are specified, entry or \* must be specified; otherwise, the first argument is taken as the entry point. Arguments are passed to the program<br>via general register 1. The entry operand and any arguments become a string of doublewords, one argument arguments become a string or doublewords, one argument<br>per doubleword, and the address of the list is placed in per doublemord, and the address of the 11st is place<br>general register 1.

Note: Any undefined names or references specified in the files loaded into storage are defined as zero. Thus, if there is a call or branch to a subroutine from a main program, and if the subroutine has never been loaded, the call or branch transfers control to location zero of the virtual machine at execution time.

Additional information on the use of this command is given in IBM Virtual Machine Facility/370: CMS Command and Macro Reference.

# PART IV. 0S/VS2 TSO SYSTEM SERVICES

You can create, compile, load, and execute VS FORTRAN programs<br>using OS/VS2 TSO. An important aspect of FORTRAN programming<br>under TSO is the creation and management of TSO files. Files must<br>be created to hold your VS FORTR be created to hold your VS FORTRAN source programs. The compiler,<br>in processing programs, creates files that contain its listing<br>and the executable code it produces. Some of the programs, during<br>execution, may process or c execution, may process or create files containing data. Inis<br>section describes files in a FORTRAN context. For additional information on CMS file management, see OS/VS2 TSO: Command Language Reference.

# VS FORTRAN SOURCE PROGRAMS UNDER TSO

Before invoking the VS FORTRAN compiler, a VS FORTRAN source program must be available in a TSO file. The source program is program must be available in a 150 Trie. The source program is<br>usually created using the EDIT facilities, and may be written in usually created using the coll facilities, and may be writte<br>either fixed or free format. The files may be created at the terminal just prior to compiling them or they may be old files which need recompilation. In either case, all VS FORTRAN source files must have a T50 identifier and file characteristics that conform to VS FORTRAN compiler requirements.

For detailed information on creating and compiling your program<br>using TSO, see <u>VS FORTRAN Application Programming: Guide</u>. For detailed information on using TSO commands from a terminal, see OS/VS2 TSO Terminal User's Guide.

# USER-DEFINED FILES

User-defined files, containing data that you will want your program to process may already exist in your system. Conversely, you may want your program to create a file to hold data that was generated during its execution. You must define all such files with an ALLOCATE command; since they are not predefined, they cannot be identified by TSO and associated with your program. ALLOCATE is used in conjunction with the data set reference numbers in your VS FORTRAN input and output statements and the identifier of the file that you want to use or create.

Whether a file is sequential or direct access will, to a great extent, determine how a record is defined, the way it is extent, determine how a record is defined, the way it is<br>identified, and how it is referred to in a VS FORTRAN program.

Regardless of the type of file you are using, there are several general guidelines that must be followed in defining and using<br>files.

- Each file used in your program must be defined to the system (either through system-supplied definition or one that you supply) .
- Do not use the same definition for more than one file.
- Do not use the same file on more than one type of device in the same program.
- You may refer to the same file from more than one program through different devices and access methods, if you change the file and its definition appropriately before using it.

### ISO DATA SET NAMING CONVENTIONS

A data set is a collection of related data. Each data set stored in the system is identified by a <u>unique data set name</u>. The data

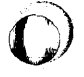

set name allows the data to be retrieved and helps protect the data from unauthorized use.

The data set naming conventions for TSO simplify the use of data set names. When a data set name conforms to the conventions, you can refer to the data set by its fully qualified name or by an abbreviated version of the name.

# TSO DATA SET NAMES

 $\bullet$ 

;0

 $\odot$ 

A data set name must be qualified in order to conform to the TSO data set naming conventions. The qualified name must consist of at least the two required fields of the following three:

- 1. Your user-prefix (required; defaults to userid; may be redefined using PROFILE command).
- 2. A user-supplied name (optional for a partitioned data set).
- 3. A descriptive qualifier (required).

Normally, all three names are used:

USER-PREFIX. USER-SUPPLIED-NAME. DESCRIPTIVE QUALIFIER

The total length of the data set name must not exceed 44 characters, including periods. A typical TSO data set name is:

# WRRID.PARTS.DATA

User-prefix - WRRID User-supplied name - PARTS Descriptive qualifier - DATA

The TSO data set naming conventions also apply to partitioned data sets. A typical TSO name for a member of a partitioned data set is:

# WRRID.PARTS.DATACPART14)

User-Prefix: The user-prefix is always the leftmost qualifier of the full data set name. For TSO, this qualifier is the prefix selected in the PROFILE command. If no prefix has been selected, the userid assigned to you by your installation will be used.

user-Supplied Name: You choose a name for the data sets that you want to identify. It can be a simple name or several simple names separated by periods.

Descriptive Qualifier: The descriptive qualifier is always the rightmost qualifier of the full data set name. To conform to the data set naming conventions, this qualifier must be one of the qualifiers listed in Figure 17.

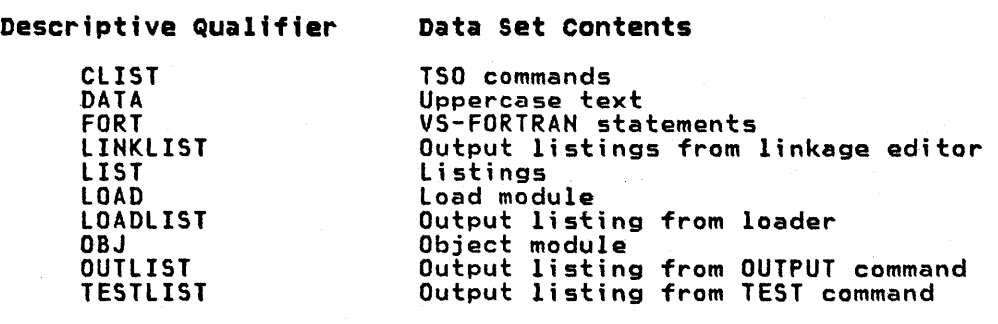

Figure 17. Descriptive Qualifiers Useful for VS FORTRAN

### HOW TO ENTER DATA SET NAMES

The data set naming conventions simplify the use of data set names. If the data set name conforms to the conventions, you need specify only the user-supplied name field (in most cases) when you<br>refer to the data set. The system will add the necessary<br>qualifiers to the beginning and to the end of the name that you<br>specify. In some cases, however, t descriptive qualifiers.

0)

When you specify an entire fully qualified data set name, as you<br>must do if the name does not conform to the TSO data set naming conventions, you must enclose the entire name within apostrophes, as follows:

where WRRID is not your user identification.

**WRRID.PROG.LIST!**<br>or<br>"WRRID.PROG.FIRST! where FIRST is not a valid descriptive<br>qualifier.

The system will not append qualifiers to any name enclcsed in apostrophes.

Defaults for Data Set Names: When you specify only the user-supplied name, the system adds your user identification and, whenever possible, a descriptive qualifier, which the system attempts to derive from available information. For instance, if you specified ASM as an operand for the EDIT command, the system will assign ASM as the descriptive qualifier. If the information is insufficient, the system will issue a message at your terminal is insurrictent, the system will issue a message at your terminal partitioned data set and do not include a required member name, the system will use TEMPNAME as the default member name. (If you are creating a new member, the member name will become TEMPNAME; if you are modifying an existing partitioned data set, the system will search for a member named TEMPNAME.) Figure 18 shows the will search for a member named TEMPNAME.) Figure 18 shows the<br>descriptive qualifiers useful for VS FORTRAN that are supplied by<br>default.

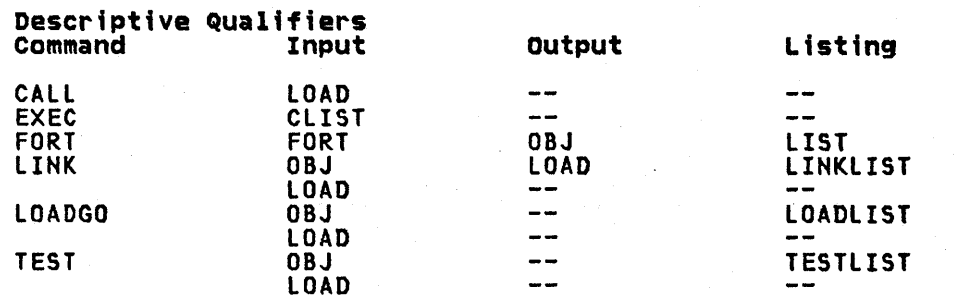

Figure 18. Descriptive Qualifiers Supplied by Default

## USING COMMANDS FOR VSAM AND NON-VSAH DATA SETS

Figure 19 gives recommended commands, by function, for VSAM and non-VSAM data sets. Numbers in parentheses after the commands indicate order of preference. Refer to OS/VS2 Access Method Services for commands not covered in this document.

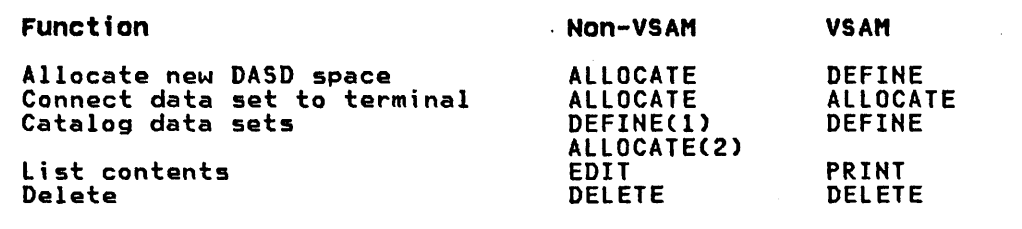

Figure 19. Commands Preferred for VSAM/Non-VSAM Data Sets

# TSO RETURN CODES

TSO produces a return code following the execution of a VS FORTRAN compilation. It appears in the ready message and corresponds to the highest diagnostic message severity level encountered during compilation.

# **Example**

RC00004);

Figure 20 lists the possible return codes.

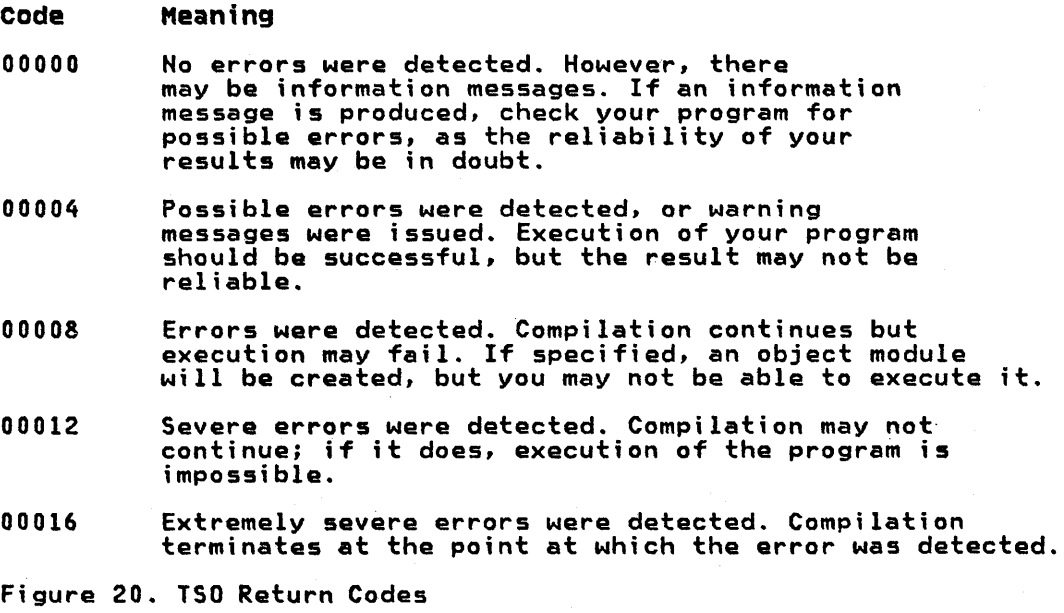

# **TSO COMMANDS**

This section contains reference information for the TSO commands used most often by the WS FORTRAN programmer. Each command description gives the format, operands, and options available.

For a more complete description of the commands that follow, see OS/VS2 TSO: CMS Command Language Reference.

(0

# ALLOCATE COMMAND

Use the ALLOCATE command or the ALLOCATE subcommand of EDIT (function and syntax are identical to the ALLOCATE command) to dynamically allocate the data sets required by a program that you intend to execute.  $\overline{\mathbf{O}}$ 

 $\mathbf{r}$ 

 $\bigcirc$ 

Format

(ALLOCATE) (ALLOCATE) (DATASET) { (\*) }<br>
(ALLOC) (DSNAME) ((dsname-list)}<br>
(DUMMY (FILE(name)) { DATASET) {<br>
(DDNAME(name)) { DSNAME) { (\*) {DATASET} { (\*) }<br>{DSNAME} {(dsname-list)}<br>DUMMY {FILE(name)} { DATASET} {<br>(DDNAME(name)} { DSNAME} {<br>DUMMY [ OLD<br>SHR<br>MOD **NEW** SYSOUT[(class)] [VOLUMECserial-list)] [MSVGPCidentifier)] SPACE(quantity)[,increment])[BLOCK(value) [DIRCinteger)] [DESTCstationid)] [HOLD] [MOHOLD] [UNIT(type)] [UCOUNT(count)] [PARALLEL] [LABEL(type)] [POSITIOHCsequence-no.)] [MAXVOLCcount)] [PRIVATE] [VSEQCvol-seq-no)] [USING(attr-list-name)] [RELEASE] [ROUND] [ KEEP<br>DELETE CATALOG UNCATALOG [FILE(name)]<br>[DDNAME(name)] ] { (\*)}<br>{ (dsname-list)}  $J$  ,  $\overline{J}$  , BLKSIZE(value) AVBLOCK(value)} TRACKS CYLINDERS

All the'required and optional operands for the ALLOCATE command are shown in the format. Only those of interest to the VS FORTRAN programmer are described in the following paragraphs. For complete documentation, see <u>OS/VS2 TSO Command Language</u><br>Reference.

DATASET(dsname-list or \*1 or DSNAHE(dsname-list or\*) specifies the name of the data set to be allocated. If a list of data set names is entered, ALLOCATE will allocate and concatenate non-VSAM data sets. The data set name must include the descriptive (rightmost) qualifier and may contain a member name in parentheses.

You may substitute an asterisk (\*) for the data set name to indicate that you want to have your terminal allocated for input and output. If you use an asterisk C\*), only the FILE or DDNAME, BLOCK or BLKSIZE, and USING operands should be entered. All other operands are ignored. No message is issued to notify the user.

### **DUMMY**

 $\blacksquare$ .... ~.\_ I

> specifies that no devices or external storage space is to be allocated to the data set, and no disposition processing is to be performed on the data set. Entering the DUMMY keyword will have the same effect as specifying NULLFILE as the data set name on the DATASET or DSNAME operand. If DUMMY is specified, only the FILE or DDNAME, BLOCK or BLKSIZE, and USING operands should be entered. All other operands are ignored.

### FILE(name) or DDNAHE(name)

specifies the name to be associated with the data set. It may contain no more than 8 characters. (This name corresponds to the name on the data definition (DO) statement in job control language and must match the ddname in the data control block (OCB) that is associated with the data set.) This name is the data set reference number that identifies a data set and has the form "FTxxFyyy"; for instance, FT06F002. If you omit this operand, the system assigns an available file name Cddname) from a data definition statement in the procedure that is invoked when you enter the LOGON command.

### OLD

indicates that the data set currently exists and that you<br>require exclusive use of the data set. The data set should be require exclusive use or the data set, ine data set should be<br>cataloged. If it is not, you must specify the VOLUME operand.<br>OLD data sets are retained by the system when you free them OLD data sets are retained by the system when you free them<br>from allocation. The DATASET or DSNAME parameter is required.

SHR

indicates that the data set currently exists but that you do not require exclusive use of the data set. Other tasks may use it concurrently. ALLOCATE assumes the data set is use it concurrently. Allocate assumes the data set is<br>cataloged if the VOLUME operand is not entered. SHR data sets are retained by the system when you free them. The DATASET or DSHAME parameter is required.

HOD

indicates that you want to append data to the end of the data set. If the data set does not exist, a new data set is created. MOD data sets will be retained by the system when you free them. The DATASET or DSHAME parameter is required.

NEW

Cnon-VSAM only) indicates that the data set does not exist and that it is to be created. For new partitioned data sets and cataloged if you specify a data set name. If you do not specify a data set name, it will be deleted when you free it or log off.

# SYSOUT[(class)]

indicates that the data set is to be a system output data set. An optional subfield may be defined giving the output class of the data set. Output data will be initially directed to the job entry sUbsystem and may later be transcribed to a final output device. The final output device is associated with output class by the installation. After transcription by the job entry subsystem, SYSOUT data sets are deleted.

 $\bigcirc$ 

 $\bigcup$  )

LABEL(type)<br>specifies the kind of label processing to be done. Type may specifies the kind of label processing to be done. Type may<br>be one of the following: SL, SUL, AL, AUL, NSL, NL, LTM, or BLP. These types correspond to the present JCL label-type<br>values.

# KEEP

specifies that the data set is to be retained by the system after it is freed.

### DELETE

specifies that the data set is to be deleted after it is freed.

# CATALOG

specifies that the data set is to be retained by the system<br>in a catalog after it is freed.

### UHCATAlOG

specifies that the data set is to be removed from the catalog after it is freed. The data set is still retained by the system.

# ATTRIB COMMAND

Use the ATTRIB command to build a list of attributes for non-VSAM data sets that you intend to allocate dynamically. During the remainder of your terminal session, you can have the system refer to this list for data set attributes when you enter the ALLOCATE command.

Format

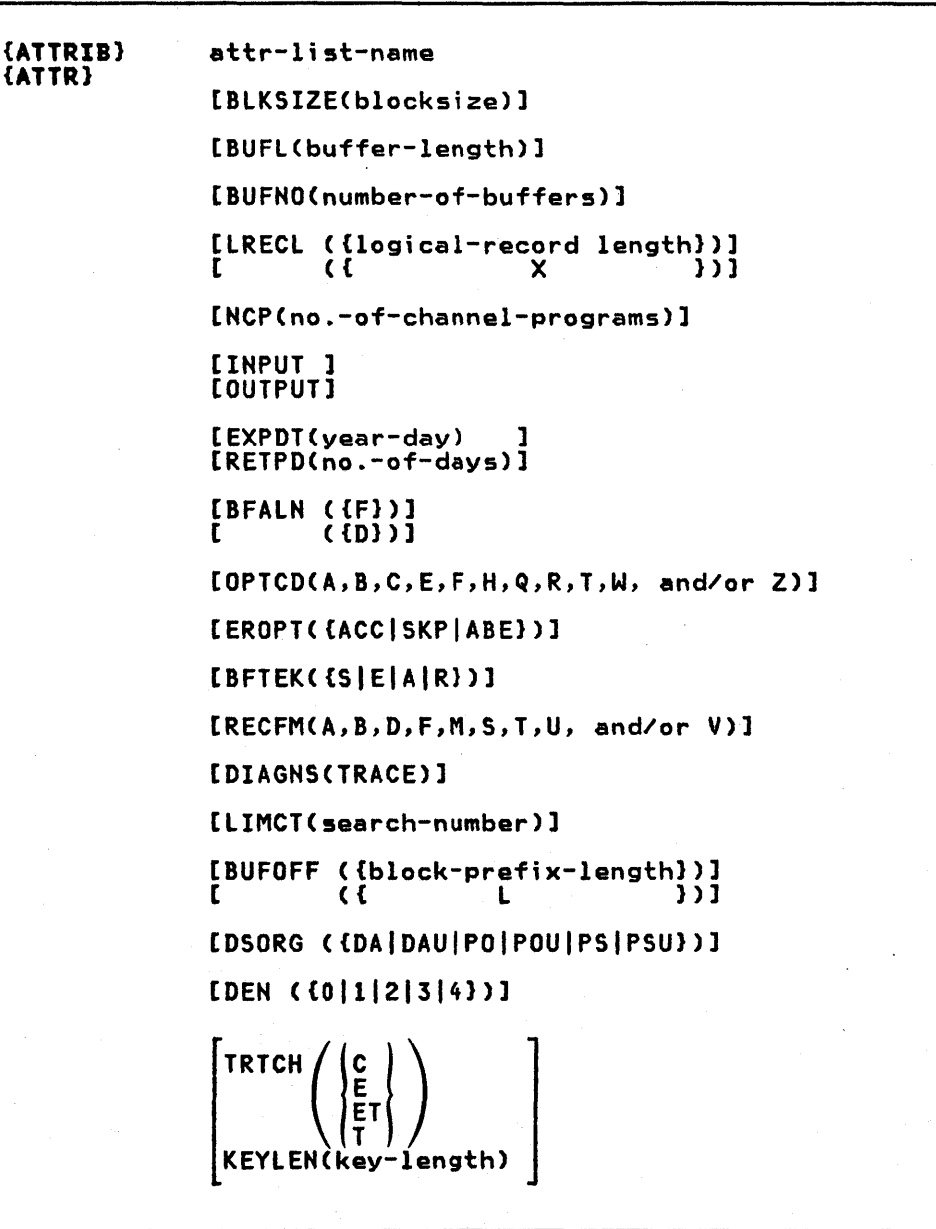

All of the required and optional operands for the ATTRIB command All of the required and optional operands for the Aliklb command<br>are shown in the format. Only those of interest to the VS FORTRAN  $\bigcirc$ are shown in the format. Only those of interest to the vyrokikan<br>programmer are described in the following paragraphs. For  $\bigcirc$ <br>Reference.

# where:

# attr-list-name

specifies the name for the attribute list. This name can be specified later as a parameter of the ALLOCATE command. The name must consist of 1 through 8 alphameric and/or national characters. The name must begin with an alphabetic or national character, and must be different from all other attr-list-names and ddnames that are in existence for your<br>terminal session.

BLKSIZE(blacksize)<br>specifies the block size for the data sets. The block size<br>must be a decimal number and must not exceed 32,760 bytes. The block size that you specify must be consistent with the requirements of the RECFM operand. If you specify:

RECFM(F)<br>then the block size must be equal to or greater than the logical record length.

RECFM(F B)<br>then the block size must be an integral multiple of the logical record length.

RECFH(V) then the block size must be equal to or greater than the largest block in the data set.

RECFM(V B)<br>then the block size must be equal to or greater than the largest block in the data set. Since the number of<br>logical records can vary, you must estimate the optimum block size (and the average number of records for each block) based on your knowledge of the application that requires the I/O.

### LRECL(logtcal-record-length)

specifies the length, in bytes, of the largest logical record in the data set. You must specify this operand for data sets that consist of either fixed-length or variable-length records.

Omit this operand if the data set contains undefined-length<br>records. The logical record length must be consistent with the requirements of the RECFM operand and must not exceed the block size (BLKSIZE operand) except for variable-length-spanned records. If you specify:

RECFM(V) or RECFM(V B)<br>then the logical record length is the sum of the length<br>of the actual data fields plus 4 bytes for a record descriptor word.

RECFM(F) or RECFM(F B)<br>then the logical record length is the length of the actual data fields.

RECFH(U) then you should omit the LRECL operand.

INPUT

specifies that the data set will be used only as input to a processing program.

**OUTPUT** 

 $\bullet$ 

'0

specifies that the data set will be used only to contain output from a processing program.

EROPT ({ACC | SKP | ABE})<br>-specifies the option you want executed if an error occurs when a record is read or written. The options are:

ACC

accepts the block of records in which the error was found.

SKP

skips the blocks of records in which the error was found.

ABE

to end the task abnormally.

RECFM(A,B,D,F,M,S,T,U, and/or V)<br>specifies the format and characteristics of the records in the data set. The format and characteristics must be completely described by one source only. If they are not available from any source, the default will be an undefined-length record.

Use the following values with the RECFM operand.

A

indicates the record contains the RECFM operand.

B

indicates the records are blocked.

D

indicates variable-length ASCII records.

F

indicates the records are of fixed-length.

M

indicates the records contain machine code control characters.

S

indicates for fixed-length records, the records are written as standard blocks (there must be no truncated blocks or unfilled tracks except for the last block or track). For variable-length records, a record may span more than one block. Exchange buffering, BFTEK(E), must not be used.

T

indicates records may be written onto overflow tracks if required. Exchange buffering, BFTEK(E), or chained scheduling, OPTCD(C), cannot be used.

U

indicates records of undefined length.

v

indicates records are of variable length.

You may specify one or more values for this operand Cat least one is required).

KEYLEN(key-length)<br>specifies the length in bytes of each of the keys used to locate blocks of records in the data set when the data set resides on a direct access device. The key length must not exceed 255 bytes. If an existing data set has standard labels, you can omit this operand and let the system retrieve the key length from the standard label. If a key length is not supplied by any source before you issue an OPEN macro instruction, a length of zero (no keys) is assumed. This keyword is mutually exclusive with TRTCH.

 $\overline{O}$ , ~.

In FORTRAN the key length must be:

2

4

for an INTEGER\*4 key

for an INTEGER\*2 key

# CALL COMMAND

Use the CALL command to load end execute's program that exists in executable (load module) form. The program may be user-written, or it may be the VS FORTRAN compiler.

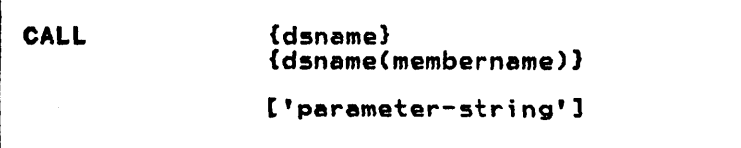

dsname{membername) specifies the name of a partitioned date set and the membername (program name) to be executed. The membername must be enclosed in parentheses.

parameter-string<br>specifies up to 100 characters of information that you want to pass to the program as a parameter list. When passing parameters to a program, you should use the standard linkage conventions.

(0

# DELETE COMMAND

Use the DELETE command to delete one or more data set entries or one or more members of a partitioned data set.

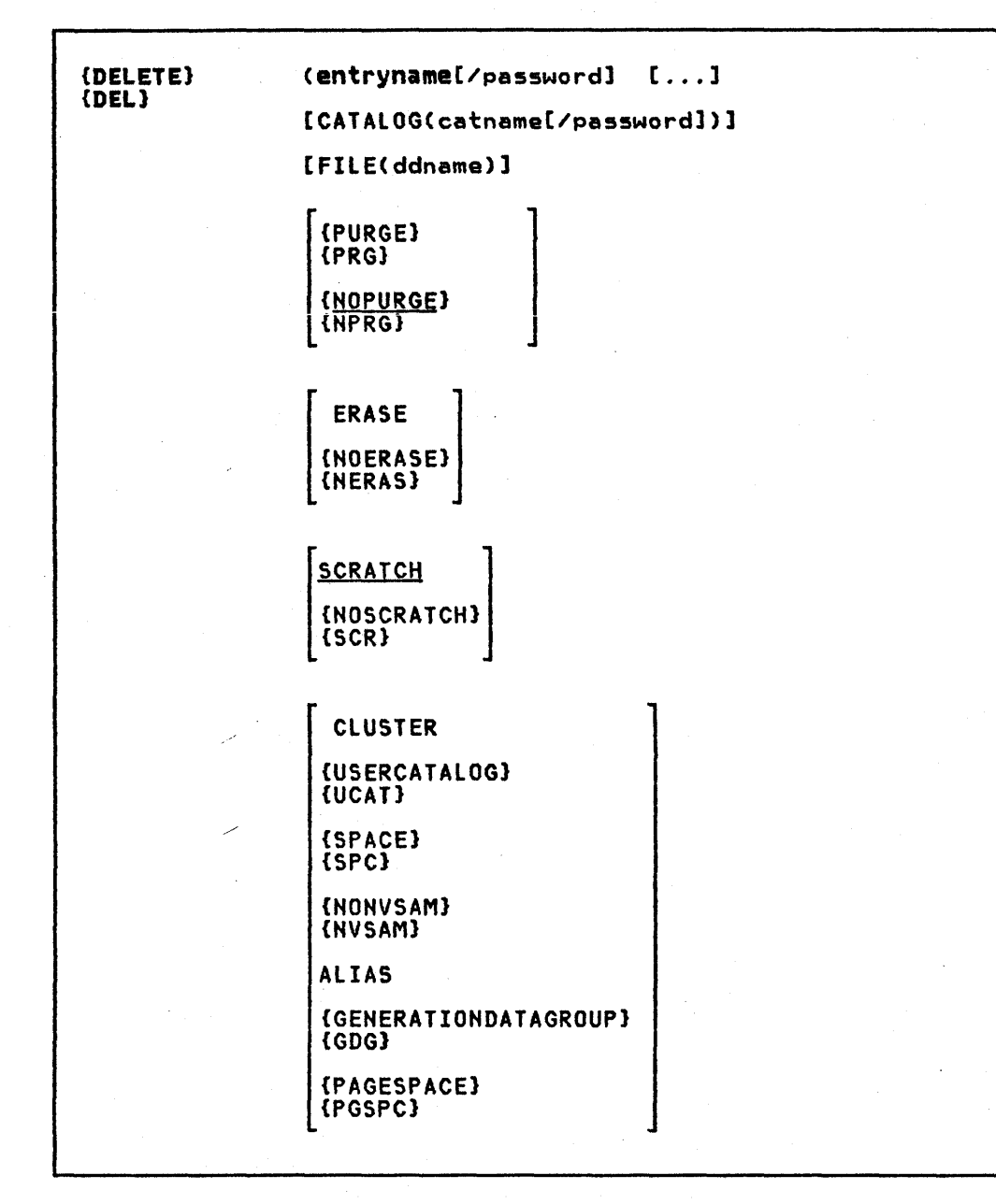

0)

0)

All the required and optional operands for the DELETE command are shown in the format. Only those of interest to the VS FORTRAN programmer are described in the following paragraphs. For complete documentation, see <u>OS/VS2 TSO Command language</u><br>Reference.

# entryname[/password][,...]

is a required parameter that names the entries to be deleted. When more than one entry is to be deleted, the list of entry names must be enclosed in parentheses. This parameter must be the first parameter following DELETE.

 $\bullet$ 

o

(0

password specifies a password for a password-protected entry. Passwords may be specified for each entry name, or the catalog's password may be specified through the CATALOG parameter for the catalog that contains the entries to be deleted.

CATALOG(catname[/passwordl) specifies the name of the catalog that contains the entries to be deleted.

### catname

identifies the catalog that contains the entry to be deleted.

password specifies the master password of the catalog that contains the entries to be deleted.

FILE(ddname) specifies the name of the DO statement that identifies the volume that contains the data set to be deleted or identifies the entry to be deleted.

### CLUSTER

specifies that the entry to be deleted is a cluster entry for a VSAM data set.

## NONVSAH or NVSAH

specifies that the entry to be deleted is a non-VSAM data set entry.

# EDIT COMMAND

With EDIT and its subcommands, you can create, modify, store, submit, retrieve, and delete data sets with sequential or partitioned data set organization.

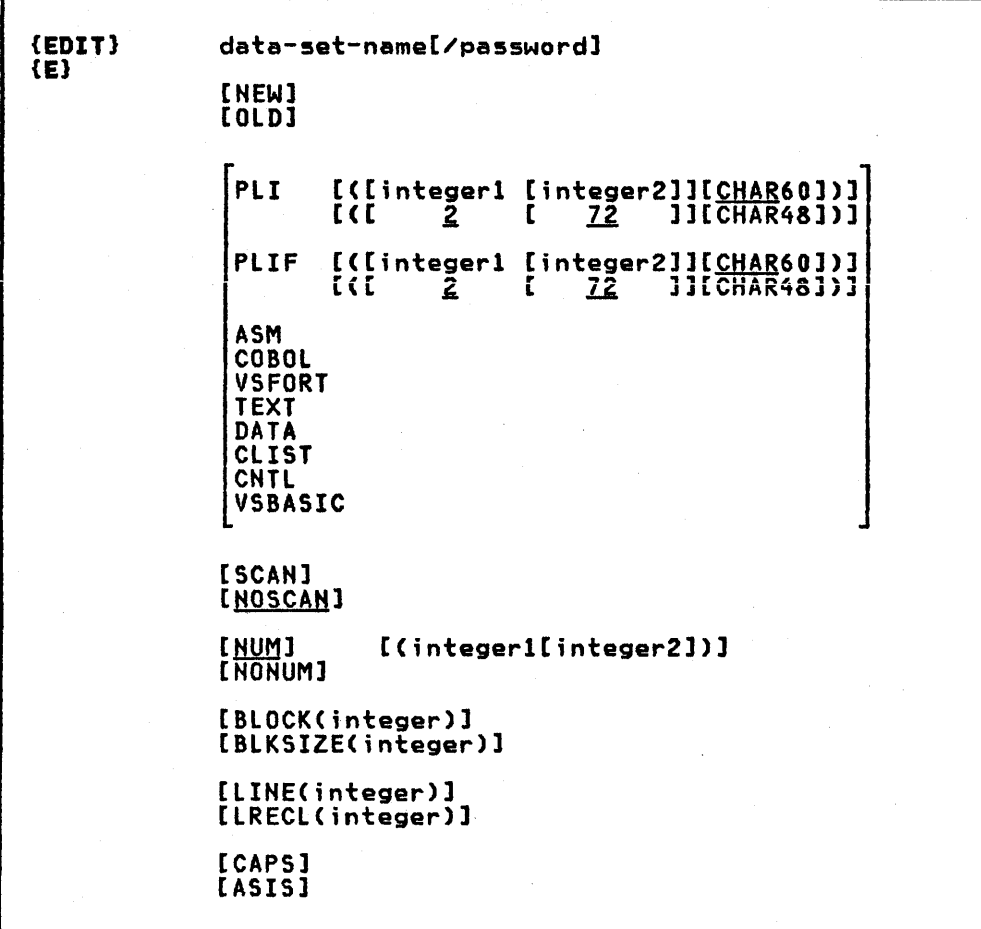

All the required and optional operands for the EDIT command are shown in the format. Only those of interest to the VS FORTRAN programmer are described in the following paragraphs. For complete documentation, see <u>0S/VS2 TSO Command Language</u><br>Reference.

# data-set-name

specifies the name of the data set that you want to create or edit.

### password

specifies the password associated with the data-set-name. If the password is omitted and that data set is password protected, you will be prompted for the data set's password. Read protected partitioned data sets will cause a prompt for Read protected partitioned data sets will cause a prompt T<br>the password twice, provided it is not entered on the EDIT command, or is not the same password as your LOGON userid password.

CLIST<br>specifies that the data set identified by the first operand is for a command procedure and will contain TSO commands and subcommands as statements or records in the data set. The data set will be assigned line numbers.

 $\overline{\mathbf{O}}$ 

 $\mathbf{I}$ 

0)

DATA

specifies that the data set identified by the first operand is for data that may be subsequently retrieved or used as input data for processing by an application program.

VSFORT

specifies that the data set identified by the first operand is for VS FORTRAN statements.

Modes of Operation

The EDIT command has two modes of operation: input mode and edit mode. You enter data into a data set when you are in input mode. You enter subcommands and their operands when you are in edit mode. The EDIT subcommands useful for VS FORTRAN are listed in Figure 21.

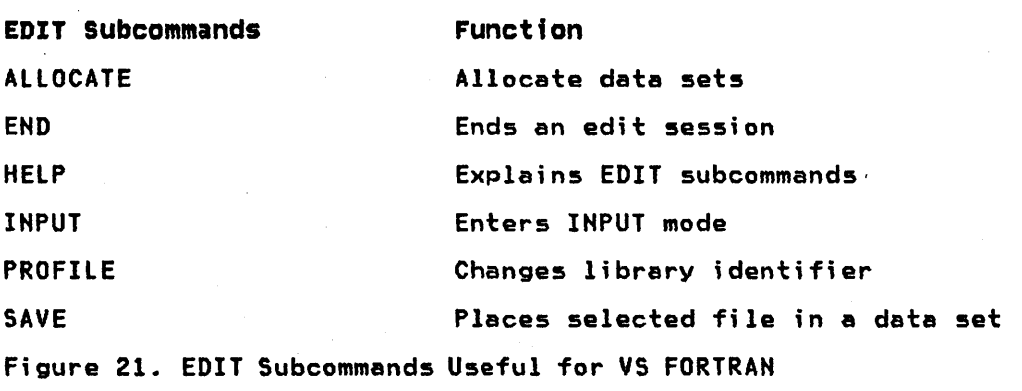

# FREE COMMAND

Use the FREE command to release Cdeallocate) previously allocated data sets that you no longer need.

### Format

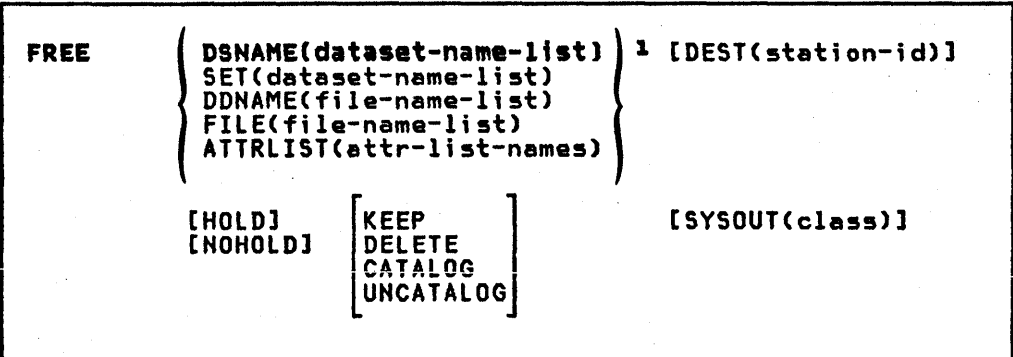

# Hotes to Forma t

lChoose one or more of the parameters within braces.

2DELETE is the only disposition valid for SYSOUT data sets.

All the required and optional operands for the FREE command ere shown in the format. Only those of interest to the VS FORTRAN programmer are described in the following paragraphs. For complete documentation, see OS/VS2 TSO Command Language Reference.

### DATASET or DSHAHE(data-set-name-ltstl

specifies one or more data set names that identify the data sets that you want to free. The data set name must include the descriptive Crightmost) qualifier and may contain a member name in parentheses. If you omit this operand, you member nume in parentheses: if you omit this operand, you

### FILE or DDNAME(file-name-list)

specifies one or more file names that identify the data sets to be freed. If you omit this operand, you must specify either the DATASET, DSNAME, or ATTRLIST operand.

### KEEP

specifies that the data set is to be retained by the system<br>after it is freed.

### DELETE

specifies that the data set is to be deleted by the system after it is freed. DELETE is not valid for data sets allocated SHR or for members of a PDS. Only DELETE is valid for SYSOUT data sets.

### CATALOG

specifies that the data set is to be retained by the system in a catalog after it is freed.

### UHCATALOG

specifies that the data set is to be removed from the catalog after it is freed. The data set is still retained by the system.

 $\overline{\mathbb{O}}$ 

HELP COMMAND

(0

Use the HELP command or subcommand to obtain information about the function, syntax, and operands of commands and subcommands.

### Format

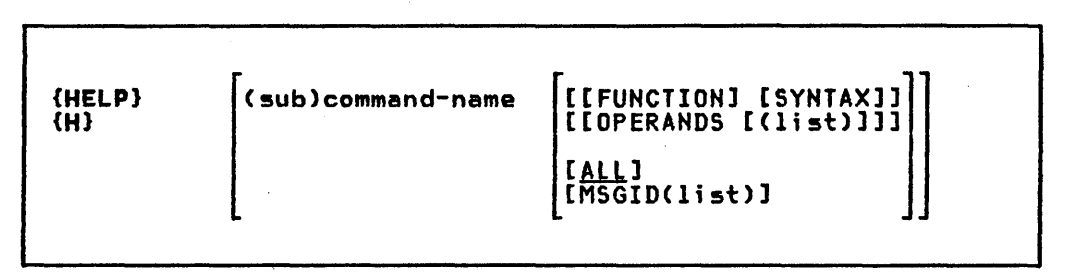

All the required and optional operands for the HELP command are shown in the format. Only those of interest to the VS FORTRAN programmer are described in the following paragraphs. For complete documentation, see OS/VS2 ISO Command Language Reference.

## command-name or subcommand name

specifies the name of the command or subcommand that you want to know more about.

## FUNCTION

specifies that you want to know more about the purpose and operation of the command or subcommand.

### SYNTAX

specifies that you want to know more about the syntax required to use the command or subcommand properly.

### OPERANDS(list-of-operands)

specifies that you want to see explanations of the operands<br>for the command or subcommand. When you specify the keyword<br>OPERANDS and omit any values, all operands will be described. You can specify particular keyword operands that you want to have described by including them as values within you want to nave described by including them as values withi<br>parentheses following the keyword. If you specify a list of parentneses tollowing the Keyword. It you specity a lis<br>more than one operand, the operands in the list must be separated by commas or blanks.

ALL

specifies that you want to see all information available concerning the command or subcommand; Ihis is the default value if no other keyword operand is specified.

# Help information

The scope of available information ranges from general to specific. The HELP command or subcommand with no operands produces a list of valid commands or subcommands and their basic functions. From the list you can select the command or subcommand most applicable to your needs. If you need more information about the selected command or subcommand, you may use HELP again, specifying the selected (sub)command name as as operand.

Use the lINK command to invoke the I ; nkage edi tor servi ce program. ~) Basically, the linkage editor converts one or more object modules \11..=,i/ (the output modules from compilers) into a load module suitable for execution. In doing this, the linkage editor changes all symbolic addresses in the object modules into relative addresses.

# Format

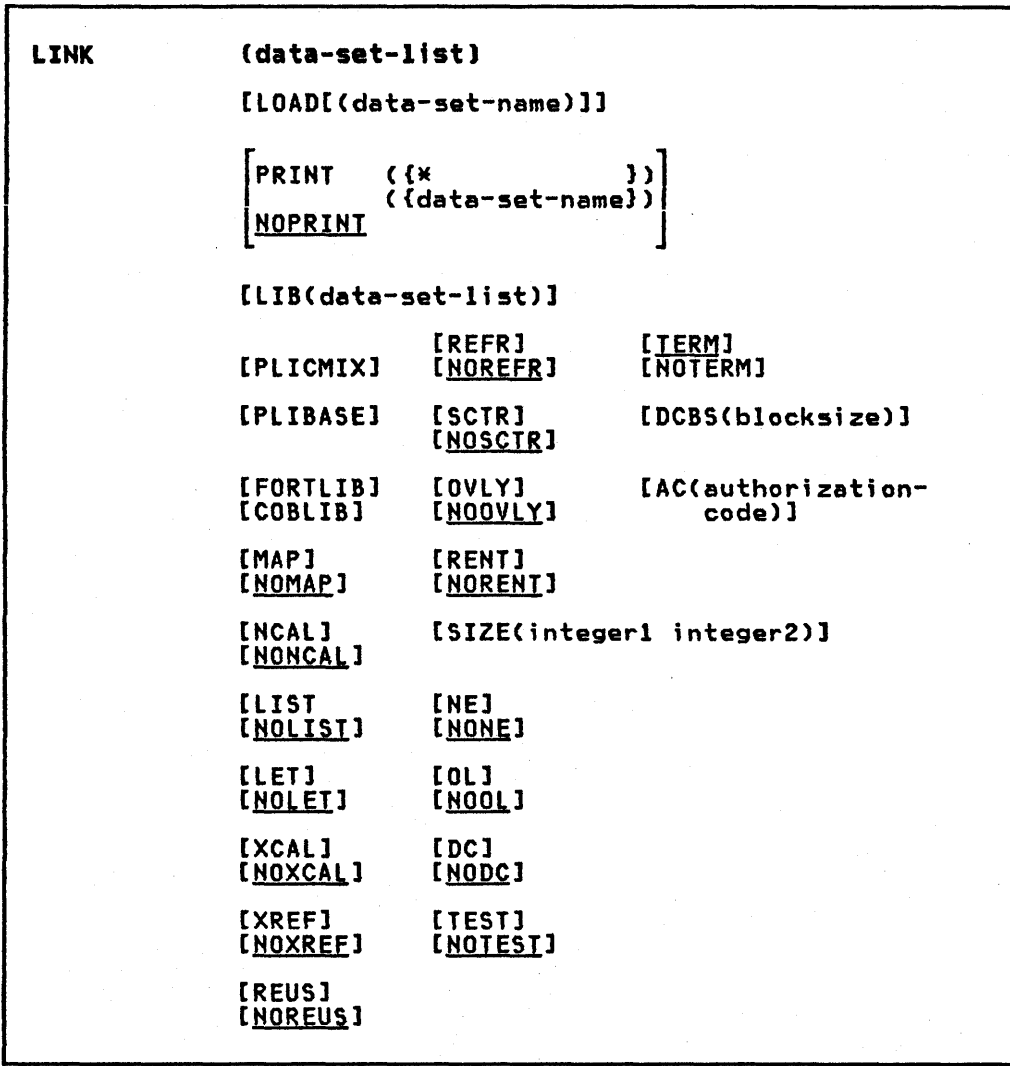

All the required and optional operands for the lINK command are shown in the format. Only those of interest to the VS FORTRAN programmer are described in the following paragraphs. For complete documentation, see OS/VS2 ISO Command language Reference.

(data-set-list)<br>specifies the names of one or more data sets containing your<br>object modules and/or linkage editor control statements. (See the TSO data set naming conventions.) The specified data sets will be concatenated within the output load module in the sequence they are included in this operand. If there is only a single name in the data-set-list, parentheses are not required unless the single name is a member name of a partitioned data set; then, two pairs of parentheses ere required, as in:

## link((parts))

You may substitute an asterisk (\*) for a data set name to indicate that you will enter control statements from your terminal. The system will prompt you to enter the control statements. A null line indicates the end of your control statements.

LOAD(data-set-name)<br>specifies the name of the partitioned data set that will<br>contain the load module after processing by the linkage editor (see the data set naming conventions). If you omit this operand, the system will generate a name according to the data set naming conventions.

### FORTLIB

. 0

specifies that the partitioned data set named SYS1.FORTLIB is to be searched by the linkage editor to locate load modules referred to by the module being processed.

# LOADGO COMMAND

Use the LOADGO command to load a compiled or assembled program into real storage and begin execution.

Format

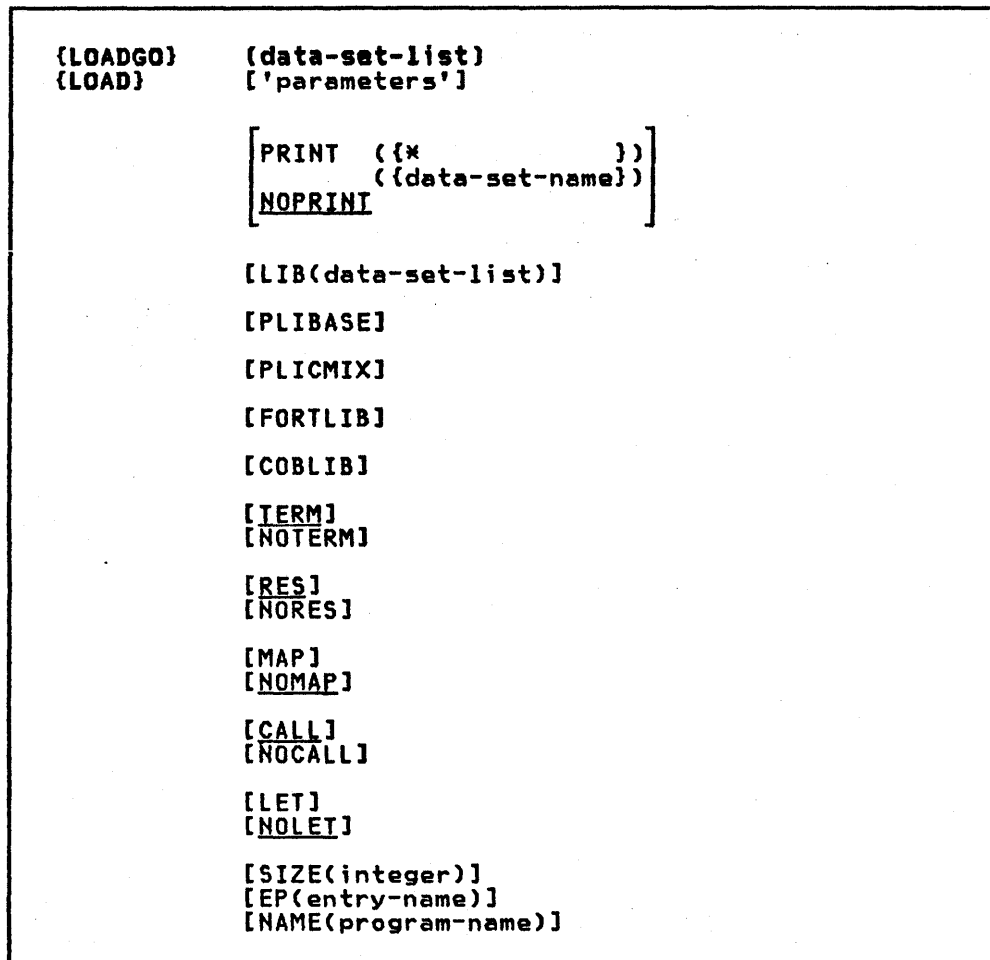

All the required and optional operands for the LOADGO command are shown in the format. Only those of interest to the VS FORTRAN programmer are described in the following paragraphs. For complete documentation, see 0S/VS TSO Command Language Reference.

(data-set-list)<br>specifies the names of one or more object modules and/or load modules to be loaded and executed. The names may be data set names, names of members of partitioned data sets, or both Csee the TSO data set naming conventions). When you specify more than one name, the names must be enclosed within parentheses and separated from each other by a standard delimiter Cblank or comma).

'parameters'<br>specifies any parameters that you want to pass to the program to be executed.

FORTLIB

specifies that the partitioned data set named SYS1.FORTlIB is to be searched to locate load modules referred to by the module being processed.

 $\mathbf{C}^{\prime}$ 

STATUS COMMAND

Use the STATUS command to have the status of conventional batch jobs displayed at your terminal. You can obtain the status of all batch jobs, of several specific batch jobs, or of a single batch job.

This command may be used only by personnel who have been given the authority to do so by your organization.

Format

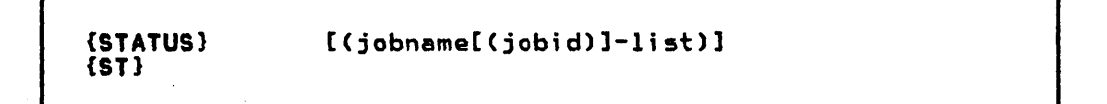

(jobname[(jobid)]-list)<br>specifies the names of the conventional batch jobs for which you want to know the status. If two or more jobs have the<br>same jobname, the system will display the status of all the<br>jobs encountered and supply jobids for identification. When more than one jobname is included in the list, the list must be enclosed within parentheses. If you do not specify any jobnames, you will receive the status of all batch jobs in jobnames, you will receive the status of all batch jobs in the system whose jobnames consist of your userid and one identifying character (alphameric or national).

The optional jobid subfield may consist of 1 to 8 alphameric characters (the first character must be alphabetic or national). The jobid is a unique job identifier assigned by the job entry subsystem at the time the job is submitted to the job entry subsystem at the time the job is submitted to<br>the batch system.

Note: When you specify a list of jobnames, you must separate<br>the jobnames with standard delimiters.

# SUBMIT COMMAND

Use the SUBMIT command to submit one or mora batch jobs for conventional processing.

Format

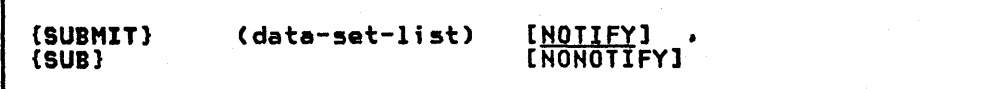

# (data-set-list)

specifies one or more data set names or names of members of data). If you specify more than one data set name, enclose them in parentheses.

## NOTIFY

specifies that you are to be notified when your job<br>terminates in the background if a JOB statement has not been provided. If you have elected not to receive messages, the message will be placed in the broadcast data set.

### NONOTIFY

specifies that a termination message will not be issued or placed in the broadcast data set. The HOHOTIEY keyword is only recognized when a JOB statement has not been provided with the job that you are processing.

0)

Note: Data sets that are dynamically allocated by the SUBMIT command processor are not automatically freed when the command processor terminates. You must explicitly free dynamically allocated data sets.

TEST COMMAND

 $\mathcal{L}$ 

Use the TEST command end subcommands to test a program for proper execution.

Format

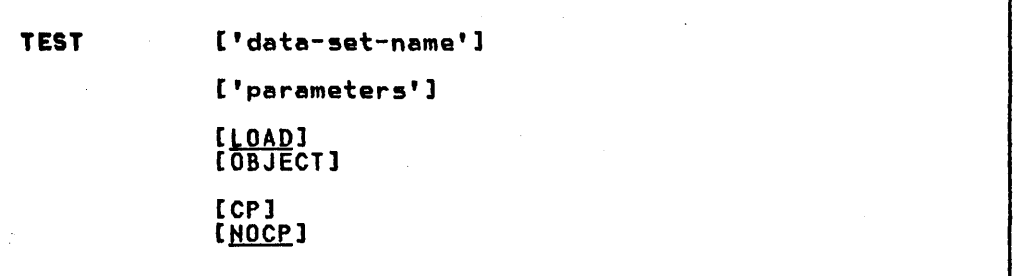

All the required and optional operands for the TEST command are shown in the format. Only those of interest to the VS FORTRAN programmer are described in the following paragraphs. For complete documentation, see OS/VS2 TSO Command Language <u>Reference.</u>

'data-set-name'

specifies the name of the data set containing the program to be tested. The program must be a load module that is a member of a partitioned data set or it must be an object module.

A data set name must be specified to test a program that is not currently active. CA currently active program is one that has abnormally terminated or has been terminated by an attention interruption.)

Note: When specifying the data-set-name for TEST, the name should be enclosed by single quotation marks, or the LOAD or object qualifier will be added to the name specified. If no name is specified, TEMPNAME is the member searched for via the TEST request.

CAUTION: The program to be tested should not have the name TEST or the name of any existing TSO service routine. For a listing of the existing module names, see <u>OS/VS2 TSO Terminal Monitor Program</u><br>and Service Routines Logic.

'parameters'

specifies a list of parameters to be passed to the named program. The list must not exceed 100 characters including<br>delimiters.

LOAD

specifies that the named program is a load module that has been processed by the linkage editor and is a member of a peen processed by the Inntage editor and is a member of a<br>partitioned data set. This is the default value if both LOAD and OBJECT are omitted.

OBJECT

specifies that the named prorgram is an object module that has not been processed by the linkage editor. The program can be contained in a sequential data set or a member of a partitioned data set.

SUBCOMMANDS: Subcommands of the TEST command useful to the VS FORTRAN programmer are:

ASSIGNMENT OF VALUES(:) modifies values-in virtual storage and in registers.

AT

establishes breakpoints at specified locations.

CALL

initializes registers and initiates processing of the program at a specified address, using the standard subroutine linkage.

### END

terminates all operations of the TEST command and the program being tested.

GO

restarts the program at the point of interruption or at a specified address.

HELP

lists the subcommands of TEST and explains their function, syntax, end operands.

# LIST

displays the contents of a virtual storage area or registers.

## LISTHAP

di splays a map of the user's virtual storage.

LOAD

loads a program into virtual storage.

OFF

removes breakpoints.

RUN

terminates TEST and completes execution of the program.

This appendix gives information regarding specific input/output devices that can be used with a VS FORTRAN program.

# MINIMUM AND MAXIMUM BLOCK SIZE VALUES

The minimum and maximum block sizes that can be specified for specific devices are shown in Figure 22.

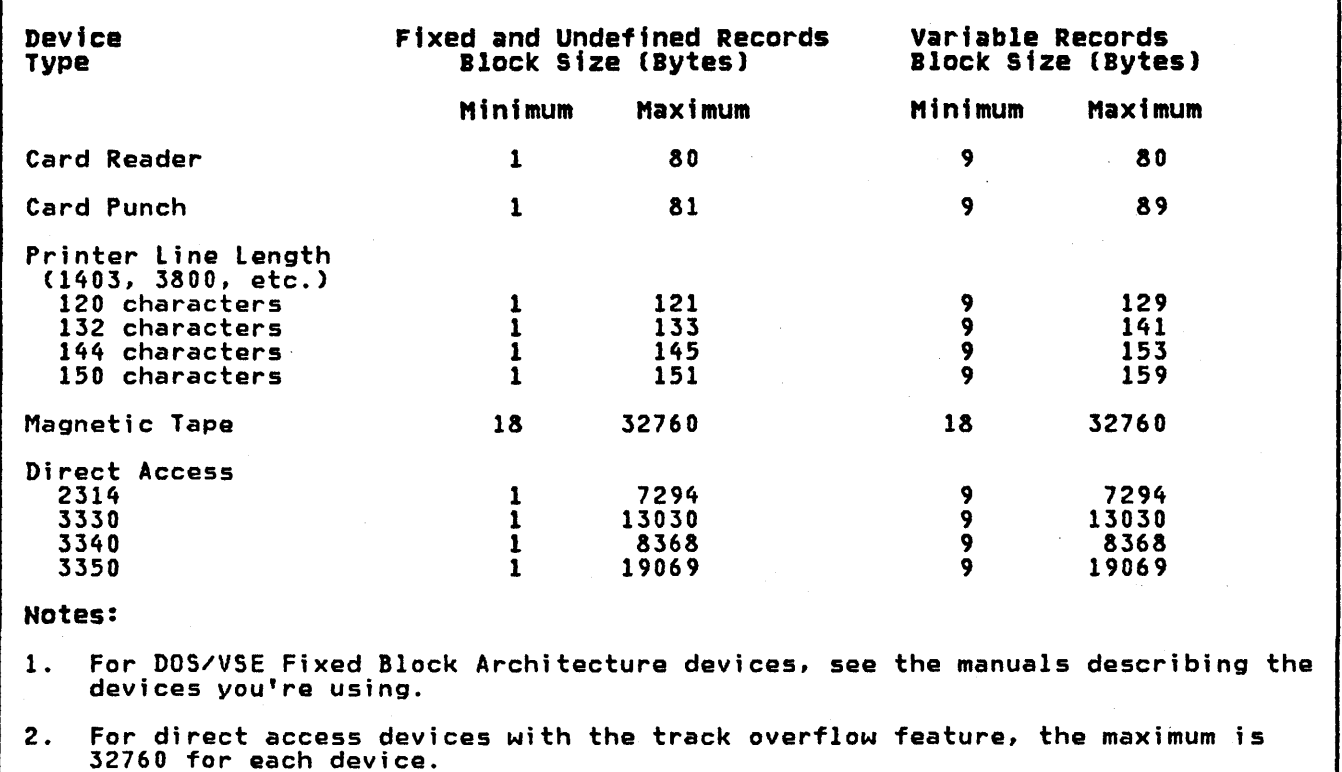

Figure 22. VS FORTRAN Devices-Minimum and Maximum Block Sizes

# DIRECT ACCESS DEVICE CAPACITIES

The capacities of specific direct access devices are shown in Figure 23.

 $\bigodot$  )

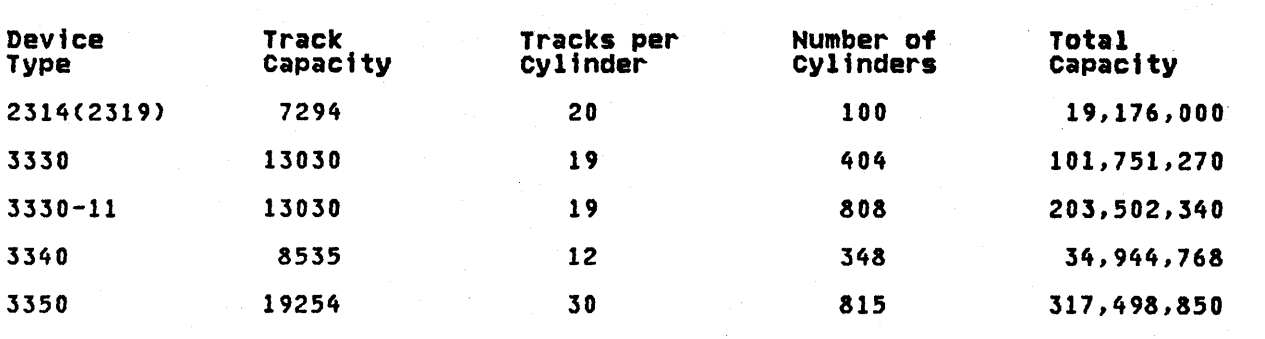

Notes:·

1. For DOS/VSE fixed block architecture devices, see the manuals describing the devices you are using.

2. For the 3375 and 3380 devices, device information will be provided after the devices are available.

Figure 23. Direct Access Device Capacities

# APPENDIX B. COMPILER OPTIONS

The VS FORTRAN compiler options let you specify details about the input source program and request specific forms of compilation output. How the options are specified depends upon the system you are using:

- In OS/VS, the options are specified by using the PARM field of the EXEC job control statement. See the "PARM Field Options" descriptions following the EXEC statement in the OS/VS section.
- In DOS/VSE, they are specified as values of the PARM field of the EXEC job control statement or on a @PROCESS statement.
- In VM/370-CMS, they are specified as options of the FORTVS and RUN command.

In the following paragraphs, each of the compiler options is brieflY explained. Defaults are supplied with each options. Check with your system administrator for the ones in effect for your organization.

### DECK I NODECK

 $\mathbf{I}$ 

specifies whether or not the object module in card image format is to be produced. Abbreviation: DINOD ..

### FIPS (SIFJINOFIPS

specifies whether or not standard language flagging is to be performed, and, if it is, the standard language flagging level:

NOFIPS specifies no standard language flagging.

FIPS (S) specifies subset standard language flagging.

FIPS (F) specifies full standard language flagging.

FLAG (1INIEIS)

Specifies the level of diagnostic messages to be written:

FLAG (I) specifies that all messages are to be written.

FLAG (W) specifies that error messages (return code 4) are to be written.

FLAG (E) specifies that error messages (return code 8)<br>and severe error messages (return code 12 or higher) are to be written.

FLAG (S) specifies that only severe error messages (return code 12 or higher) are to be written.

### FREE | FIXED

 $\mathbf{I}$ 

indicates whether the input source program is in free form or in fixed form.

GOSTMT|NOGOSTMT<br>specifies whether or not internal sequence numbers (for traceback purposes) are to be generated for a call sequence to a subprogram.

# TNL 5N26-0876 (03 June 1981) to SC26-3988-0

 $\mathbf{I}$ 

T.

 $\mathbf{I}$ 

Ŧ

LANGLVL (66177) speci fi es the language level in whi ch the input source program is wr1tten:

LANGLVL (66) specifies the old FORTRAN level.

LANGLVL (77) specifies the current FORTRAN level.

LINECOUNT (number)<br>specifies the maximum number of lines on each page of the printed source listing. Abbreviation: LC

LJSTINOLJST

specifies whether or not the object module listing is to be written.

MAP INOMAP

specifies whether or not a table of source program names and statement labels is to be written.

NAME(name)<br>for old FORTRAN programs only, specifies the name to be given<br>to a main program.

When NAME is omitted, the main program is named MAIN.

### OBJECT INOOBJECT

specifies whether or not the object module is to be produced. Abbreviation: OBJINOOBJ .

# OPTIMIZE (011213) | NOOPTIMIZE

specifies the optimizing level to be used during compilation:

OPTIMIZE (0) OR NOOPTIMIZE specifies no optimization.

OPTIMIZE (1) specifies register and branch optimization.

OPTIMIZE (2) specifies partial code-movement optimization, code movement that can't introduce logic changes into the program.

OPTIMIZE (3) specifies full code-movement optimization, which can possibly introduce logic changes into the program.

Abbreviation: OPTINOOPT

### SOURCE I NOSOURCE

specifies whether or not the source listing is to be produced. Abbreviation: SINOS

### TERMINAL | NOTERMINAL

specifies whether or not statistics and messages are to be directed to the SYSTERM data set. TERMINAL also produces an indexed summary of statistics and messages for each compilation. Abbreviation: TERMINOTERM

### XREFINOXREF

specifies whether or not a cross-reference listing is to be produced. The cross-reference listing includes all variables<br>and labels used in the source program. Abbreviation: X\NOX

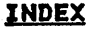

A

ACTION statement--DOS/VSE 38 description and format ALLOCATE command--TSO description and format 68 AMSERV command--CMS description and format 48 ASSGN statement--DOS/VSE 29 description and format 28 operands 28 source programming considerations 23<br>igning a data area, DOS/VSE 34 assigning a data area, DOS/VSE 34 assigning logical devices, DOS/VSE 28 ATTRIB statement--TSO description and format 71

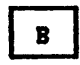

block size values maximum for devices 89<br>minimum for devices 89 minimum for devices 89 records under CMS 56

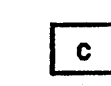

o

CALL command--TSO description and format 75 capacities, direct access devices 90 catalog entry and AMSERV command 48<br>cataloging under DOS/VSE 42 VSAM DEFINE command, 0S/VS your load module, OS/VS 19 your object module, 0S/VS<br>cataloging a procedure EXEC statement names--OS/VS 11 cataloging a program phase, DOS/VSE 42 cataloging your source, OS/VS 15 CATALP statement and procedure library 42 CATALR statement with relocatable library 42 CLOSE statement description and format 30 operands 30 CMS commands AMSERV command 48 DLBL command 49 EDIT command 50 EXEC command 52 FILEDEF command 53 FORTVS command 58 GLOBAL command 59 INCLUDE command 60 LOAD command 61 RUN command 62 START command 63

CMS library availability 59

CMS return codes listing for 44 CMS system services overview 43 compiler data sets--OS/VS ddnames 17<br>function 17 compiler options and the OPTION statement-DOS/VSE 36 DECK/NODECK 91 description of 91-92<br>FIPS/NOFIPS 91 FIPS/NOFIPS FLAG 91 FREE/FIXED 91 GOSTMTINOGOSTMT 91 LANGLVL 92 LINECOUNT 92 LIST/NOLIST 92<br>MAP/NOMAP 92 MAP/NOMAP<br>NAME 92 NAME OBJECT/NOOBJECT 92 OPTIMIZ/NOOPTIMIZE 92<br>SOURCE/NOSOURCE 92 SOURCE/NOSOURCE TERMINAl/NOTERMINAl 92 use of PARM option of EXEC statement 11 XREF/NOXREF 92 compiling your CMS program 58 control statements linkage editor, DOS/VSE 37 linkage editor, DSZVS 15 core image library--DOS/VSE CP commands list of 47

# D

data set reference numbers and DD control statement, OS/VS 7 and logical unit 28 and VS FORTRAN I/O statements 7 in OPEN statement 10 DCB considerations default values for load module execution data sets default values--OS/VS 18 direct access data sets 22 DCB default values, OS/VS 22 DD control statement--OS/VS and record characteristics 10 and sequential files 9 assigning label information 9 data set reference number 7 format and description<br>operands 7 operands 7 standard ddnames 7 UNIT, identifies I/O device 9 DEFINE CLUSTER--DOS/VSE description and format 26 parameters of 26 parameters of 26<br>DEFINE CLUSTER--05/VS description and format 3 parameters 3

defining execution time files

defining files--CMS 53 defining files, OS/VS 7 defining tape files--CMS 54 defining VSAM files, DOS/VSE <sup>3</sup> DELETE command--TSO description and format 76 descriptive qualifier, TSO 65 device capacities, direct access 90 device information 89 compiler data sets--OS/VS 17 used in source programs 23 devices compiler data sets--OS/VS 17 linkage editor data sets--OS/VS 19 load module execution data sets--OS/VS 21 loader data sets-OS/VS 20 direct access device capacities 90 direct and sequential files defined, CMS 53 direct-access data set considerations,<br>| OS/VS|| 10 direct-access data sets--OS/VS considerations 10 DCB default values use of OPEN statement 10 DLBL command--CMS description of 49 format of 49 DLBL statement--DOS/VSE 31 and defining VSAM files 2 and file label information 31 description and format 31 operands 31 VSAM file definition 25 DOS/VSE system services

# $E$

EDIT command--CMS description of 50 format of 50 EDIT command--TSO description and format 78 modes of operation EDIT subcommands--CMS <sup>1</sup>i st of 51 EDIT 5ubcommands--TSO applicable to FORTRAN 79 entering TSO data set names 66 ENTRY statement description of 39 format 39<br>operands 39 operands EXEC command description of 52 format of <sup>52</sup> EXEC statement--DOS/VSE description of 32 format of 32 operands 32 EXEC statement--OS/VS and compiler options 11 description and format 11 operands 11

execution-time files and FILEDEF command 45 EXTENT statement description of <sup>34</sup> format of <sup>34</sup> operands 34

F

file definition, DOS'lVSE <sup>2</sup> file definitions VSAM file, DOS/VSE 25 VSAM files, OS/VS <sup>2</sup> file processing, DOS/VSE 25 FILEDEF Command--CMS BLOCK option 56<br>description of 53 DISK option 54 format<sup>'</sup> of 53<br>RECFM option 55 RECFM option TAPn option 54 format notation used in this manual 1 FORTVS Command description of 58 format of 58 FREE command--TSO description and format 80

# G

GLOBAL command description of 59 format of 59

H

HELP command--TSO description and format 81

# $\mathbf{r}$

identifying a DOS/VSE job 35 INCLUDE command--CMS description of 60 format of 60 INCLUDE statement--DOS/VSE description of 40 format of 40 operands 32 INCLUDE statement--OS/VS description and format 15<br>operands 15 industry standards for FORTRAN iii input/output devices

(0

job control statements--DOS/VSE sequence used 27 summary of 27 used to process program 27 job control statements--OS/VS compilation sequence 4 general description and formats 5 general formats 5 how to specify 5 keyword parameters 5 listing of overview 4 positional parameters job processing--DOS/YSE using job control statements 27 job processing--OS/YS and the job step 4 general description 4 JOB statement--DOS/VSE description and format 35 operands 35 JOB statement--OS/YS description and format 12 operands 12

# Ł

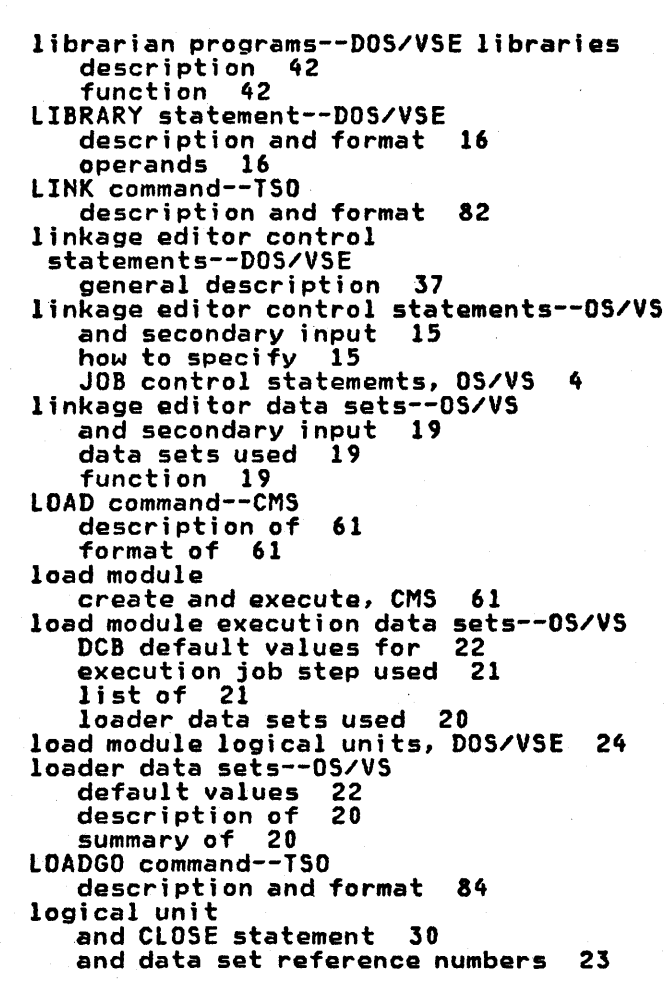

ASSGN, temporarily assigns 28 load module, listing 24

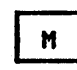

 $\bullet$ 

manual organization iii maximum block size values 89 minimum block size values 89

OPTION statement--DOS/YSE description of <sup>36</sup> format of <sup>36</sup> specifying compiler options,<br>DOS/VSE 36<br>options description of 91-92 OS/VS compiler, linkage editor and loader data sets 17 OS/VS system services source program considerations 2

# P PHASE statement description of 41 format of 41 operands 41 pre-defined files characteristics 45 data set reference numbers 45 terminal input 45 terminal output 45 PROC statement--OS/YS and symbolic parameters 14 description and format 14 operands 14 procedures library, DOS/VSE 42 programmer defined data sets--OS/VS in load module execution 21 use of SYSIN DD 21<br>publications publications<br>DOS/VSE publications v MVS publications v OS/VS publications v TSO publications v VS FORTRAN publications iv VS FORTRAN publications, illustration i v

R

record formats control characters, RECFM option 55 RECFM option of FILEDEF command 55 used with ATTRIB command, TSO 72 requesting execution, DOS/VSE 32 return codes for CMS 44<br>for TSO 67 for TSO

RUN command description of 62 format of 62

 $\mathbf{s}$ 

 $\mathbf{r}$ 

SAM/DAM file considerations in VSAM file processing 25 source program considerations--CMS source program considerations--DOS/VSE<br>use of data set reference numbers 23 use of data set reference numbers source program considerations--OS/VS and VSAM files 2 use of OPEN statement 2 source program considerations--TSO<br>source program considerations 64 source program considerations 64 source statement library, DOS/VSE 42 standards industry iii START command description of 63 format of 63 STATUS command description and format 85 SUBMIT command description and format 86 supplying label information, DOS/VSE 31 system services, DOS/VSE 23 system services, OS/VS 2-22 system services, OS/VS2 TSO 64-88 system services, VM/370-CMS 43-63

terminal files defined, CMS 53 TEST command--TSO description and format 87 TLBL statement description of 37 format of 37 TSO commands 67 ALLOCATE 68 ATTRIB 71 CALL 75<br>DELETE 76 **DELETE** EDIT 78

FREE 80<br>HELP 81 HELP 81 LINK 82 LOADGO<sup>T</sup>84<br>STATUS 85 STATUS <mark>85</mark><br>SUBMIT 86 **SUBMIT** TEST 87 TSO data set names description 64 TSO data set names, defaults 66 TSO data set names, described 65 TSO naming conventions 64 TSO return codes 67 TSO system services overview 64 TYPE command--CMS

 $\mathbf{u}$ 

unit record files defined, CMS 53 user-defined files CMS FILEDEF commmand used 64 defining for TSO<sub>.</sub>64 description of 46 description of, CMS 64 FILEDEF commmand for 46<br>general guidelines 46,64 general guidelines user-prefix, TSO 6S

 $\mathbf{v}$ 

VS FORTRAN source programs--CMS record types 43 requirements 43 VSAM and Non-VSAM data sets--TSO preferred commands 66 VSAM file definitions--DOS/VSE and DEFINE CLUSTER command 26 VSAM file definitions--OS/VS

and DEFINE CLUSTER command 3 entry sequenced data sets 2 relative record data sets 2 under OS/VS 2 use of Access Method Servi ces 2

VSAM file processing--DOS/VSE defining files 2S entry sequenced files 2S

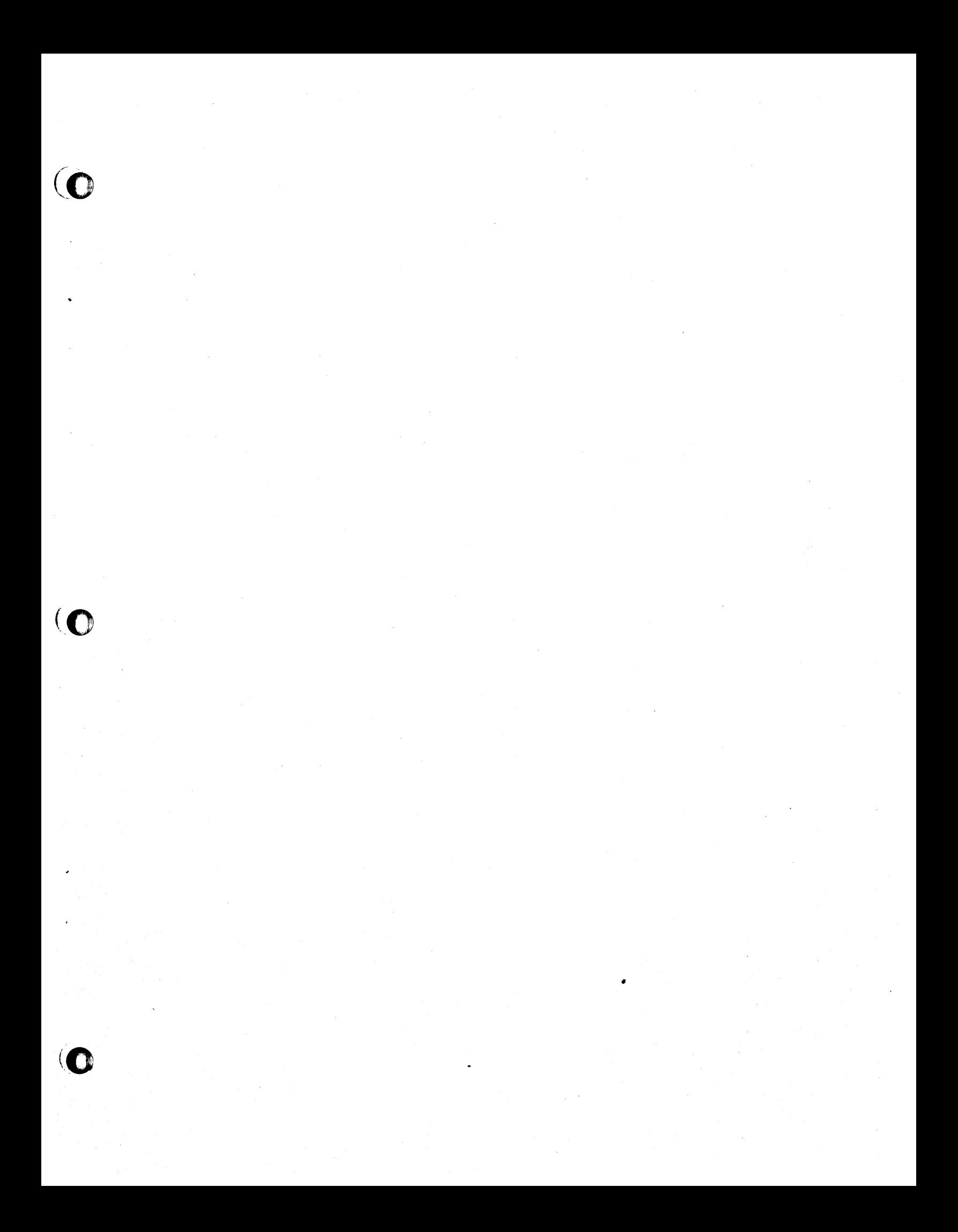

**--- -----** -**- --- - ---** - **- --- -----** - -**- --- --\_.-**<sup>~</sup>

International Business Machines Corporation Data Processing Division 1133 Westchester Avenue White Plains, N.V, 10604

IBM World Trade Americas/Far East Corporation Town of Mount Pleasant, Route 9, North Tarrytown, N.V., U.S.A. 10591

..

IBM World Trade Europe/Middle East/Africa Corporation 360 Hamilton Avenue, White Plains, N.V., U.S.A. 10601
VS FORTRAN Application Programming: System Services Reference Supplement SC26-3988-0

(0

g equipment.<br>:eal this form.

ted mail sortin<sub>!</sub><br>nmed tape to s

ia<br>E gund<br>G

problems<br>e sensitiv

an cause<br>e pressur

nles c<br>ase us ~£

Note:<br>2

 $\odot$ 

 $\bigcup_{\substack{s\to\infty\ s\in S}}$ 

This manual is part of a library that serves as a reference source for systems analysts, programmers, and operators of IBM systems. This form may be used to communicate your views about this publication. They will be sent to the author's department for whatever review and action, if any, is deemed appropriate. Comments may be written in your own language; use of English is not required.

IBM may use or distribute any of the information you supply in any way it believes appropriate without incurring any obligation whatever. You may, of course, continue to use the information you supply. Note: *Copies of IBM publications are not stocked at the location to which this form is addressed. Please direct any requests for copies of pUblications, or for assistance in using your IBM system, to your IBM representative or to the IBM branch office serving your locality .* 

### List TNLs here:

If you have applied any technical newsletters (TNLs) to this book, please list them here:

Last TNL \_\_\_\_\_\_\_\_\_ \_

Previous TNL \_\_\_\_\_\_\_\_ \_

Previous TNL

Fold on two lines, tape, and mail. No postage necessary if mailed in the U.S.A. (Elsewhere, any IBM representative will be happy to forward your comments.) Thank you for your  $nonaration$ 

Reader's Comment Form

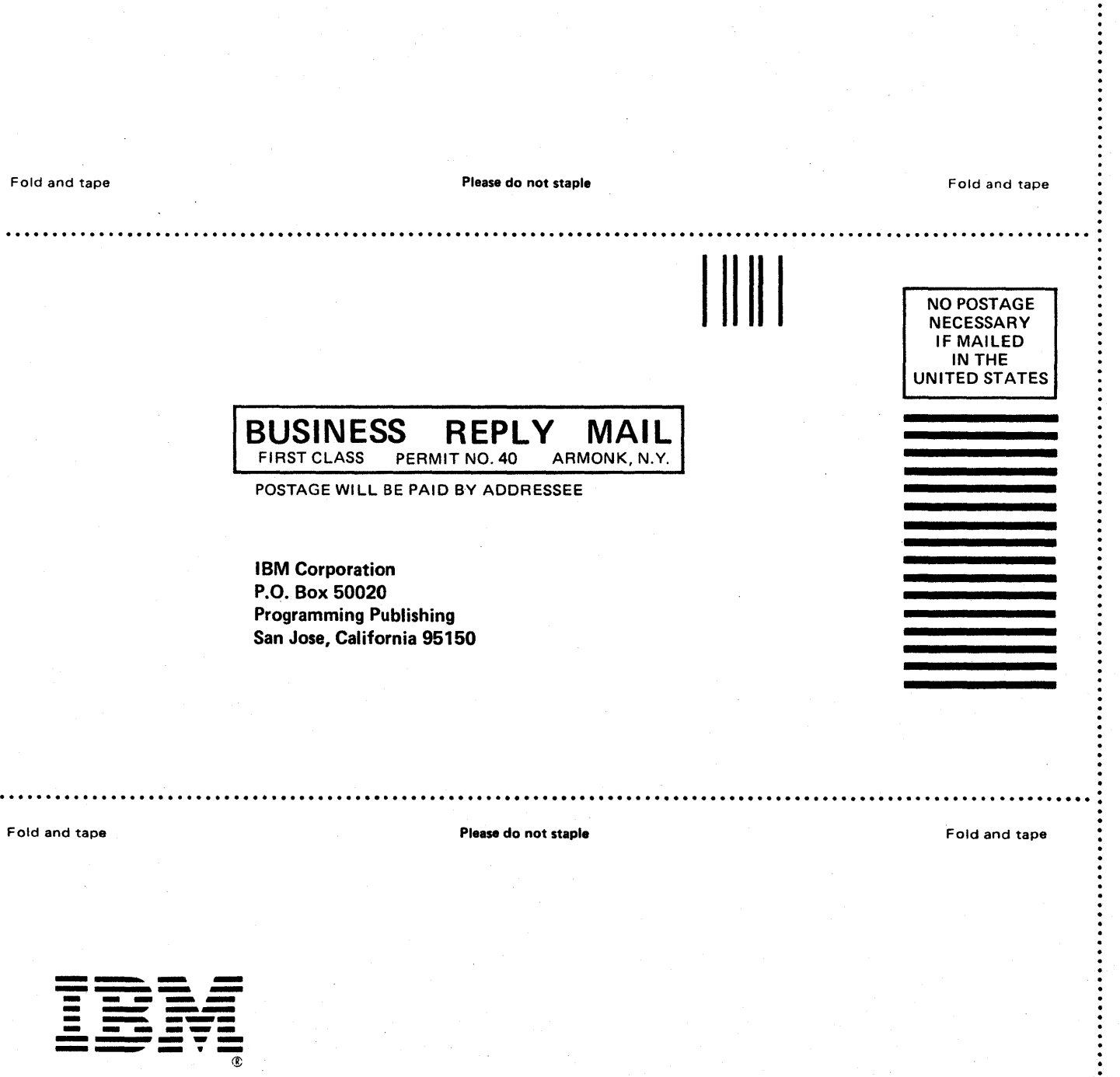

International Business Machines Corporation Data Processing Division 1133 Westchester Avenue. White Plains. N.Y. 10604

IBM World Trade Americas/Far East Corporation Town of Mount Pleasant. Route 9. North Tarrytown. N.Y .• U.S.A. 10591

IBM World Trade Europe/Middle East/Africa Corporation 360 Hamilton Avenue, White Plains, N.Y., U.S.A. 10601

cc26-3988-0

 $\epsilon$ 

S FORTRAN

Application Prog

 $\frac{5}{9}$ 

mming

System Services Re

ment

enterence Supple<br>Supple<br>Supple

VS FORTRAN Application Programming: System Services Reference Supplement SC26-3988-0

This manual is part of a library that serves as a reference source for systems analysts, programmers, and operators of IBM systems. This form may be used to communicate your views about this publication. They will be sent to the author's department for whatever review and action, if any, is deemed appropriate. Comments may be written in your own language; use of English is not required.

IBM may use or distribute any of the information you supply in any way it believes appropriate without incurring any obligation whatever. You may, of course, continue to use the information you supply. Note: *Copies of IBM publications are not stocked at the location to which this form is addressed. Please direct any requests for copies of publications, or for assistance in using your IBM system, to your IBM representative or to the IBM branch office serving your locality.* 

### list TNLs here:

Note:

Staples can cause problems we duromated mail sorting equipment.<br>Please use pressure sensitive or other gummed tape to seal this form.

If you have applied any technical newsletters (TNLs) to this book, please list them here:

Last TNL  $\qquad \qquad$ 

Previous TNL \_\_\_\_\_\_\_\_ \_\_

Previous TNL

Fold on two lines, tape, and mail. No postage necessary if mailed in the U.S.A. (Elsewhere, any IBM representative will be happy to forward your comments.) Thank you for your cooperation.

Reader's Comment Form

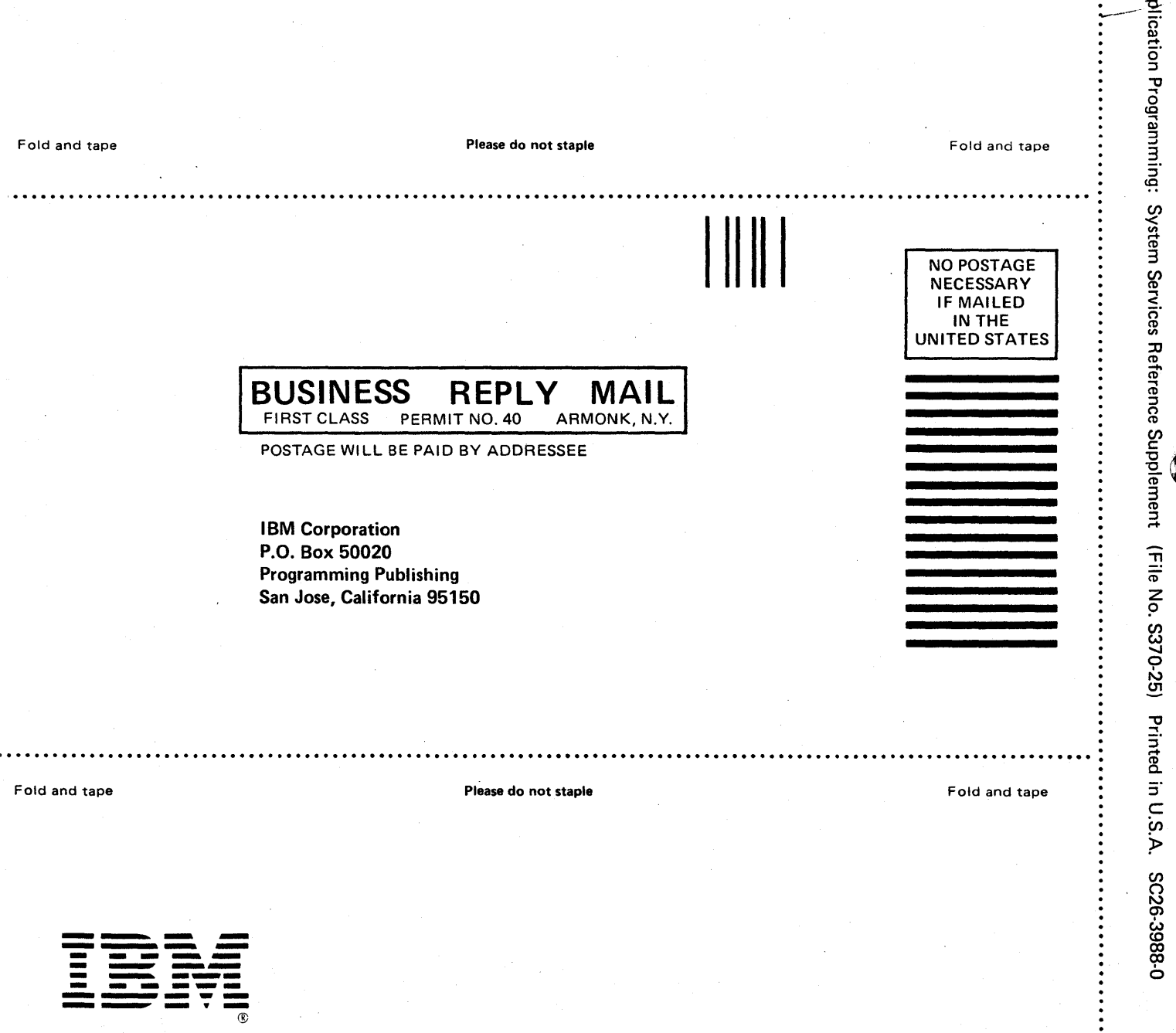

International Business Machines Corporation Data Processing Division 1133 Westchester Avenue, White Plains, N.Y. 10604

IBM World Trade Americas/Far East Corporation Town of Mount Pleasant, Route 9, North Tarrytown, N.V., U.S.A. 10591

IBM World Trade Europe/Middle East/Africa Corporation 360 Hamilton Avenue, White Plains, N.Y., U.S.A. 10601

FORTRAN AP yrammin 0-8862-988-0

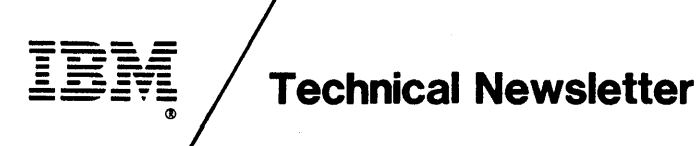

This Newsletter No. SN26·0845 Date 30 April 1981

example 2 Base Publication No. SC26-3988-0 File No. S370·25

Prerequisite Newsletters None

## VS FORTRAN Application Programming: System Services Reference Supplement

© Copyright IBM Corp. 1981

This technical newsletter, a part of Release 1.0 of the VS FORTRAN Compiler and Library, program numbers 5748-F03 and 5748-LM3, provides information for the subject publication. This information remains in effect until further notice.

## Summary of Amendments

The compiler option, OPTIMIZE(O), is available with Release 1.0 of VS FORTRAN. Additional optimization features (OPTIMIZE $(1/2/3)$ ), discussed in this manual, are planned for availability at a later time.

Note: Please fIle this cover letter at the back of the manual to provide a record of changes.

IBM Corporation, P.O. Box 50020, Programming Publishing, San Jose, California 95150

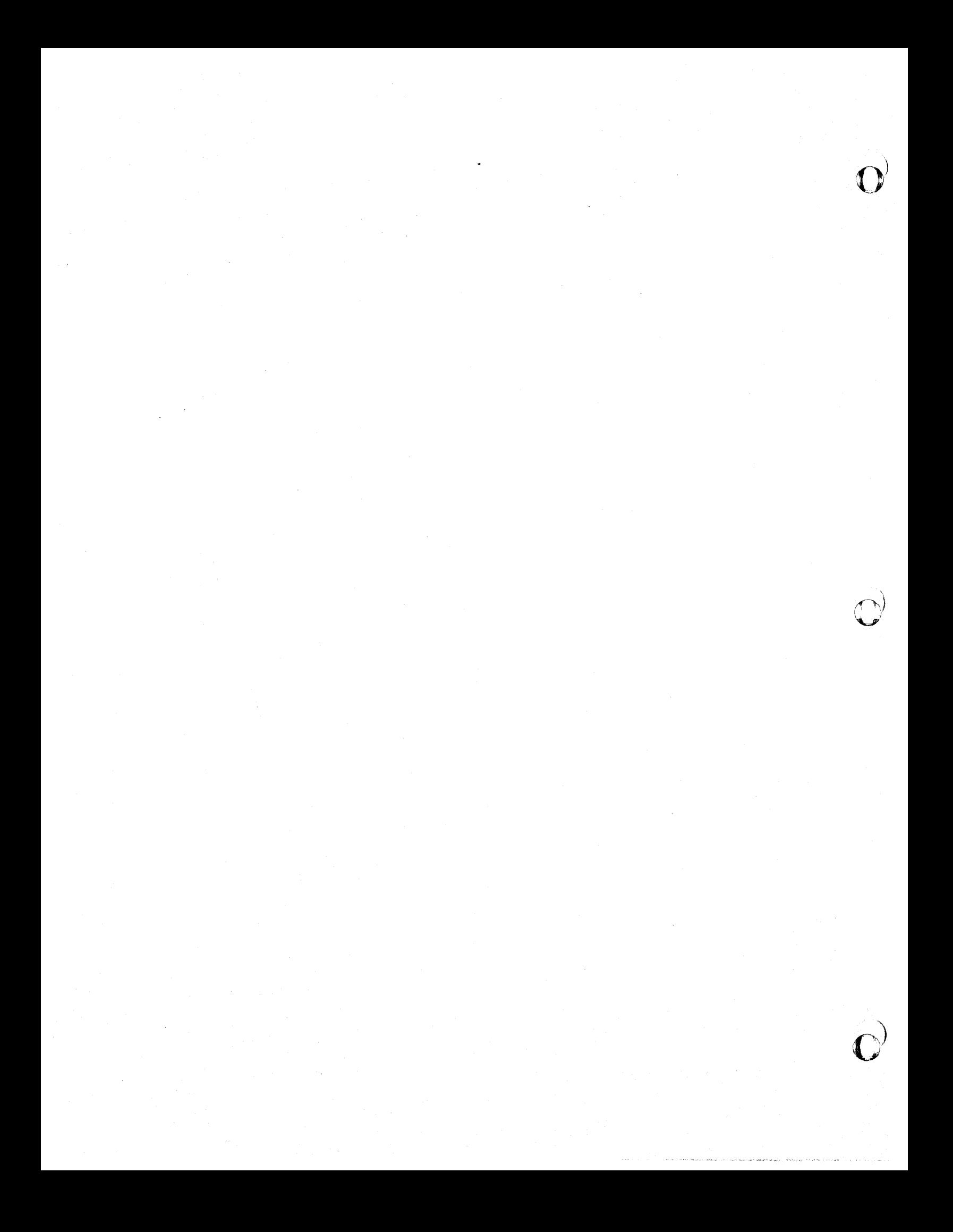

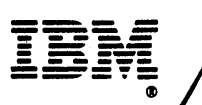

(0

(0

# **Technical Newsletter**

This Newsletter No. **Date** 5N26-0876 3 June 1981

Base Publication No. File No. 5C26-3988-0 5370-25

Prerequisite Newsletters SN26-0845

# VS FORTRAN Application Programming: system services Reference Supplement

C Copyright IBM Corp. 1981

This technical newsletter, a part of Release 1 of VS FORTRAN Program Products 5748-F03 (Compiler and library) and 5748-lM3 (library only), provides replacement pages for the subject publication. These replacement pages remain in effect for publication. These replacement pages remain in effect for<br>subsequent releases unless specifically altered. Pages to be inserted and/or removed are:

cover,edition notice v,vi (vi added)<br>21—28 91,92

Each technical change is marked by a vertical line to the left of the change.

Summary of Amendments

Changes included in this newsletter are summarized under "Summary of Amendments" following the preface.

Note: Please file this cover letter at the back of the publication to provide a record of changes.

IBM Corporation, P.O. Box 50020, Programming Publishing, San Jose, California 95150

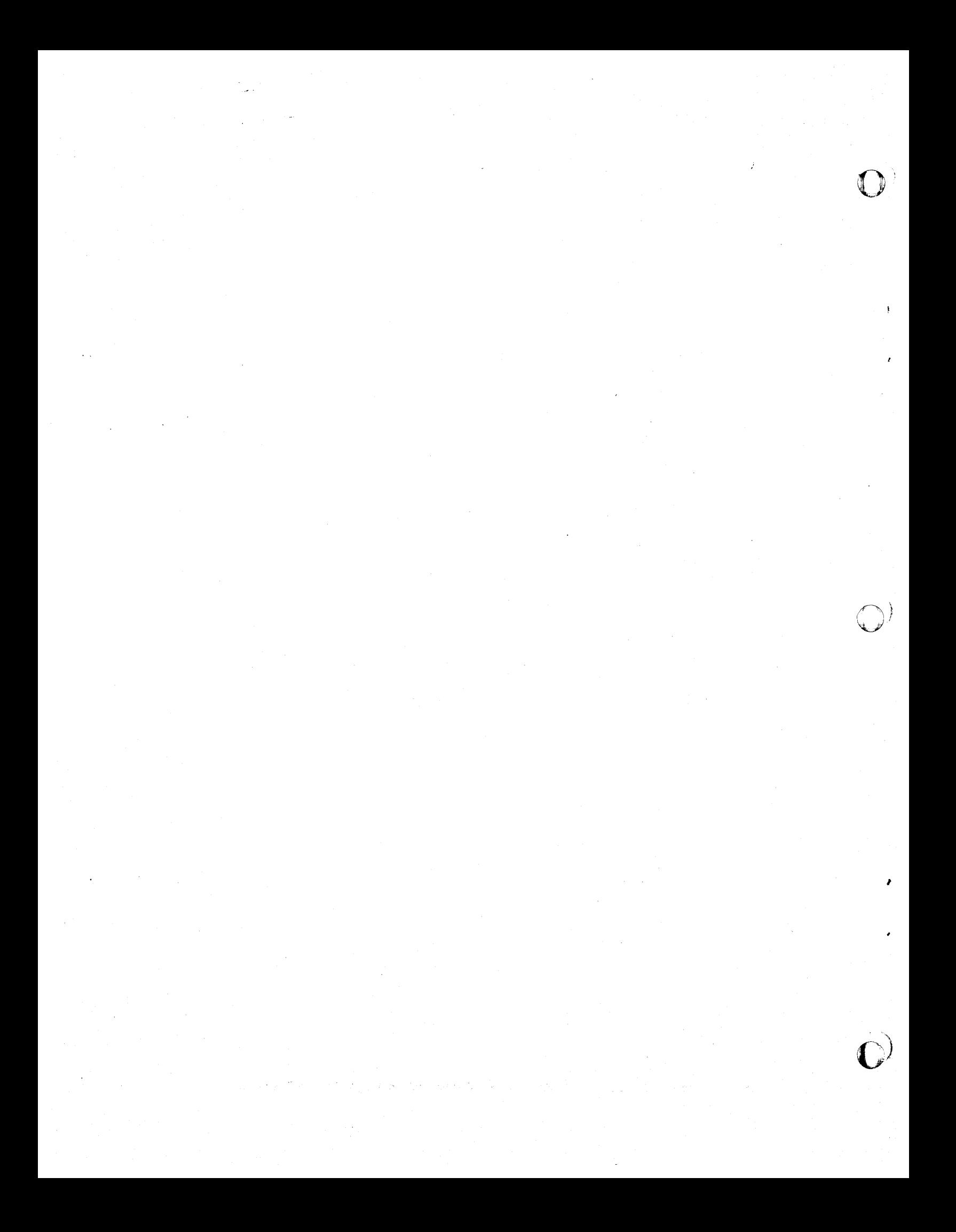